Инструкция по эксплуатации

**Компрессоры GA37 VSD, GA45 VSD, GA50 VSD, GA55 VSD**

# **Уведомление об авторских правах**

Несанкционированное использование или копирование содержания данного документа или любой его части запрещается.

Сказанное распространяется на товарные знаки, обозначения моделей, номера деталей и чертежи.

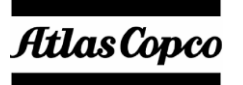

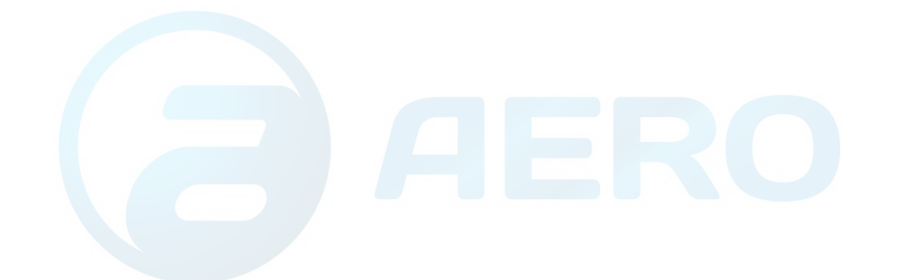

# Содержание

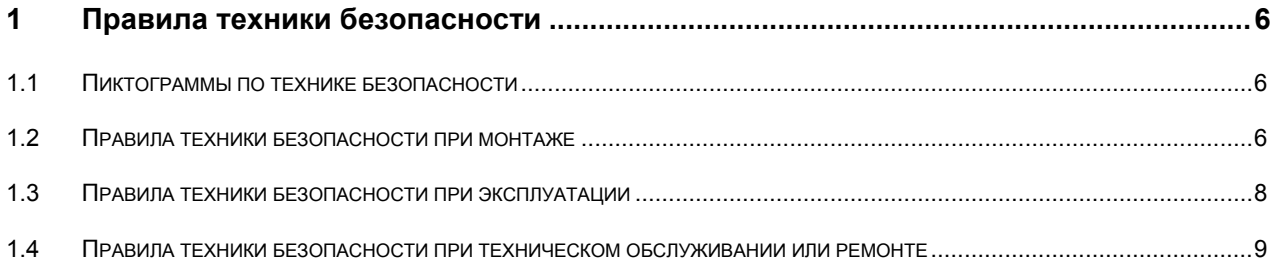

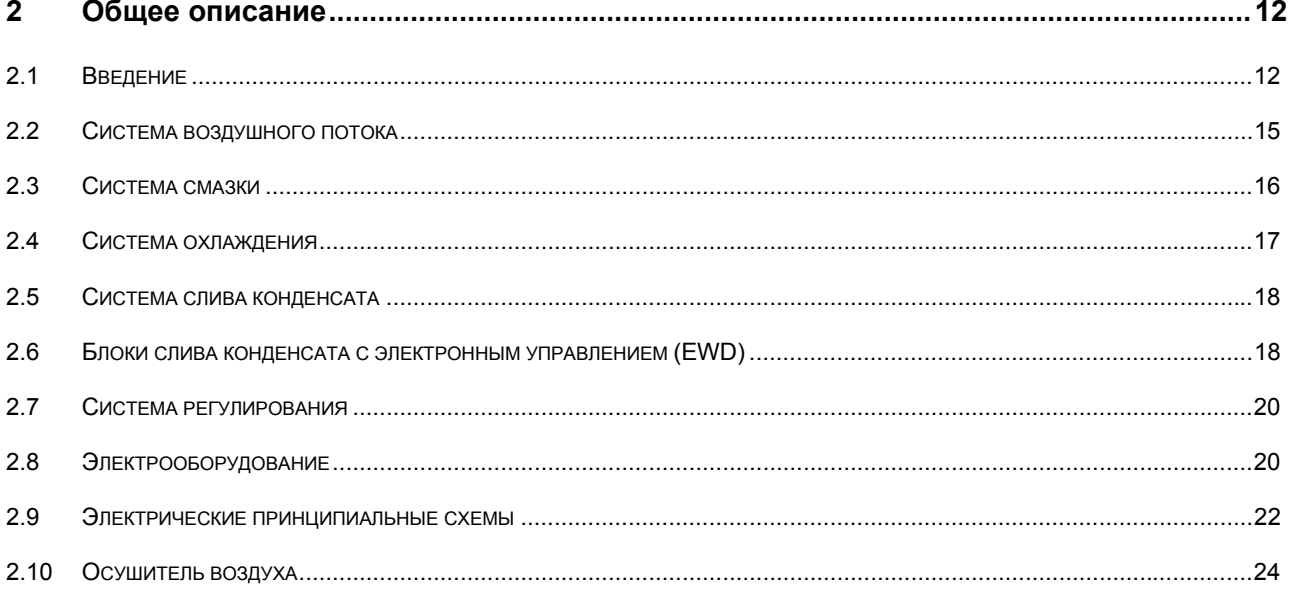

#### $\mathbf{3}$  $3.1$  $32$  $28$ ПАНЕЛЬ УПРАВЛЕНИЯ

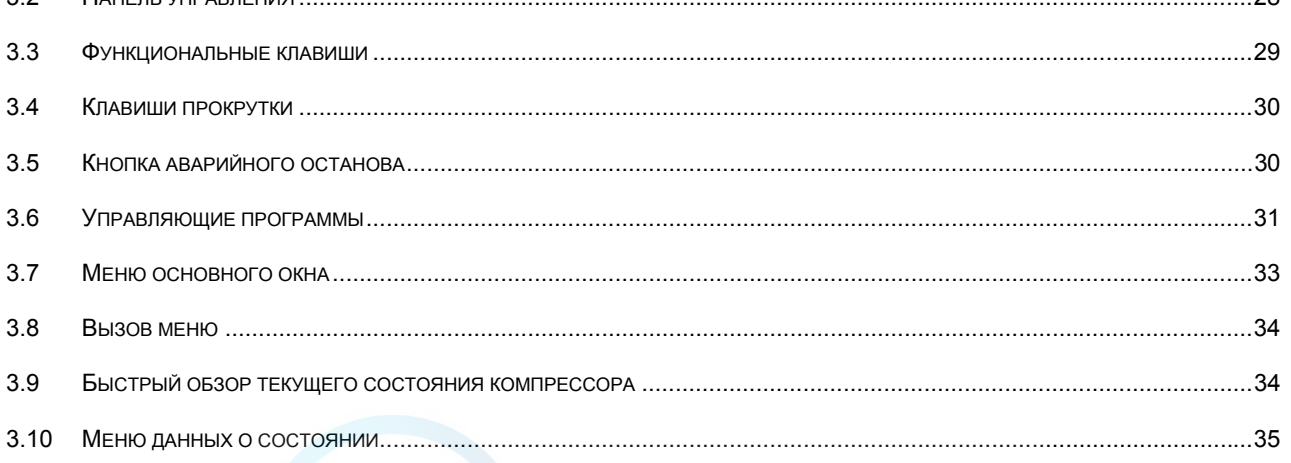

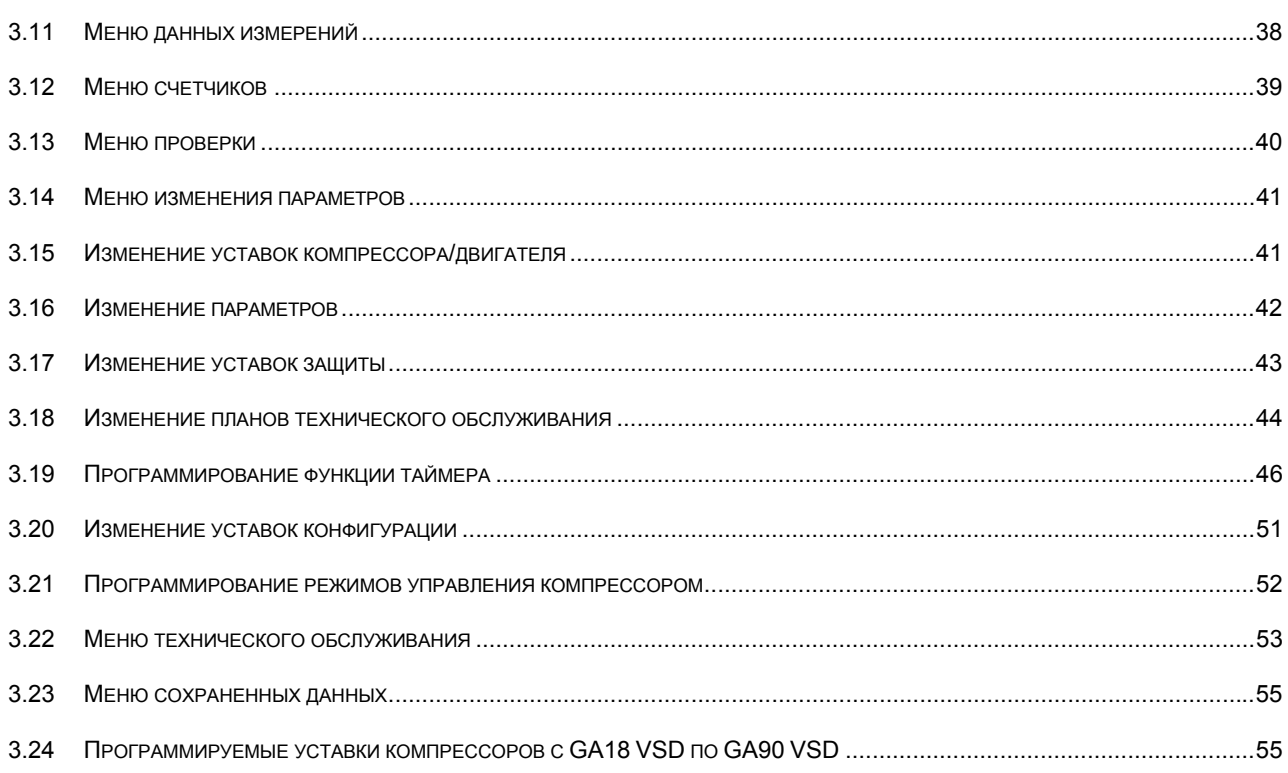

#### $\overline{\mathbf{4}}$  $4.1$  $4.2$ 4.3  $4.4$

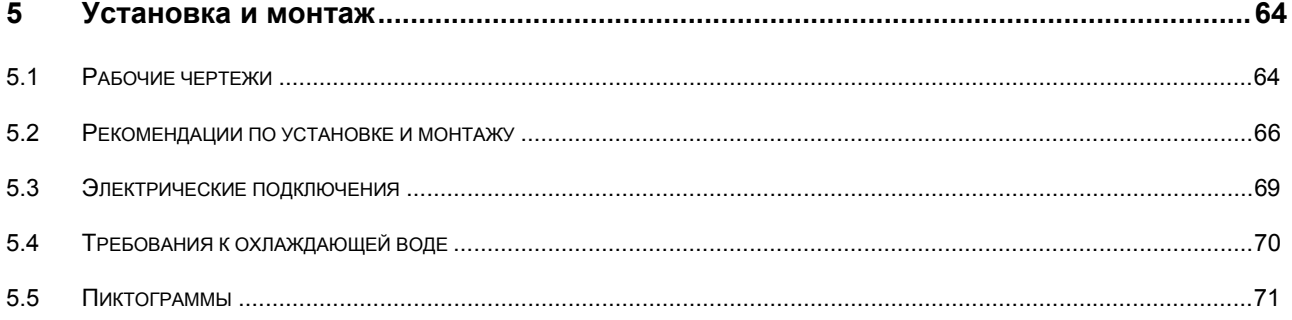

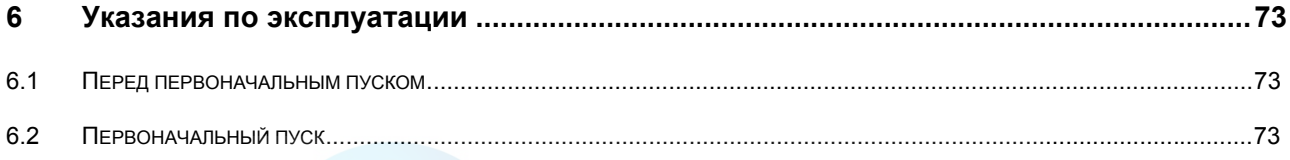

# aerocompressors.ru

# Atlas Copco

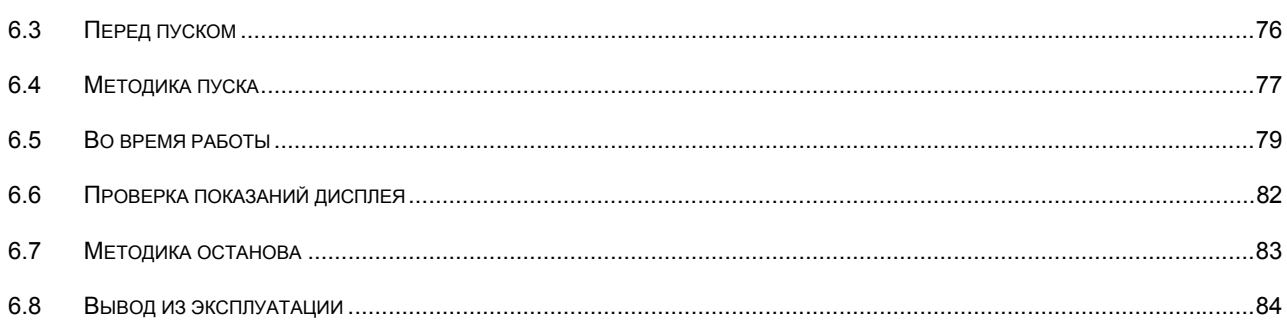

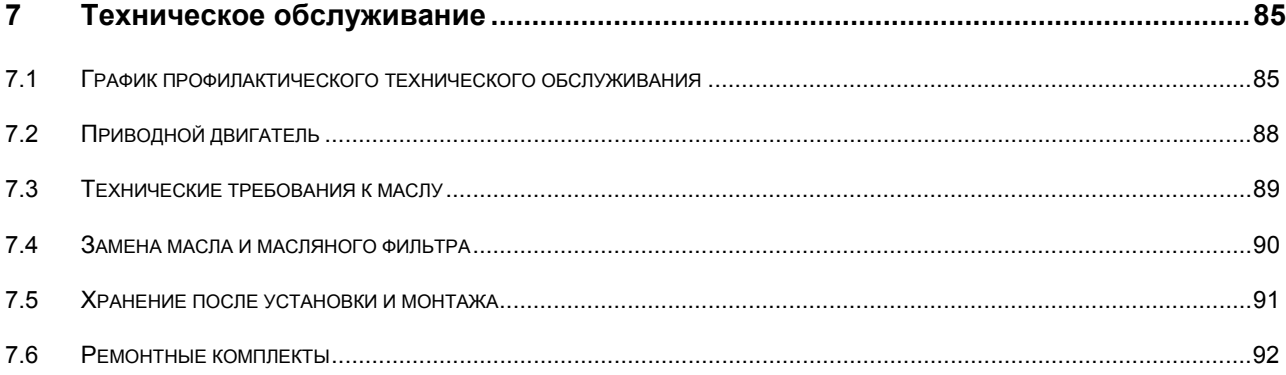

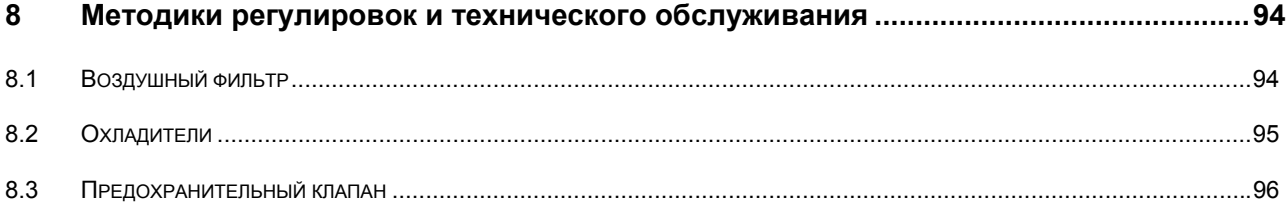

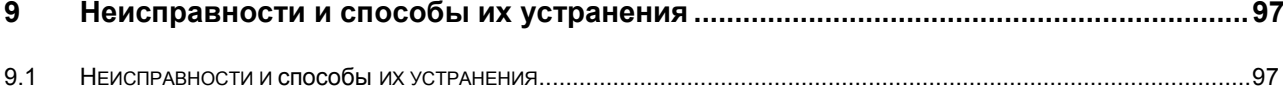

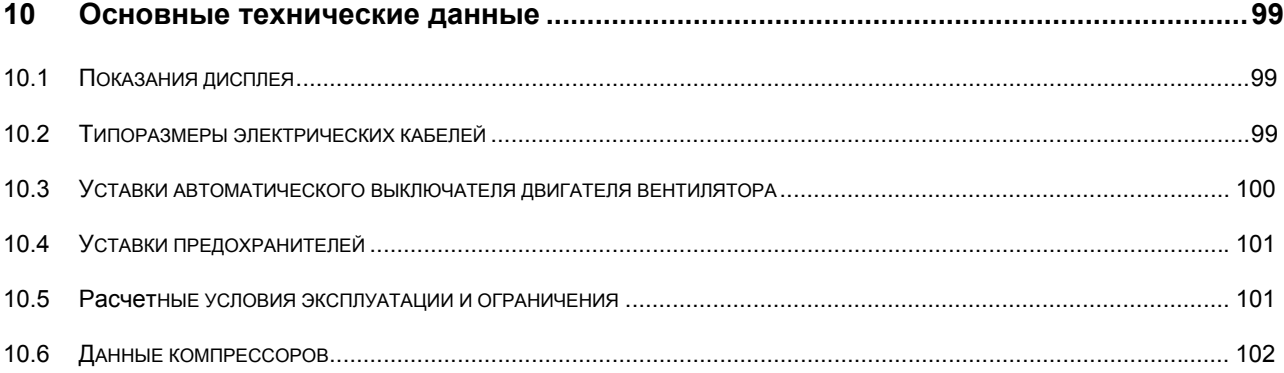

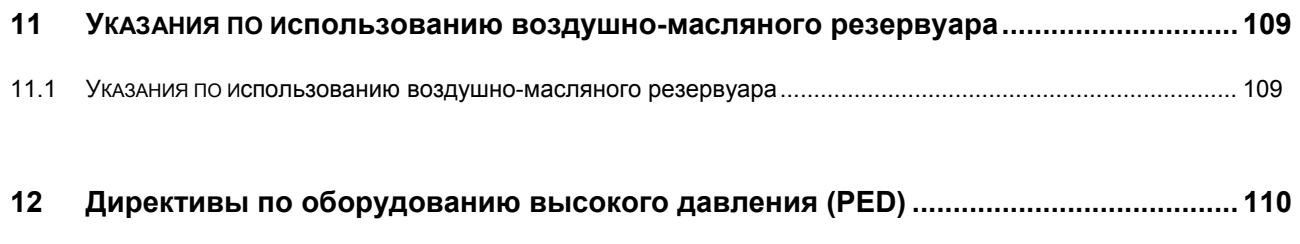

12.1 ДИРЕКТИВЫ ПО ОБОРУДОВАНИЮ ВЫСОКОГО ДАВЛЕНИЯ .......................................................................................... 110

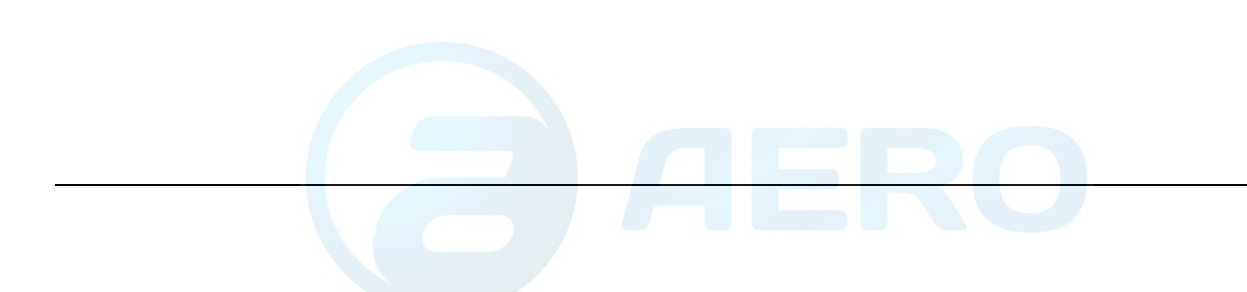

# **1 Правила техники безопасности**

# **1.1 Пиктограммы по технике безопасности**

## **Описание**

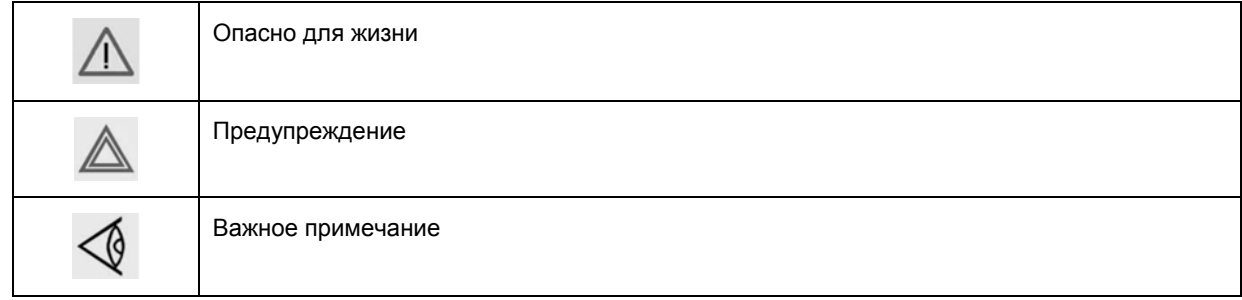

# **1.2 Правила техники безопасности при монтаже**

Компания Atlas Copco не несет ответственность за повреждение оборудования или травмы, вызванные невыполнением указаний, содержащихся в настоящем документе, а также неосторожностью и отсутствием надлежащей внимательности при монтаже, эксплуатации, техническом обслуживании или ремонте оборудования, даже если такие требования не сформулированы в этой инструкции.

### **Общие правила техники безопасности**

- 1. Оператор должен применять безопасные способы работы и соблюдать все местные правила и нормативные документы, регламентирующие вопросы техники безопасности.
- 2. Если какое-либо из содержащихся в этом документе положений, особенно в том, что касается техники безопасности, не соответствует местному законодательству, должно применяться положение, содержащее более строгие требования.
- 3. Монтаж, эксплуатация, техническое обслуживание и ремонт должны выполняться только квалифицированным персоналом, прошедшим специальную подготовку и допущенным к проведению таких работ.
- 4. Компрессор не рассчитан на производство пригодного для дыхания воздуха. Для получения пригодного для дыхания воздуха сжатый воздух подлежит очистке в соответствии с местными правилами и стандартами.
- 5. Перед проведением работ по техническому обслуживанию, ремонту, регулировке, за исключением обычного обслуживания, остановите машину, нажмите кнопку аварийного останова, выключите питание от сети и стравите давление из компрессора. Кроме этого, выключите и заблокируйте разъединитель сети.
- 6. Запрещается стравливать сжатый воздух, направляя струю сжатого воздуха на кожные покровы или на людей. Не используйте сжатый воздух для чистки одежды. Все операции с использованием сжатого воздуха для очистки оборудования производите с предельной осторожностью; пользуйтесь средствами защиты глаз.

#### **Правила техники безопасности при монтаже**

- 1. Подъем компрессора и осушителя должны производится только с использованием установленного грузоподъемного оборудования; работы должны производиться в соответствии с местными правилами техники безопасности. Перед подъемом все незакрепленные или вращающиеся части машины должны быть закреплены. Категорически запрещается находиться в опасной зоне под поднимаемой установкой. Ускорение и замедление допускается только в безопасных пределах. Персонал, производящий работы в зоне поднимаемого оборудования, должен быть в защитных касках.
- 2. Размещайте установку в местах, обеспечивающих доступ чистого и холодного окружающего воздуха. Если нужно, смонтируйте воздуховод на стороне всасывания. Запрещается перекрывать доступ воздуха. Следует принять меры, сводящие к минимуму попадание в установку влаги вместе с всасываемым воздухом.
- 3. Перед присоединением труб удалите все пробки, заглушки, колпачки и пакеты с сиккативом.
- 4. Используйте для подачи воздуха шланги установленного размера, рассчитанные на рабочее давление. Запрещается использование потертых, поврежденных или изношенных шлангов. Используйте только распределительные трубопроводы надлежащего размера, способные выдерживать рабочее давление.
- 5. Всасываемый воздух не должен содержать паров и частиц воспламеняющихся веществ, например, растворителей краски, которые могут привести к возгоранию или взрыву внутри установки.
- 6. При монтаже входа воздуха исключите возможность всасывания в установку свободных концов одежды персонала.
- 7. Обеспечьте беспрепятственное тепловое расширение выпускного трубопровода компрессора, идущего к концевому охладителю или к сети сжатого воздуха. Трубопровод не должен соприкасаться с воспламеняющимися материалами или проходить рядом с такими материалами.
- 8. К выпускному вентилю сжатого воздуха не должны прикладываться внешние усилия; на присоединенные к нему трубы не должны действовать механические нагрузки.
- 9. Если используется дистанционное управление, на установке должна быть четкая надпись: ОПАСНО: Эта установка управляется дистанционно и может запускаться без предупреждения.
- 10. Установки следует монтировать так, чтобы обеспечить достаточный поток охлаждающего воздуха и чтобы избежать рециркуляции выпускаемого воздуха к впускному отверстию компрессора или воздуха охлаждения.
- 11. Электрические соединения должны соответствовать местным правилам. Установки должны быть заземлены и защищены от коротких замыканий предохранителями во всех фазах. Рядом с компрессором должен быть установлен блокируемый разъединитель сети.
- 12. На установках с системой автоматического пуска/останова или при включении автоматического перезапуска после аварии напряжения возле приборной панели должна быть прикреплена табличка с надписью: «Эта установка может запускаться без предупреждения».
- 13. В многокомпрессорных системах должны быть установлены вентили, позволяющие изолировать от системы каждый компрессор. Для изоляции от находящейся под давлением системы недостаточно отключить только обратные клапаны.
- 14. Запрещается снимать или небрежно обращаться со смонтированными на установке защитными устройствами, ограждениями или изолирующими материалами. Каждый резервуар высокого давления или смонтированное снаружи установки вспомогательное оборудование, содержащее воздух под давлением, превышающем атмосферное, должны быть защищены необходимыми устройствами сброса давления.
- 15. Трубопроводы или другие части с температурой, превышающей 80 °С (176 °F), к которым могут случайно прикоснуться люди при проведении работ в нормальном режиме эксплуатации, должны иметь ограждения или теплоизоляцию. На остальные трубопроводы с высокой температурой должна быть нанесена четкая предупредительная маркировка.
- 16. Если грунт неровный или имеет уклон, проконсультируйтесь в сервисном центре компании Atlas Copco.

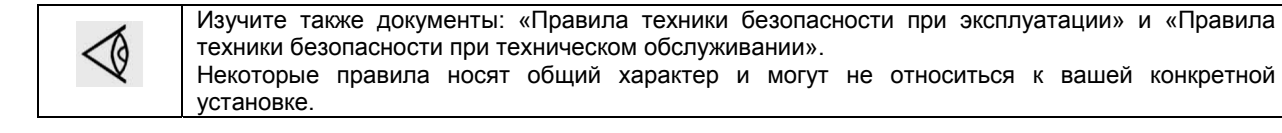

# **1.3 Правила техники безопасности при эксплуатации**

Компания Atlas Copco не несет ответственность за повреждение оборудования или травмы, вызванные невыполнением указаний, содержащихся в настоящем документе, или неосторожностью и отсутствием надлежащей внимательности при монтаже, эксплуатации, техническом обслуживании или ремонте оборудования, даже если такие требования не сформулированы в этой инструкции.

#### **Общие правила техники безопасности**

- 1. Оператор должен применять безопасные способы работы и соблюдать все местные правила и нормативные документы, регламентирующие вопросы техники безопасности.
- 2. Если какое-либо из содержащихся в этом документе положений, особенно в том, что касается техники безопасности, не соответствует местному законодательству, должно применяться положение, содержащее более строгие требования.
- 3. Монтаж, эксплуатация, техническое обслуживание и ремонт должны выполняться только квалифицированным персоналом, прошедшим специальную подготовку и допущенным к проведению таких работ.
- 4. Компрессор не рассчитан на производство пригодного для дыхания воздуха. Для получения пригодного для дыхания воздуха сжатый воздух подлежит очистке в соответствии с местными правилами и стандартами.
- 5. Перед проведением работ по техническому обслуживанию, ремонту, регулировке, за исключением обычного обслуживания, остановите машину, нажмите кнопку аварийного останова, выключите питание от сети и стравите давление из компрессора. Кроме этого, выключите и заблокируйте разъединитель сети.
- 6. Запрещается стравливать сжатый воздух, направляя струю сжатого воздуха на кожные покровы или на людей. Не используйте сжатый воздух для чистки одежды. Все операции с использованием сжатого воздуха для очистки оборудования производите с предельной осторожностью; пользуйтесь средствами защиты глаз.

#### **Правила техники безопасности при эксплуатации**

- 1. Шланги и присоединения должны быть надлежащего типа и размера. При продувке воздуха через шланг или трубопровод надежно закрепите свободный конец. Незакрепленный конец шланга под давлением может вырваться, причинив травму. Перед отсоединением шланга убедитесь, что из него стравлено давление.
- 2. Для обеспечения безопасности, лица, включающие установку дистанционно, должны принимать надлежащие меры предосторожности, чтобы обеспечить отсутствие на машине персонала, производящего работы или проверку. С этой целью, к дистанционному пусковому оборудованию должна быть прикреплена соответствующая предупредительная табличка.
- 3. Запрещается эксплуатация установки в условиях, допускающих всасывание паров воспламеняющихся или токсичных веществ.
- 4. Запрещается эксплуатация установки, если параметры ниже или выше предельных номинальных значений.
- 5. Во время работы все панели корпуса держите закрытыми. Панели можно открывать только на короткое время, например, для выполнения проверок. Открывая панели, надевайте наушники для защиты органов слуха.
- 6. Люди, находящиеся вблизи установки или в помещении, где уровень звукового давление достигает или превышает 90 дБ (А), должны надевать средства защиты органов слуха.
- 7. Периодически производите проверки, чтобы убедиться в том, что:
	- все ограждения находятся на месте и надежно закреплены;
	- все шланги и/или трубопроводы внутри установки находятся в хорошем состоянии, закреплены и не имеют потертостей;
	- отсутствуют протечки;
	- все крепежные детали туго затянуты;
- все электрические провода закреплены и находятся в хорошем состоянии;
- предохранительные клапаны и другие устройства сброса давления не забиты грязью или краской;
- выпускной вентиль сжатого воздуха и воздушная сеть, т.е. трубы, муфты, коллекторы, вентили, шланги и т.д., находятся в хорошем состоянии, не изношены и правильно эксплуатируются.
- 8. Если выходящий из компрессора нагретый охлаждающий воздух используется в системах воздушного отопления, например, для нагрева рабочего помещения, примите меры к недопущению загрязнения воздуха и возможного загрязнения вдыхаемого воздуха.
- 9. Не снимайте и не портите звукопоглощающие материалы.
- 10. Запрещено снимать или небрежно обращаться с установленными на установке защитными устройствами, ограждениями или изолирующими материалами. Каждый резервуар высокого давления или смонтированное снаружи установки вспомогательное оборудование, содержащее воздух под давлением выше атмосферного, должны быть защищены необходимыми устройствами сброса давления.

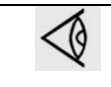

Изучите также правила техники безопасности при монтаже и техническом обслуживании. Некоторые правила носят общий характер и могут не относиться к вашей конкретной установке.

# **1.4 Правила техники безопасности при техническом обслуживании или ремонте**

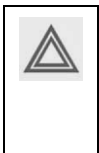

Компания Atlas Copco не несет ответственность за повреждение оборудования или травмы, вызванные невыполнением указаний, содержащихся в настоящем документе, или неосторожностью и отсутствием надлежащей внимательности при монтаже, эксплуатации, техническом обслуживании или ремонте оборудования, даже если такие требования не сформулированы в этой инструкции.

#### **Общие правила техники безопасности**

- 1. Оператор должен применять безопасные способы работы и соблюдать все местные правила и нормативные документы, регламентирующие вопросы техники безопасности.
- 2. Если какое-либо из содержащихся в этом документе положений, особенно в том, что касается техники безопасности, не соответствует местному законодательству, должно применяться положение, содержащее более строгие требования.
- 3. Монтаж, эксплуатация, техническое обслуживание и ремонт должны выполняться только квалифицированным персоналом, прошедшим специальную подготовку и допущенным к проведению таких работ.
- 4. Компрессор не рассчитан на производство пригодного для дыхания воздуха. Для получения пригодного для дыхания воздуха сжатый воздух подлежит очистке в соответствии с местными правилами и стандартами.
- 5. Перед проведением работ по техническому обслуживанию, ремонту, регулировке, за исключением обычного обслуживания, остановите машину, нажмите кнопку аварийного останова, выключите питание от сети и стравите давление из компрессора. Кроме этого, выключите и заблокируйте разъединитель сети.
- 6. Запрещается стравливать сжатый воздух, направляя струю сжатого воздуха на кожные покровы или на людей. Не используйте сжатый воздух для чистки одежды. Все операции с использованием сжатого воздуха для очистки оборудования производите с предельной осторожностью; пользуйтесь средствами защиты глаз.

#### **Правила техники безопасности при техническом обслуживании или ремонте**

1. Обязательно надевайте защитные очки.

- 2. При техническом обслуживании и ремонтных работах используйте только надлежащие инструменты.
- 3. Используйте запасные части только производства компании Atlas Copco.
- 4. Все работы по техническому обслуживанию должны выполняться только после того, как машина остынет.
- 5. К пусковому оборудованию нужно прикреплять табличку с предупредительной надписью «Не включать, работают люди».
- 6. Для обеспечения безопасности лица, дистанционно включающие установку, должны принимать надлежащие меры предосторожности, чтобы обеспечить отсутствие на машине персонала, производящего работы или проверку. Для этого к дистанционному пусковому оборудованию должна быть прикреплена соответствующая предупредительная табличка.
- 7. Перед снятием любого находящегося под давлением компонента надежно изолируйте установку от всех источников давления и стравите давление из всей системы.
- 8. Запрещается использование воспламеняющихся растворителей или тетрахлорида углерода для очистки деталей. Принимайте меры предосторожности от воздействия ядовитых испарений чистящих растворов.
- 9. Тщательно соблюдайте чистоту во время технического обслуживания и ремонта. Не допускайте попадания грязи в установку, закрывайте детали и открытые отверстия чистой тканью, бумагой или пленкой.
- 10. Не производите сварку или другие связанные с нагревом работы вблизи компонентов системы смазки. Перед выполнением таких работ масляные баки должны быть полностью очищены, например, водяным паром. Запрещается производить сварку на резервуарах под давлением или каким-либо образом изменять их конструкцию.
- 11. При появлении признаков или при подозрении на перегрев внутренних деталей машины она должна быть остановлена, однако крышки для осмотра открывать нельзя до истечения времени, достаточного для остывания машины. Это нужно для предупреждения опасности внезапного возгорания паров масла при поступлении воздуха.
- 12. При осмотре внутренних частей машины, резервуаров высокого давления и т.п. запрещается использовать источники освещения с открытым пламенем.
- 13. Убедитесь, что внутри установки не остались инструменты, незакрепленные детали или ветошь.
- 14. Перед использованием установки после технического обслуживания или переборки проверьте и убедитесь в правильности параметров рабочих давлений, температур и уставок времени и правильности работы контрольных и защитных устройств. Убедитесь, что ограждение муфты приводного вала компрессора, если оно снималось, вновь установлено на место.
- 15. Каждый раз при замене маслоотделительного элемента проверяйте выпускную трубу и внутренние поверхности резервуара маслоотделителя на отложения сажи; удаляйте чрезмерно накопившуюся сажу.
- 16. Защищайте двигатель, воздушный фильтр, электрическую и регулирующую аппаратуру и т.д. от попадания на них влаги, например, при паровой очистке.
- 17. Убедитесь, что весь звукопоглощающий материал, например, на корпусе и в системах входа и выхода воздуха из компрессора, находится в хорошем состоянии. Если он поврежден, для недопущения повышения уровня звукового давления замените материалом производства компании Atlas Copco,
- 18. Запрещается использование растворов каустической соды, которые могут повредить материалы сети сжатого воздуха, например резервуары из поликарбоната.
- 19. При работе с хладагентом следует соблюдать следующие меры предосторожности:
	- Нельзя вдыхать пары хладагента. Убедитесь, что рабочее место хорошо проветривается, если нужно, используйте респиратор.
	- Обязательно надевайте специальные перчатки. При попадании хладагента на кожу промойте водой. Если жидкий хладагент попадет на кожу через одежду, не трите и не снимайте одежду; обильно поливайте одежду свежей водой, пока не будет смыт весь хладагент, а затем обратитесь за первой медицинской помощью.
- 20. Защищайте руки от травм при касании горячих деталей машины, например, при сливе масла.

# Инструкция по эксплуатации

Atlas Copco

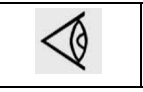

Также изучите правила техники безопасности при монтаже и эксплуатации. Некоторые правила носят общий характер и могут не относиться к вашей конкретной установке.

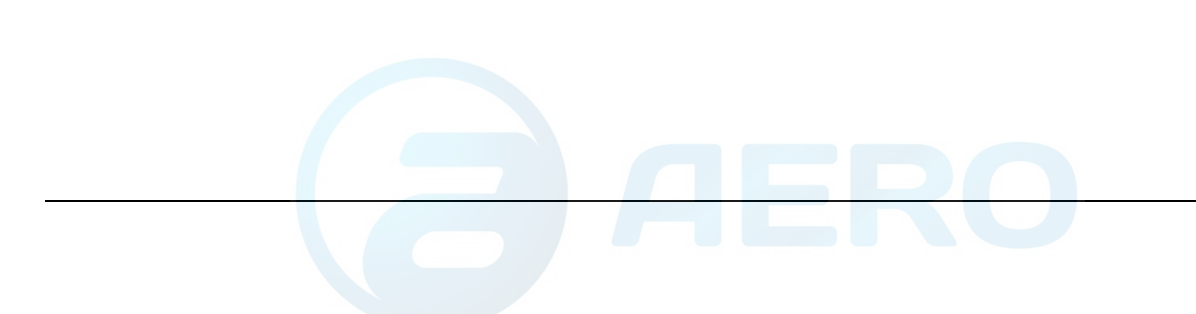

# **2 Общее описание**

# **2.1 Введение**

## **Введение**

Компрессоры с GA37 VSD и GA55 VSD представляют собой одноступенчатые винтовые компрессоры с впрыском масла и с механическим приводом от электродвигателя. Компрессоры имеют воздушное охлаждение.

Компрессоры GA50 VSD и GA55 VSD с водяным охлаждением являются одноступенчатыми винтовыми компрессорами с впрыском масла и с механическим приводом от электродвигателя.

## **Компрессоры GA Workplace**

Компрессоры установлены в звукоизоляционном корпусе. Управление компрессорами осуществляется регулятором Elektronikon® II компании Atlas Copco. Электронный регулятор прикреплен к панели на передней стороне. За этой панелью находится электрический шкаф, в котором находятся предохранители, трансформаторы, реле и т.д. В компрессоре предусмотрена также система автоматического слива конденсата.

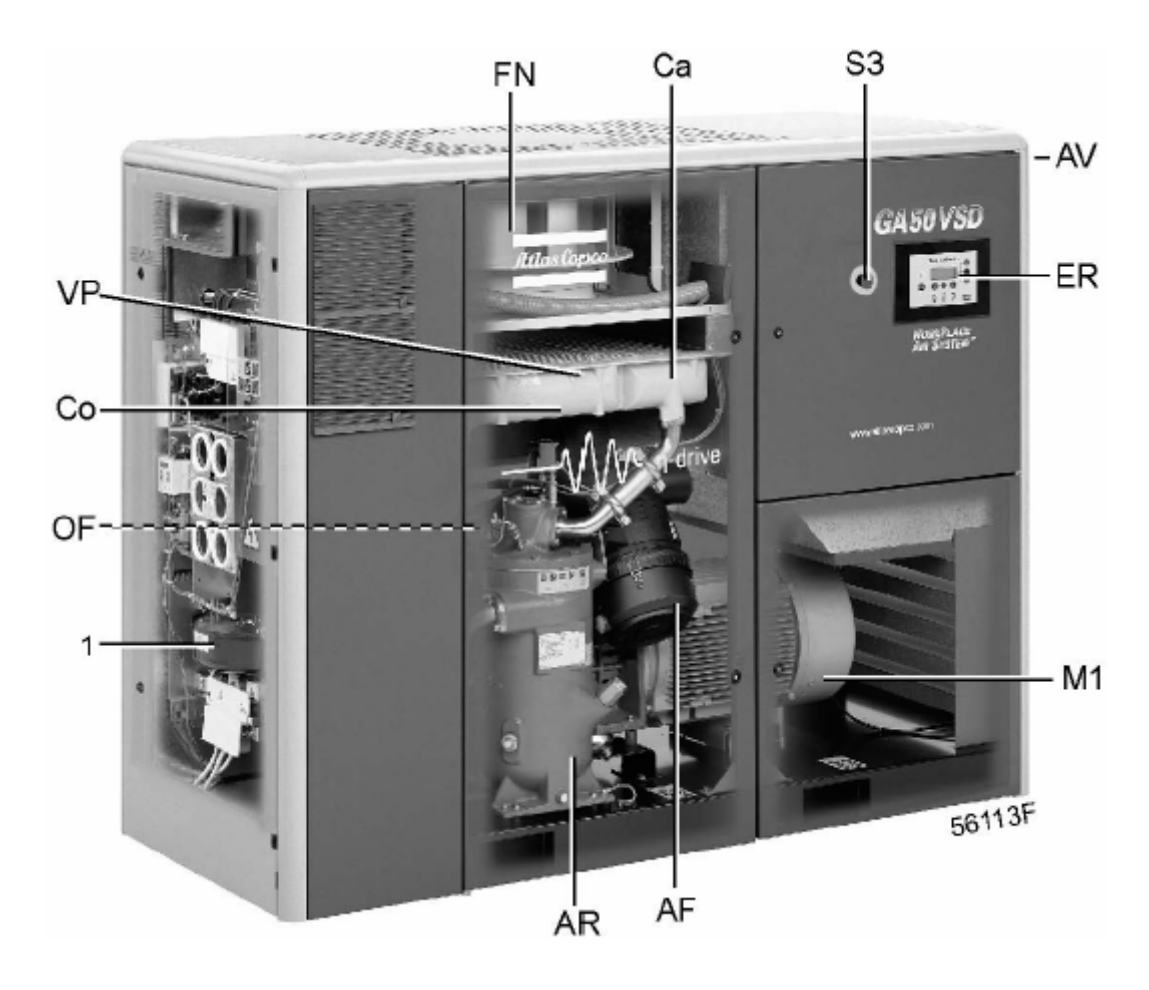

*Компрессоры с GA37 VSD по GA55 VSD Workplace* 

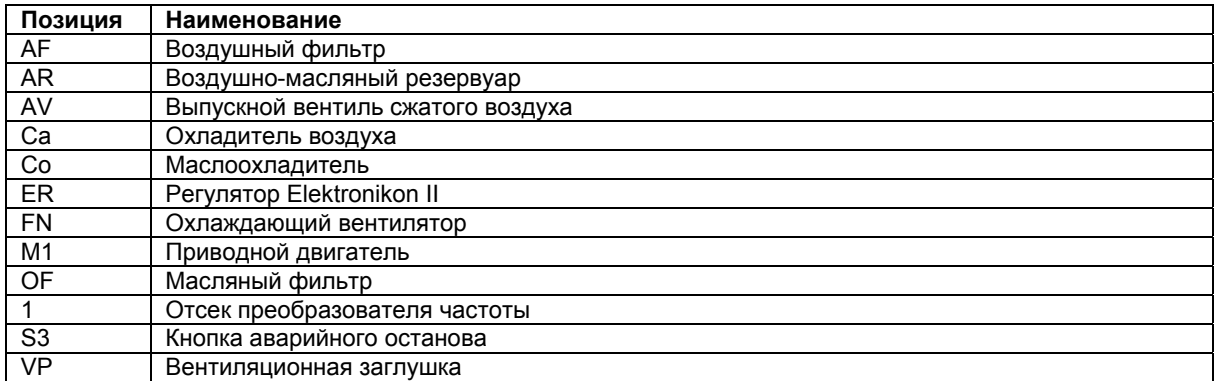

#### **Компрессоры GA Workplace полнофункциональной модификации**

Компрессоры GA Workplace полнофункциональной модификации (FF) помещены в звукоизоляционный корпус. Управление компрессорами осуществляется регулятором Elektronikon® II компании Atlas Copco. Электронный регулятор прикреплен к панели на передней стороне. За этой панелью находится электрический шкаф механического привода, в котором смонтированы предохранители, трансформаторы, реле и т.д. В компрессоре предусмотрена также система автоматического слива конденсата.

Эти компрессоры оснащены осушителем воздуха, встроенным в звукоизоляционный корпус. Осушитель удаляет конденсат из сжатого воздуха путем его охлаждения почти до температуры замерзания воды.

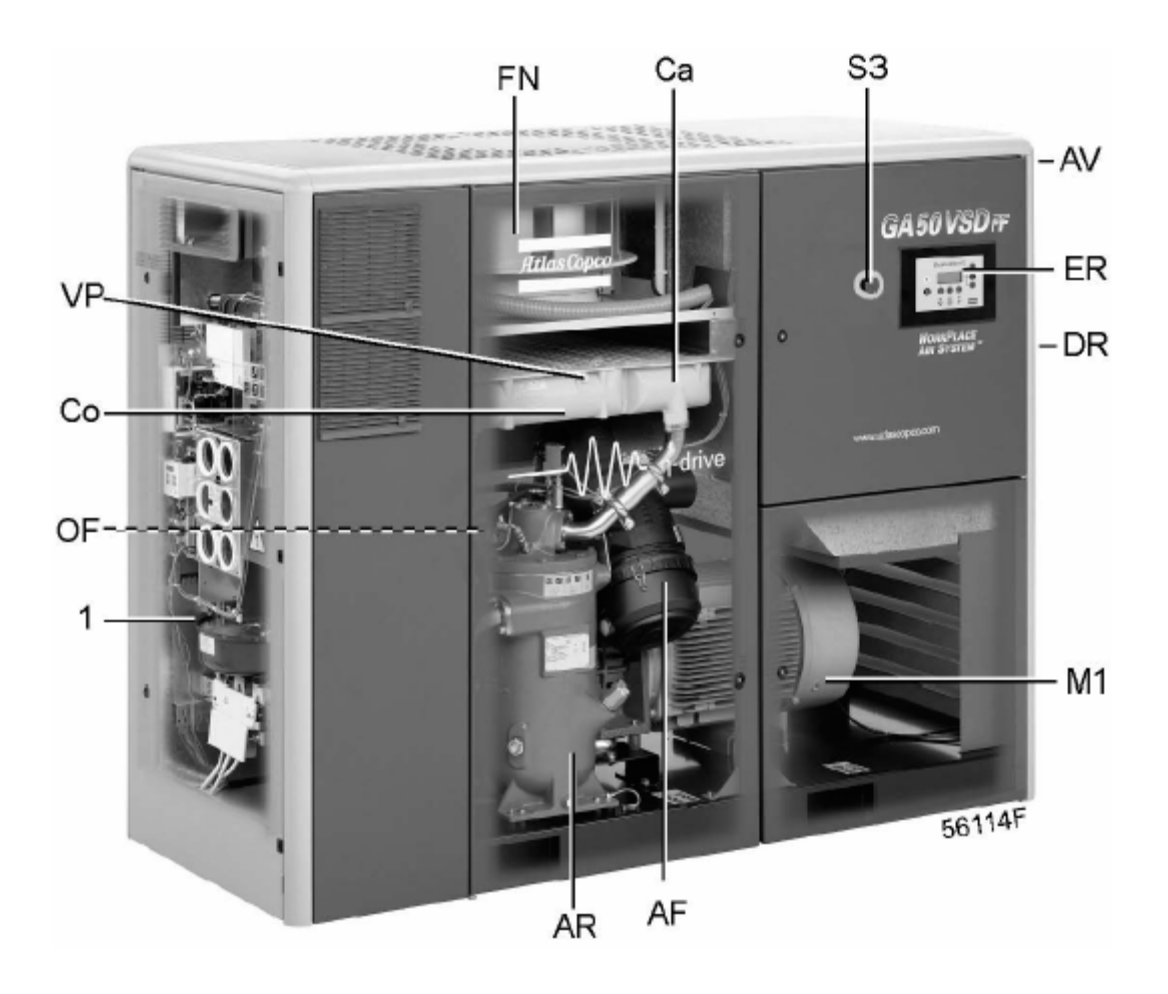

*Компрессоры с GA37 VSD по GA55 VSD Workplace полнофункциональной модификации*

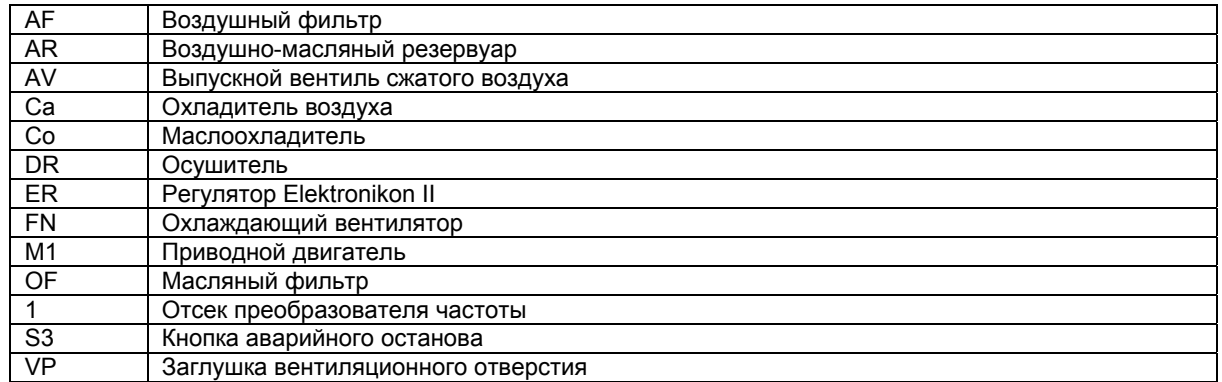

# **Охладители в компрессорах с водяным охлаждением**

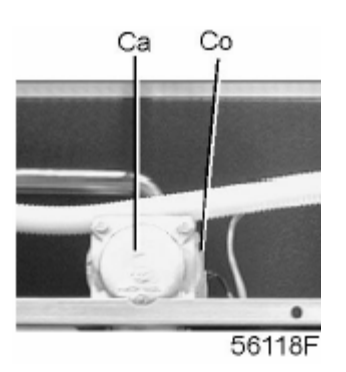

# *Охладитель воздуха и маслоохладитель с водяным охлаждением*

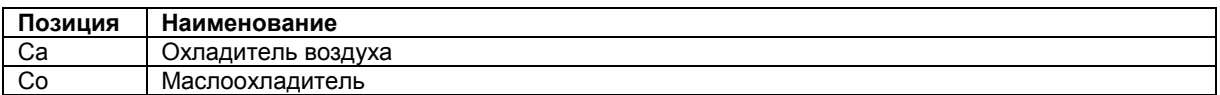

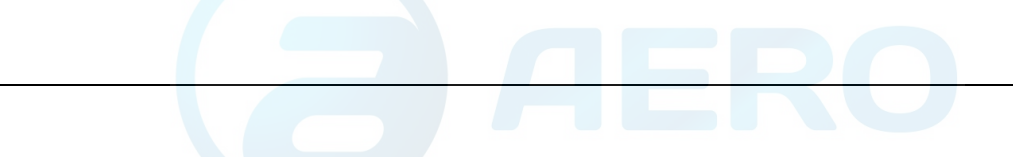

# **2.2 Схема воздушного потока**

## **Схемы потока**

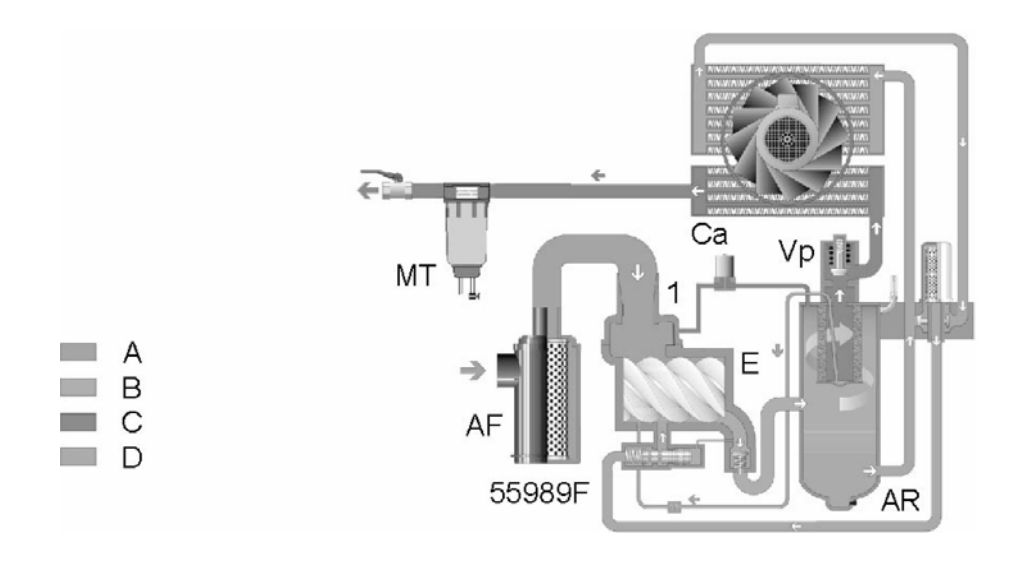

*Компрессоры с GA37 VSD по GA55 VSD Workplace* 

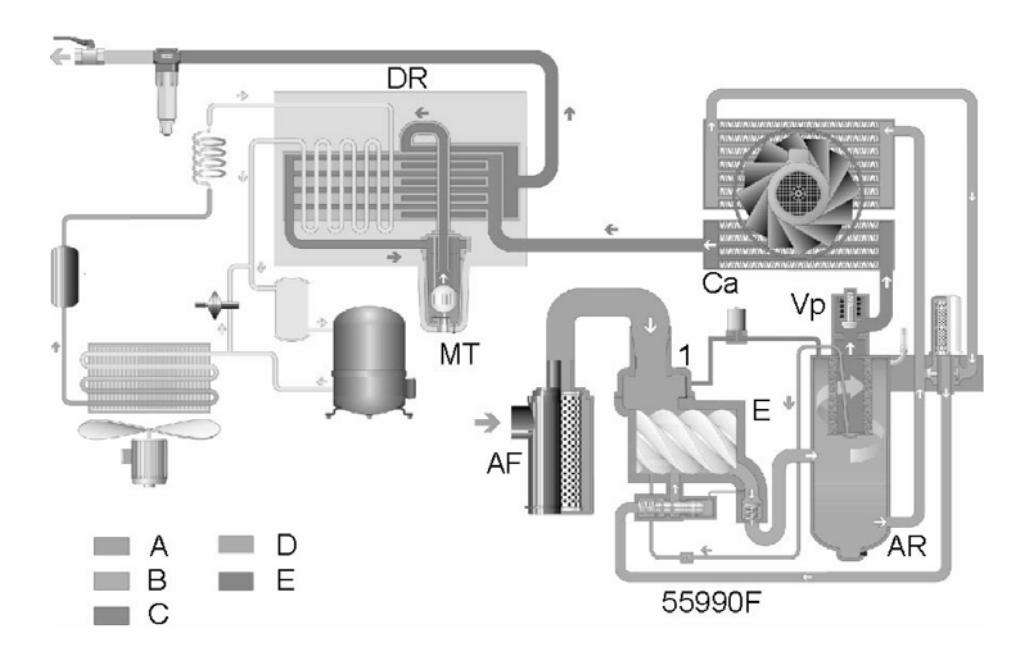

*Компрессоры с GA37 VSD по GA55 VSD Workplace полнофункциональной модификации*

## **Позиции**

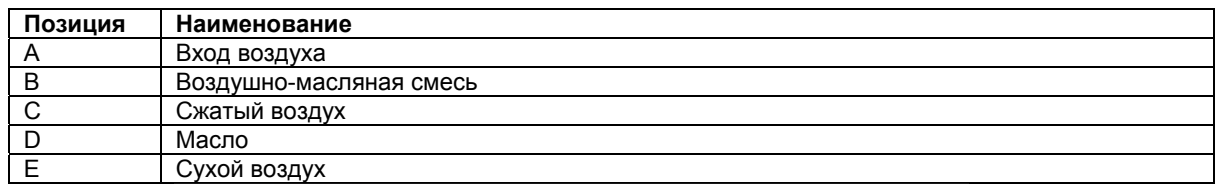

**Примечание:** в компрессорах с водяным охлаждением отсутствует охлаждающий вентилятор.

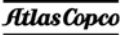

#### **Описание**

В компрессорах с GA18 VSD по GA55 VSD воздух, всасываемый через фильтр (AF) и впускной обратный клапан (1) сжимается в компрессорном элементе (Е).

Сжатый воздух и масло поступают в воздушно-масляный резервуар (AR). Воздух выходит через выпускной вентиль, клапан минимального давления (Vp), воздухоохладитель (Са) и уловитель конденсата (МТ).

Клапан минимального давления (Vp) предотвращает падение давления в воздушно-масляном резервуаре ниже минимального уровня. В этом клапане имеется обратный клапан, который предотвращает выход сжатого воздуха из воздушной сети.

Компрессоры полнофункциональной модификации оснащены осушителем воздуха (DR).

# **2.3 Система смазки**

#### **Схема потока масла**

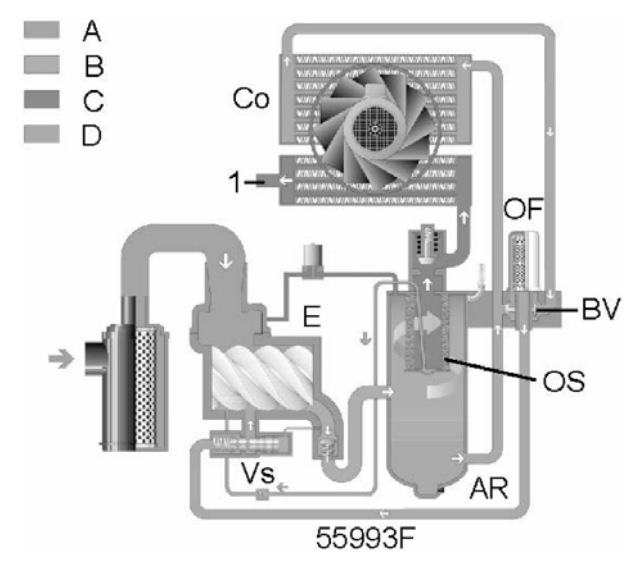

*Компрессоры с GA18 VSD по GA55 VSD* 

### **Позиции**

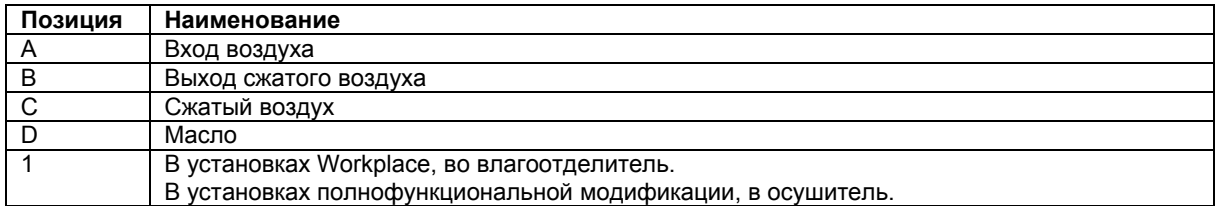

**Примечание:** в компрессорах с водяным охлаждением отсутствует охлаждающий вентилятор.

### **Описание**

В воздушно-масляном резервуаре (AR) методом центрифугирования из воздушно-масляной смеси удаляется большая часть масла. Остатки удаляются маслоотделителем (OS). Масло собирается в нижней части воздушно-масляного резервуара (AR), который используется в качестве масляного бака.

Система смазки оснащена байпасным клапаном (BV). Когда температура масла опускается ниже 60 °C (140 °F), байпасный клапан (BV) перекрывает поступление масла из маслоохладителя (Co). Давление воздуха заставляет масло течь через масляный фильтр (OF) и масляный запорный клапан (Vs) из воздушно-масляного резервуара (AR) в компрессорный элемент (E) и к его точкам смазки. При этом путь протекания масла обходит маслоохладитель (Co).

Байпасный клапан (BV) начинает открывать путь потоку масла из маслоохладителя (Co), когда температура масла повышается до 60 °С (140 °F). При температуре около 75 °C через маслоохладитель проходит весь поток масла.

# **2.4 Система охлаждения**

### **Схема потока**

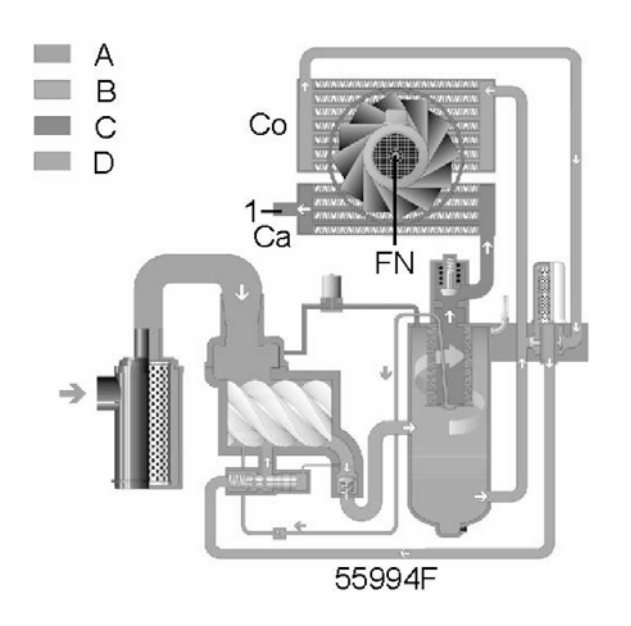

#### *Компрессоры с GA18 VSD по GA55 VSD*

#### **Позиции**

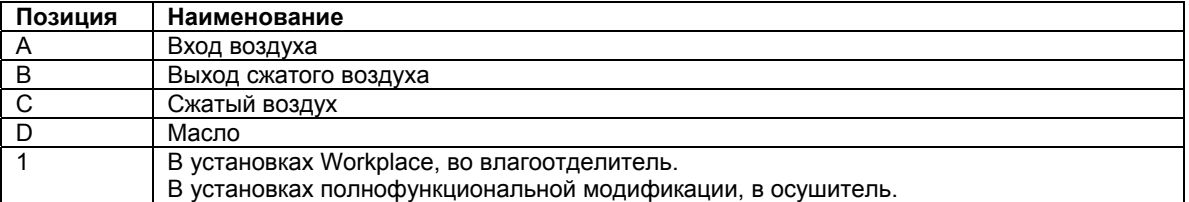

**Примечание:** в компрессорах с водяным охлаждением отсутствует охлаждающий вентилятор.

#### **Описание**

В состав системы охлаждения входят воздухоохладитель (Са) и маслоохладитель (Со).

В компрессорах с воздушным охлаждением с GA37 VSD по GA90 VSD имеется охлаждающий вентилятор (FN).

В компрессорах с водяным охлаждением используется система водяного охлаждения. Вода течет через впускной трубопровод, пучок труб комбинированного охладителя в выпускной трубопровод.

# **2.5 Система слива конденсата**

## **Сливы конденсата**

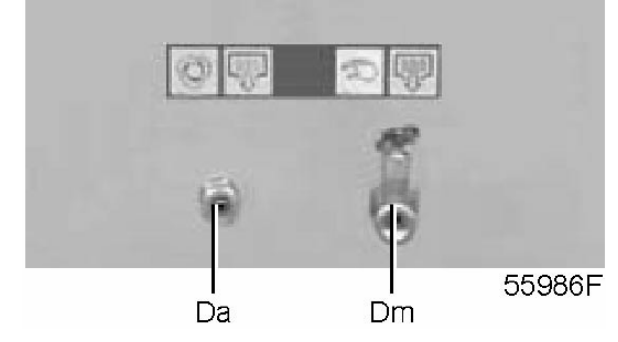

*Сливы конденсата в компрессорах с GA37 VSD по GA90 VSD, типичный пример*

В системе выхода сжатого воздуха установлен уловитель конденсата. Уловитель конденсата оснащен клапаном (Da) для автоматического слива конденсата во время работы и вентилем (Dm) для слива конденсата вручную после остановки компрессора.

# **2.6 Блок слива конденсата с электронным управлением (EWD)**

## **Блоки EWD 75 и EWD 330**

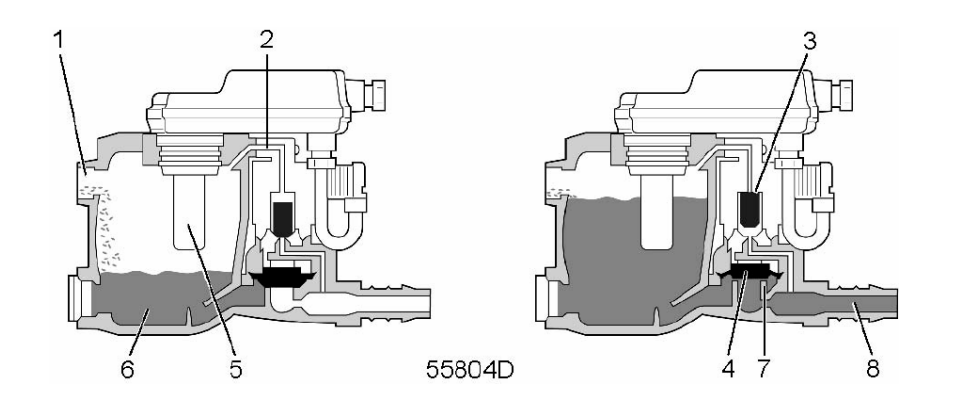

## *Блоки EWD 75 и EWD 330*

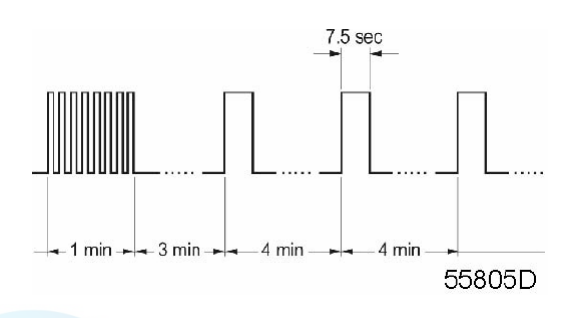

*Частота сливов блоков EWD 75 и EWD 330* 

## Инструкция по эксплуатации

#### **Описание работы**

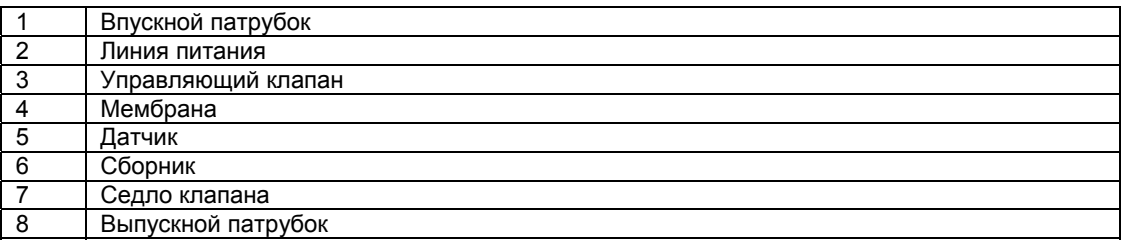

Конденсат поступает в блок слива конденсата с электронным управлением (EWD) через впускной патрубок (1) и накапливается в сборнике (6). Емкостный датчик (5) непрерывно измеряет уровень жидкости.

В блоках EWD 75 и EWD 330 управляющий клапан срабатывает, как только сборник наполняется до определенного уровня. Мембрана (4) открывает выпускной патрубок (8), выпуская конденсат.

Когда сборник опорожнен, выпускной патрубок быстро закрывается без утечки сжатого воздуха.

Когда контроллер регистрирует нарушение работы, на панели управления блока EWD начинает мигать красный светодиод, на дисплее регулятора появляется предупреждение, и блок слива с электронным управлением автоматически переключается в аварийный режим, открывая и закрывая клапан в соответствии с последовательностью операций, показанной выше. Такое состояние сохраняется до тех пор, пока не будет устранена неисправность. Если неисправность не устраняется автоматически, требуется техническое обслуживание.

#### **Проверка работы на блоке EWD**

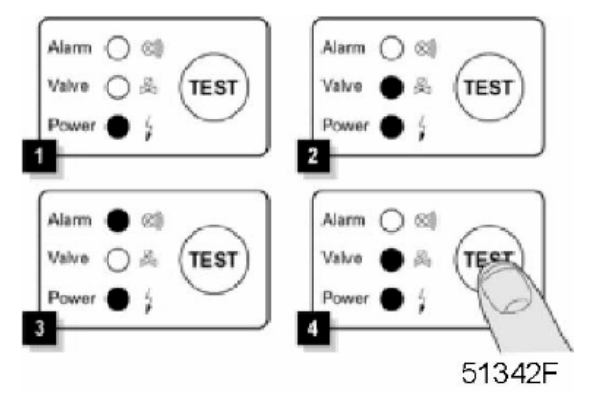

*Панель управления блока EWD* 

Кратковременно нажмите кнопку TEST (Проверка) и убедитесь, что клапан открылся для выхода конденсата.

Проверка аварийной сигнализации:

- Нажмите и удерживайте кнопку проверки не менее 1 минуты.
- Убедитесь, что светодиод аварийного сигнала мигает.
- Убедитесь, что на дисплее регулятора формируется предупреждение.
- Отпустите кнопку проверки.

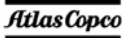

## **Проверка работы блока EWD на регуляторе**

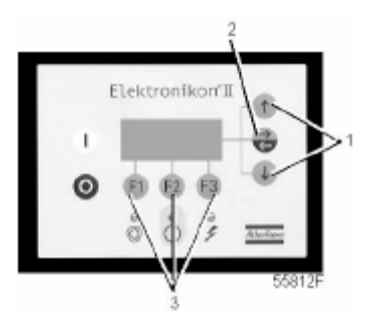

- 1. В основном окне дисплея
	- Нажмите клавишу «Мепи (Меню)» (F1).
	- Нажимайте клавишу со стрелкой вниз (1) до тех пор, пока после опции «Test (Проверка)» не установится горизонтальная стрелка.
	- Нажмите клавишу табулятора (2), чтобы включить это меню.
- 2. Нажимайте клавишу со стрелкой вниз до тех пор, пока после опции «Electron Drain (Блок слива с электронным управлением)» не установится горизонтальная стрелка.
- 3. Нажмите клавишу табулятора (2), чтобы включить это меню. Появится окно, аналогичное показанному ниже.
- 4. Нажмите клавишу «Start (Пуск)» (F2).
	- Убедитесь, что клапан открылся для выхода конденсата.
	- Отпустите клавишу «Start (Пуск)» (F2).
	- Нажмите клавишу «Back (Назад)» (F1), чтобы вернуться в предыдущее меню.

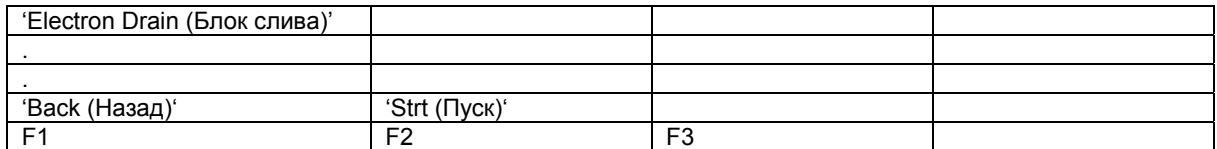

# **2.7 Система регулирования**

### **Описание**

Если потребление воздуха меньше производительности компрессора, давление в сети повышается. Когда давление в сети превышает значение уставки (желаемое давление в сети), регулятор уменьшит частоту вращения электродвигателя. Если давление в сети продолжает расти, когда электродвигатель работает с минимальной частотой вращения, регулятор останавливает электродвигатель. Если электродвигатель остановлен автоматикой и давление достигает величины уставки, регулятор вновь запустит электродвигатель.

# **2.8 Электрооборудование**

### **Общие сведения**

См. также пункты «Электрические принципиальные схемы» и «Электрические подключения».

# **Электрический шкаф**

Электрооборудование состоит из следующих компонентов:

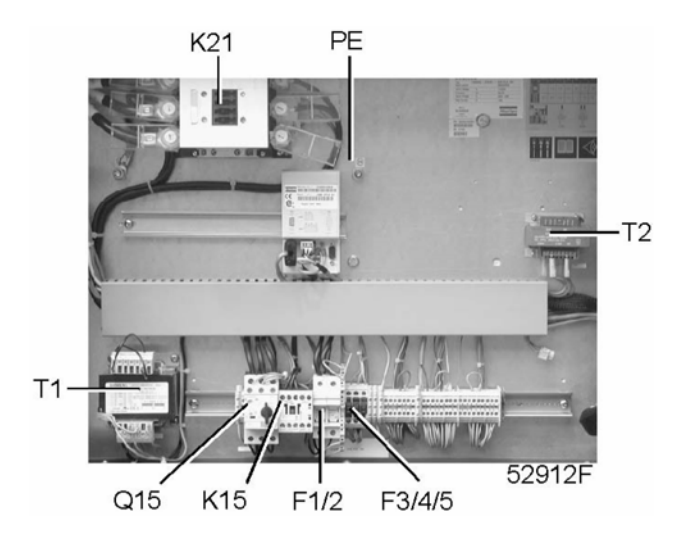

*Электрический шкаф компрессоров с GA37 VSD по GA55 VSD, типичный пример*

# **Отсек преобразователя частоты**

Отсек преобразователя частоты состоит из следующих компонентов:

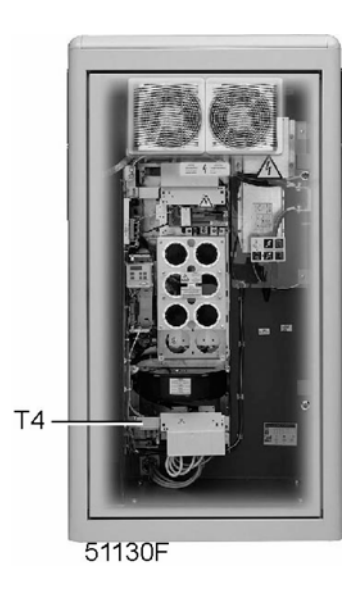

*Отсек преобразователя частоты компрессоров с GA37 VSD по GA55 VSD, типичный пример*

## **Позиции**

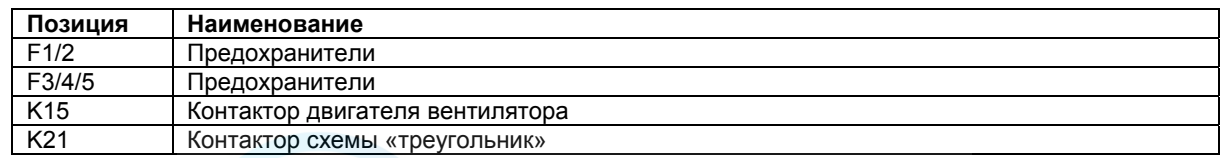

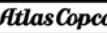

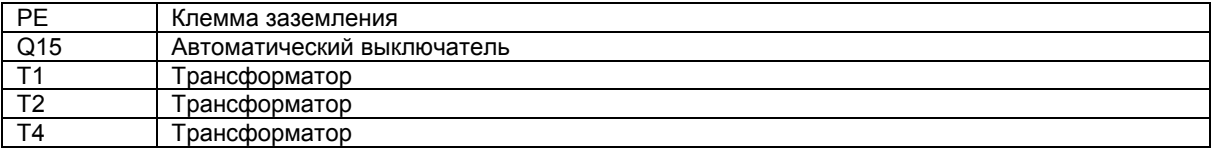

# **2.9 Электрические принципиальные схемы**

**Схемы**

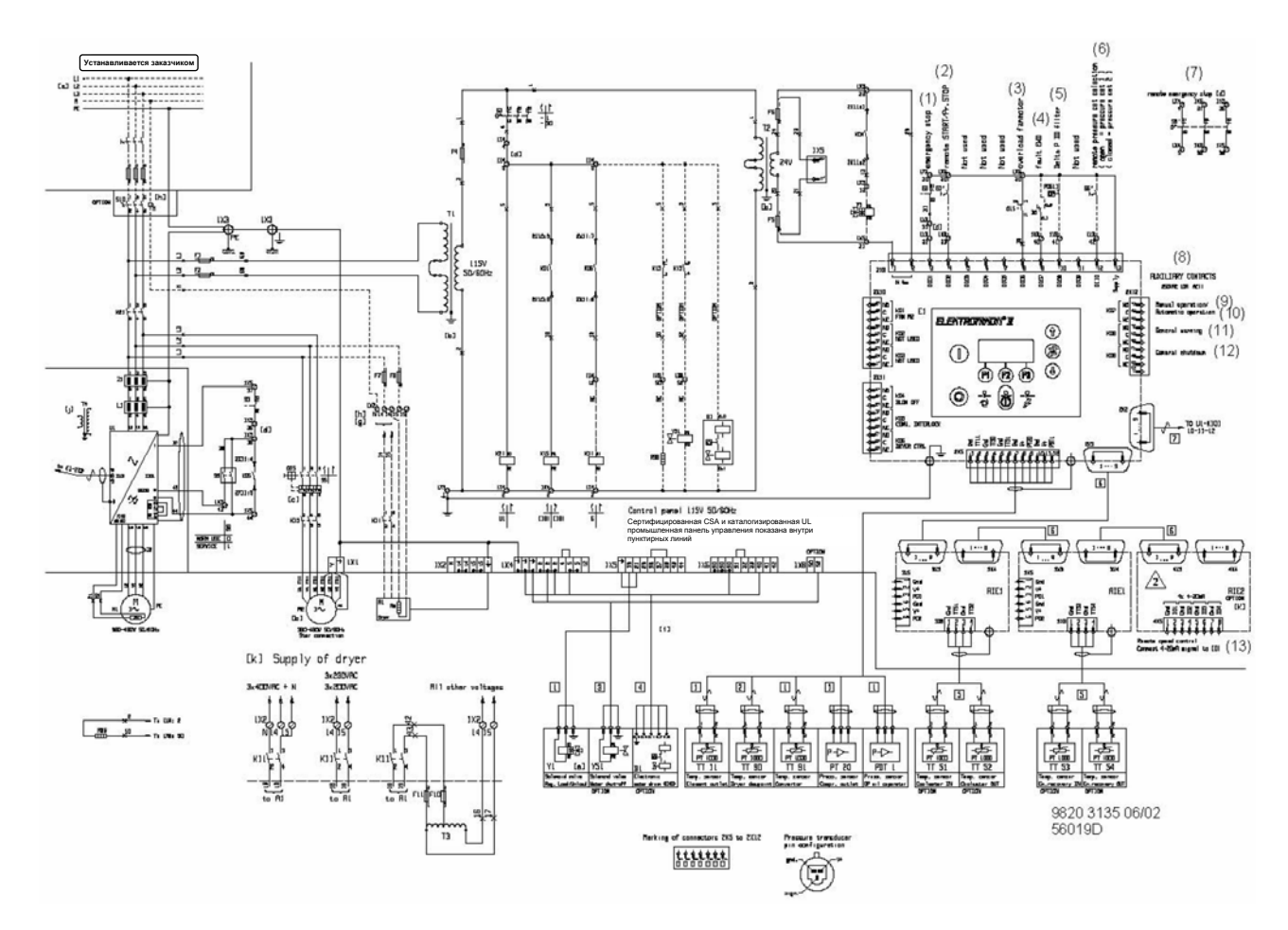

*Принципиальная электрическая схема компрессоров с GA37 VSD по GA55 VSD* 

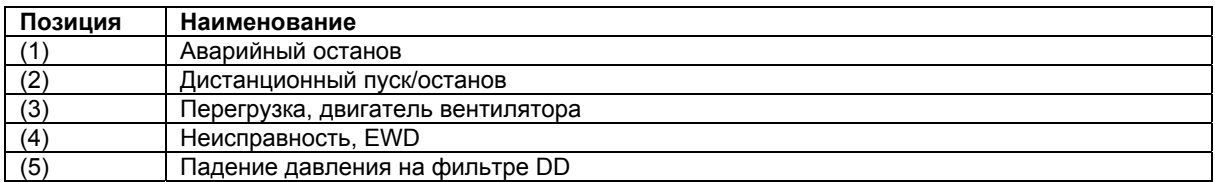

# Инструкция по эксплуатации

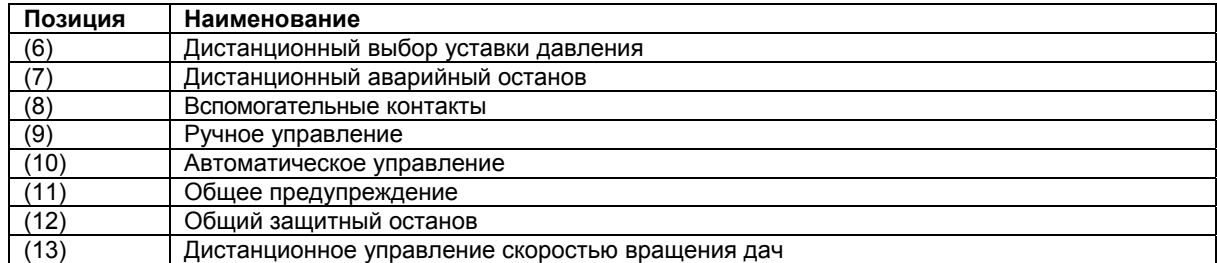

# **Обозначения**

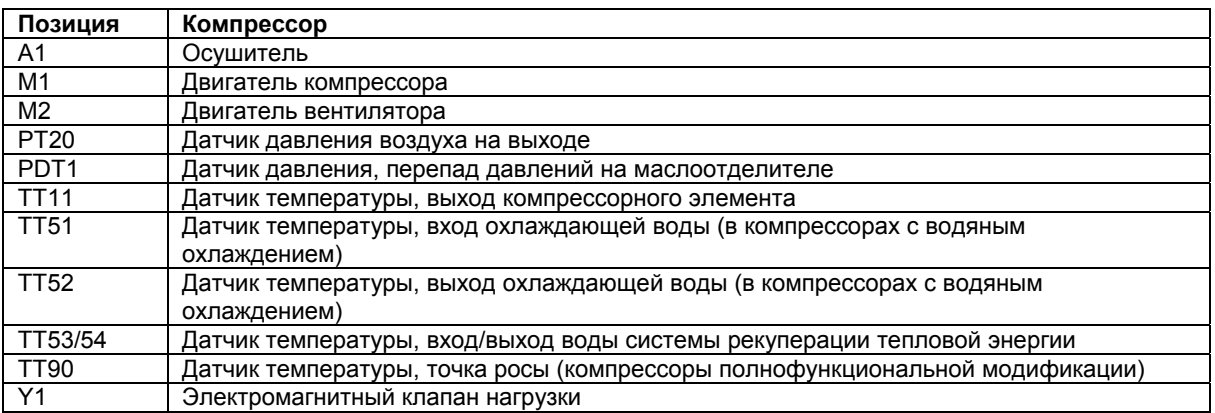

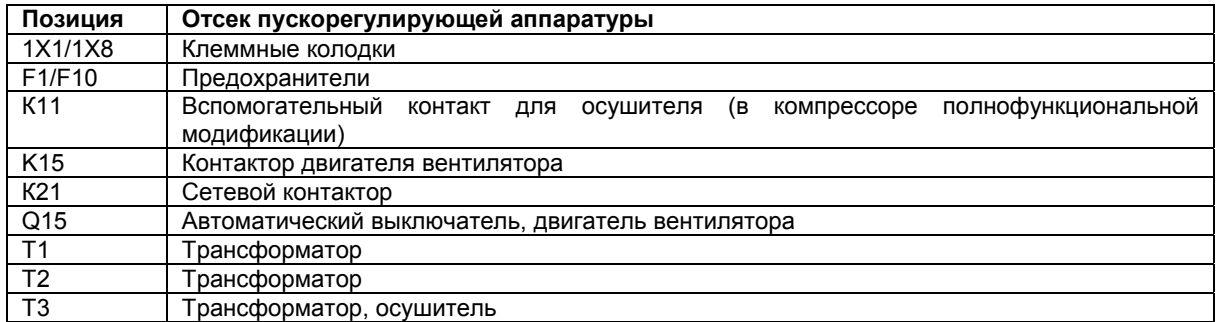

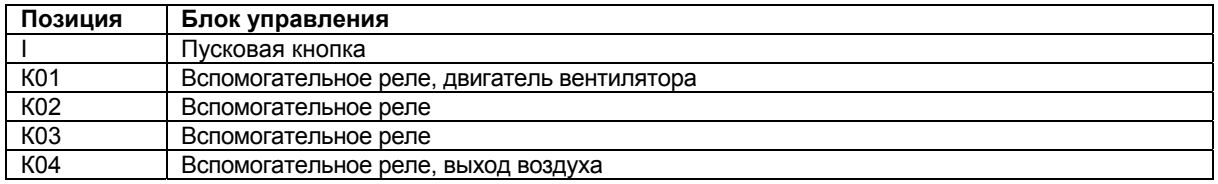

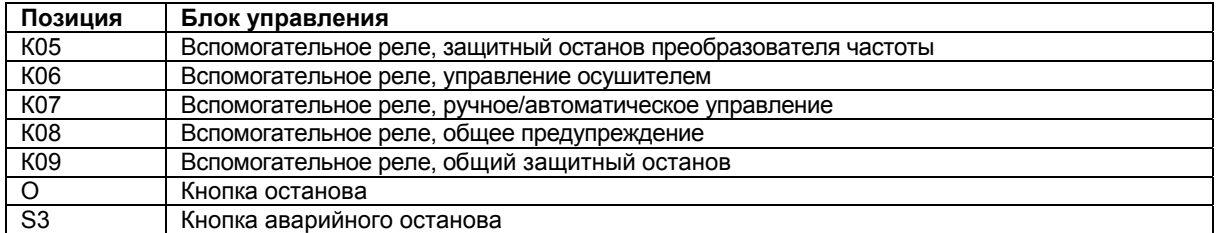

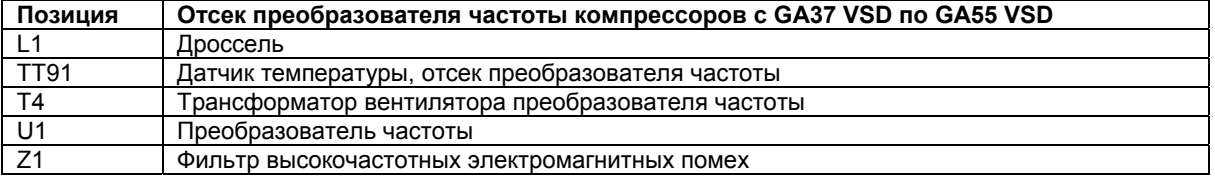

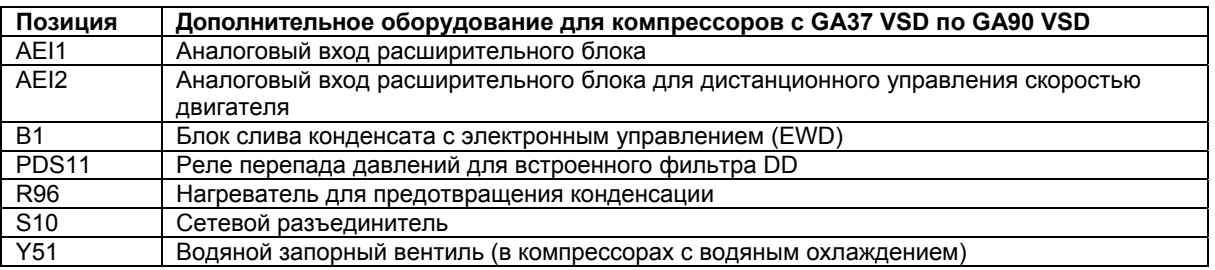

# **2.10 Осушитель воздуха**

**Схема потоков**

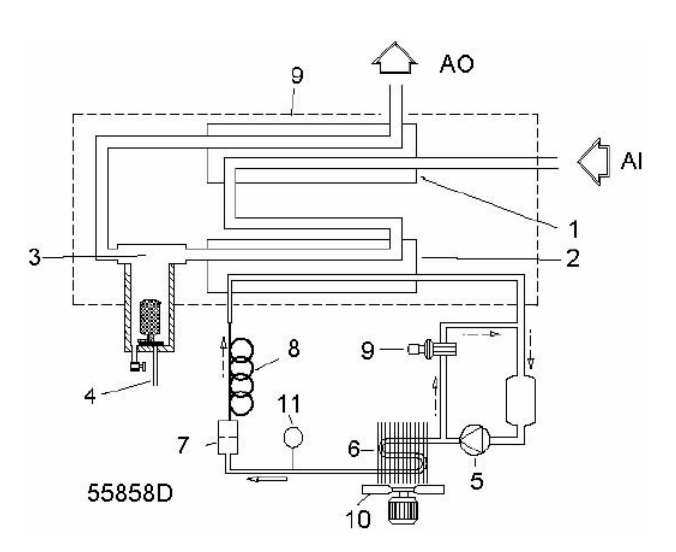

*Осушитель воздуха в компрессорах с GA18 VSD по GA90 VSD* 

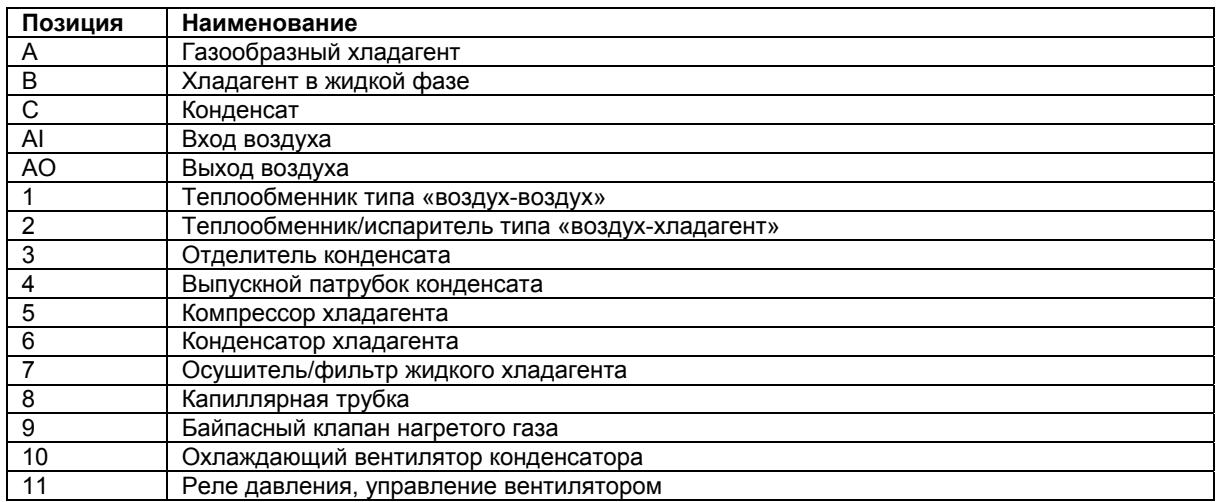

#### **Контур сжатого воздуха**

Сжатый воздух поступает в теплообменник (1) и охлаждается выходящим из осушителя холодным осушенным воздухом. Вода, содержащаяся в поступающем в осушитель воздухе, начинает конденсироваться. Затем воздух проходит через теплообменник/испаритель (2), в котором испаряется хладагент, еще более охлаждая воздух до температуры, близкой к температуре испарения хладагента. При этом в воздухе конденсируется еще большее количество воды. Затем холодный воздух проходит через отделитель конденсата (3), в котором от воздуха отделяется весь конденсат. Конденсат автоматически сливается через выпускной патрубок (4).

Холодный осушенный воздух проходит через теплообменник (1), где он нагревается поступающим в осушитель воздухом.

#### **Контур хладагента**

Компрессор хладагента (5) подает под высоким давлением нагретый газообразный хладагент в конденсатор (6), в котором большая часть хладагента конденсируется.

Жидкий хладагент протекает через осушитель/фильтр хладагента в жидкой фазе (7) в капиллярную трубку (8). Хладагент вытекает из капиллярной трубки под давлением испарения.

Хладагент поступает в испаритель (2), где он, испаряясь при постоянном давлении, поглощает тепло из сжатого воздуха. Нагретый хладагент выходит из испарителя и всасывается компрессором (5).

Байпасный клапан (9) регулирует поток хладагента. Реле (11) включает и выключает вентилятор (10) в зависимости от степени загрузки контура хладагента.

# **3 Регулятор Elektronikon II**

# **3.1 Регулятор Elektronikon® II**

**Панель управления**

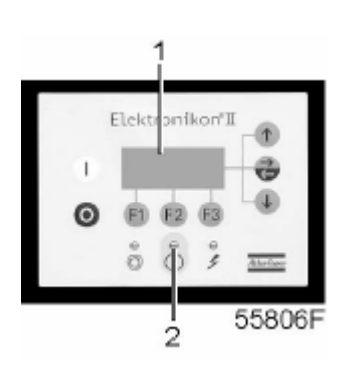

## **Общие сведения**

Регулятор Elektronikon управляет компрессором:

- согласовывая производительность компрессора с потреблением сжатого воздуха;
- останавливая компрессор, когда это нужно;
- вновь запуская компрессор, когда это требуется;
- выполняя автоматический перезапуск после отказа электроснабжения (эта функция выключена).
- В общем, регулятор Elektronikon выполняет следующие основные функции:
- управление компрессором;
- защита компрессора;
- контроль компонентов, подлежащих техническому обслуживанию;
- автоматический перезапуск после отказа электроснабжения (эта функция выключена).

### **Управление компрессором**

Регулятор согласовывает производительность компрессора с потреблением сжатого воздуха путем регулирования частоты вращения электродвигателя. При работе регулятор учитывает несколько программируемых уставок, например:

- уставку давления в сети сжатого воздуха;
- смещение непрямого останова;
- смещение прямого останова;
- диапазон пропорционального регулирования;
- время интегрирования;
- минимальную скорость вращения двигателя;
- минимальное время останова;
- ограничение максимальной скорости;
- время восстановления питания (если включена функция автоматического перезапуска после отказа электроснабжения).

Регулятор останавливает компрессор, когда это нужно:

- Непрямой останов: компрессор работает с минимальной скоростью, и давление в сети возрастает до уровня непрямого останова. См. раздел «Программируемые уставки».
- Прямой останов: компрессор работает со скоростью, находящейся между минимальным и максимальным значением скорости, и давление в сети возрастает выше уставки прямого останова. См. раздел «Программируемые уставки».

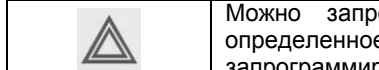

Можно запрограммировать несколько команд пуска/останова компрессора в определенное время. Учтите, что команда пуска будет выполняться (если она запрограммирована и активизирована), даже после останова компрессора вручную.

#### **Защита компрессора**

Защитный останов

Если температура на выходе компрессорного элемента превысит запрограммированное значение уровня защитного останова, компрессор будет остановлен. Это отобразится на дисплее (1) панели управления и будет мигать светодиод общего аварийного сигнала (2). Компрессор будет также остановлен в случае перегрузки двигателя вентилятора.

Устраните неисправность и сбросьте сообщение. См. также раздел «Меню данных о состоянии».

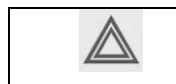

Перед ремонтом прочтите разделы «Техника безопасности» и «Неисправности и способы их устранения».

#### Предупреждение о защитном останове

Уровень предупреждения о защитном останове представляет собой программируемый уровень, устанавливаемые ниже уровня защитного останова.

Если температура на выходе компрессорного элемента превысит запрограммированный уровень предупреждения о защитном останове, то на дисплее (1) панели управления появится сообщение и загорится светодиод общего аварийного сигнала (2), предупреждая оператора о том, что превышен уровень предупреждения о защитном останове.

Сообщение исчезает, как только устраняются условия, вызвавшие появление предупреждения.

#### **Предупреждение о необходимости технического обслуживания**

Несколько операций технического обслуживания объединяются в группы (называемые планами обслуживания А, В, С и т.д.). Для каждого плана запрограммирован временной интервал. При превышении временного интервала на экране дисплея (1) появится сообщение, предупреждающее оператора о необходимости выполнения операций технического обслуживания, относящихся к этому плану.

#### **Предупреждение**

Предупреждающее сообщение появляется также, если:

- в компрессорах с водяным охлаждением температура охлаждающей воды на выходе превышает уровень предупреждения;
- в компрессорах полнофункциональной модификации температура точки росы превышает уровень предупреждения.

#### **Автоматический перезапуск после отказа электроснабжения**

В регуляторе имеется встроенная функция автоматического перезапуска компрессора, когда напряжение питания восстанавливается после отказа электроснабжения. При отгрузке с предприятия-изготовителя данная функция не активизирована. При необходимости ее можно активизировать. Обратитесь за консультацией в сервисный центр компании Atlas Copco.

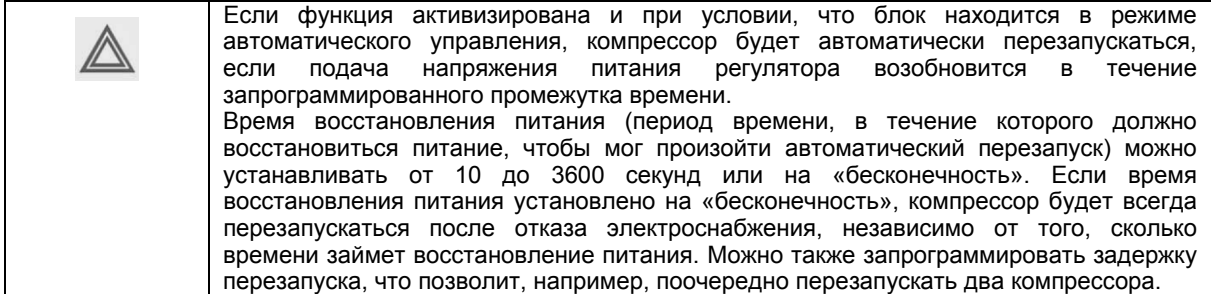

# **3.2 Панель управления**

**Регулятор Elektronikon** 

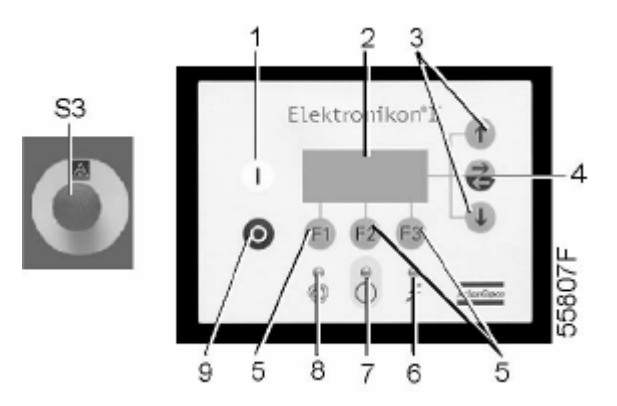

## **Детали и их назначение**

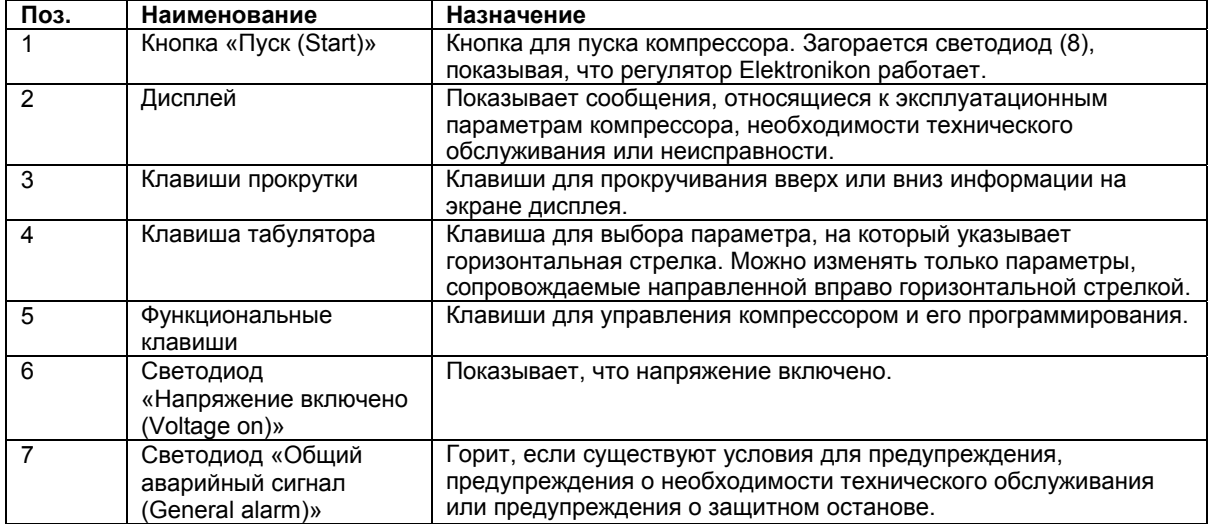

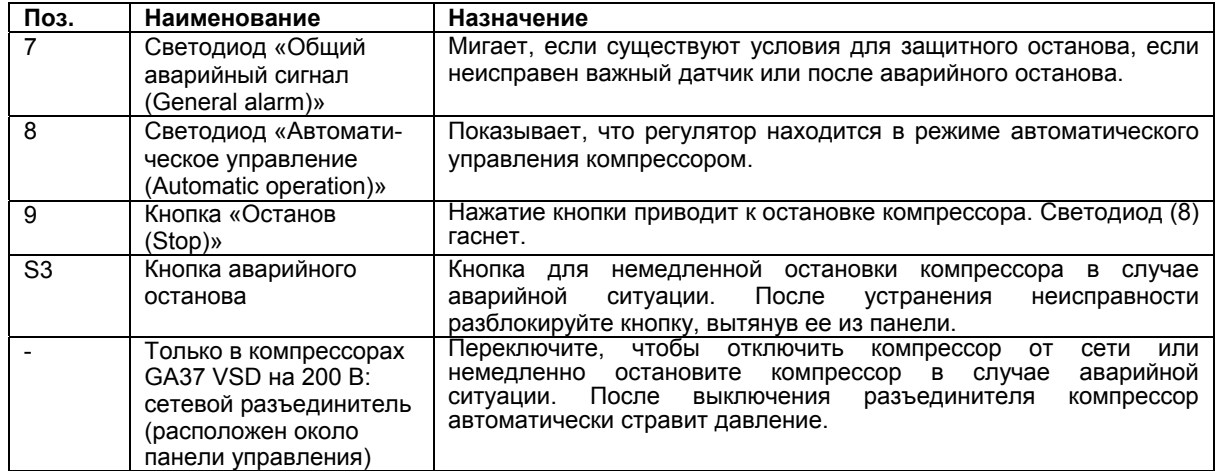

# **3.3 Функциональные клавиши**

**Панель управления**

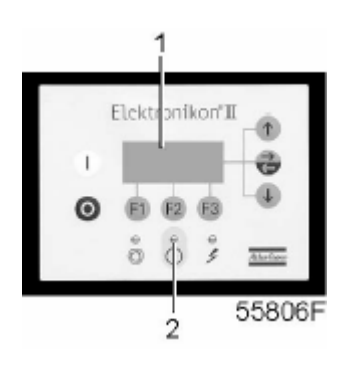

### **Функциональные клавиши**

Клавиши (1) используются:

- для вызова на экран дисплея запрограммированных уставок;
- для сброса включившейся защиты двигателя от перегрузки, сообщения о защитном останове или о необходимости технического обслуживания или аварийного останова;
- для доступа ко всем данным, собранным регулятором.

Функции клавиш изменяются в зависимости от отображаемого меню. Текущая функция указывается в нижней строке дисплея непосредственно над соответствующей клавишей. Наиболее часто используемые функции перечислены в приведенной ниже таблице:

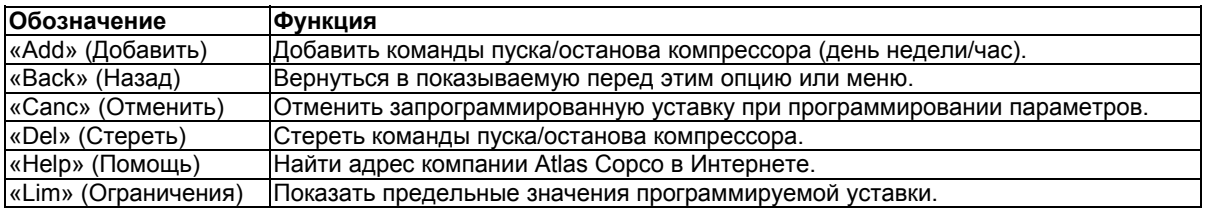

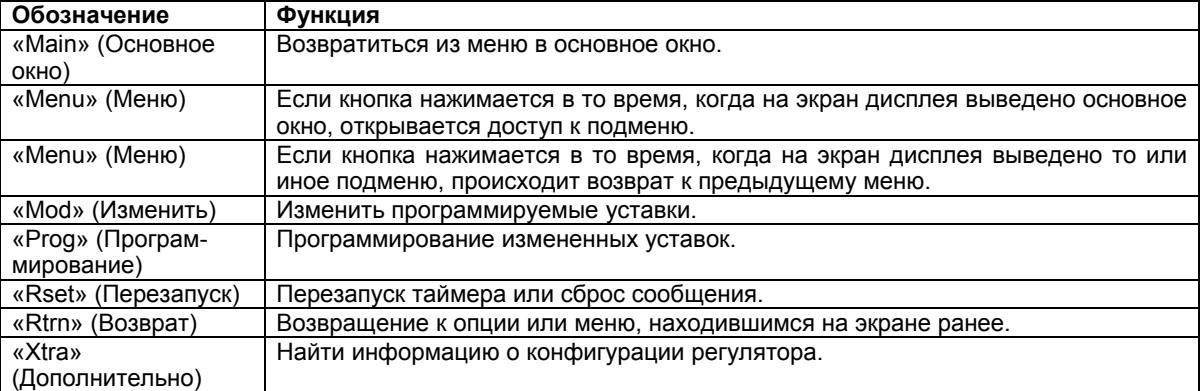

# **3.4 Клавиши прокрутки**

### **Панель управления**

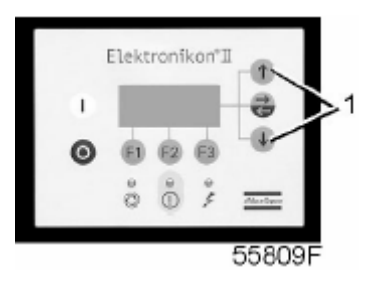

Клавиши (1) позволяют оператору прокручивать информацию на экране дисплея.

Пока в крайней правой позиции дисплея показана направленная вниз стрелка, клавиша прокрутки с тем же символом может использоваться для просмотра следующей позиции.

Пока в крайней правой позиции дисплея показана направленная вверх стрелка, клавиша прокрутки с тем же символом может использоваться для просмотра предыдущей позиции.

# **3.5 Кнопка аварийного останова**

### **Панель управления**

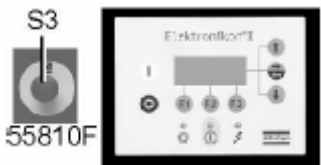

В аварийной ситуации, чтобы немедленно остановить компрессор, нажмите кнопку (S3).

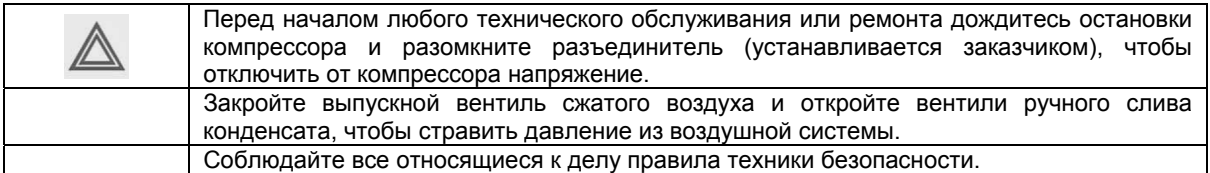

## **Разъединитель в компрессоре GA37 VSD на 200 В**

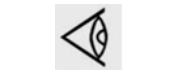

На компрессорах GA37 VSD на 200 В вместо кнопки аварийного останова установлен разъединитель. В случае аварийной ситуации выключите разъединитель, а затем выполняйте вышеописанные действия.

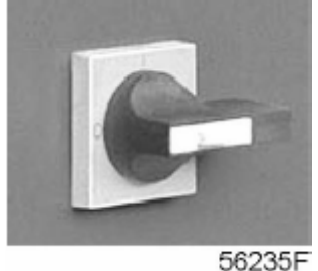

*В компрессорах GA37 VSD на 200 В*

# **3.6 Управляющие программы**

### **Описание**

Для облегчения программирования компрессора и управления им в регулятор введены программы, задаваемые с использованием ряда меню.

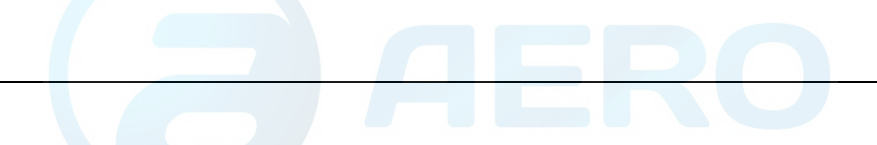

## **Последовательность меню компрессоров с GA18 VSD по GA90 VSD (упрощенная схема)**

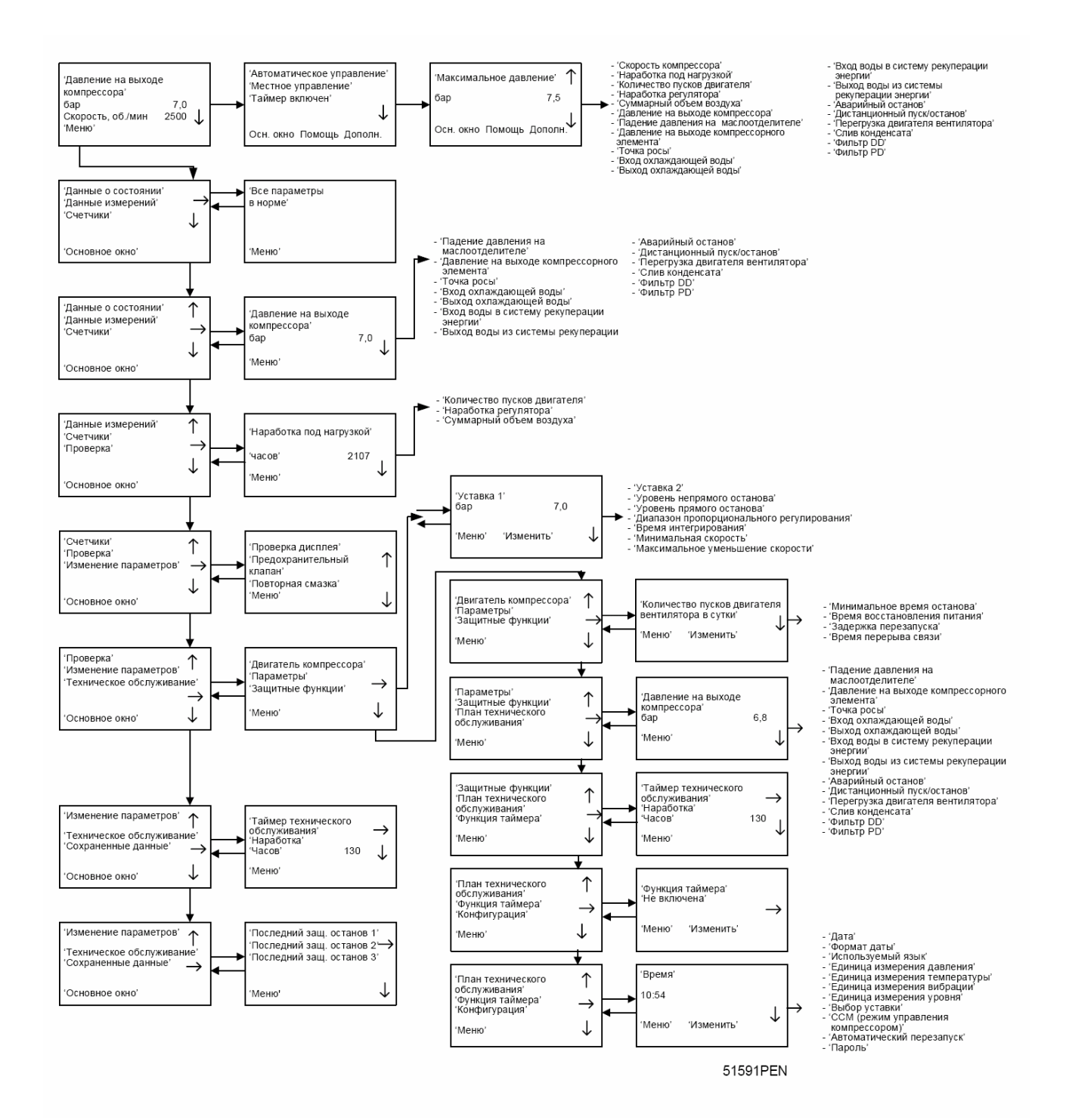

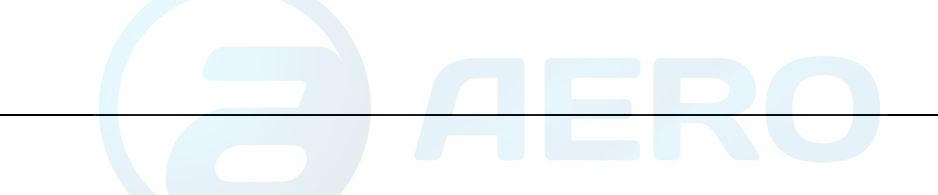

# **3.7 Меню основного окна**

### **Назначение**

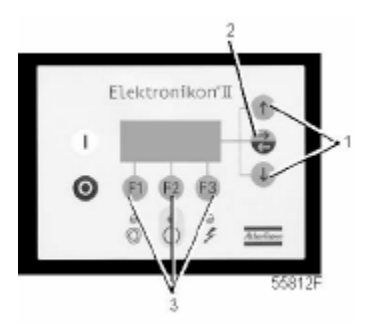

*Панель управления*

Меню основного окна показывает состояние компрессора и является средством доступа ко всем функциям регулятора.

## **Порядок действий**

При включении напряжения на дисплей автоматически выводится основное окно.

Если функциональные клавиши или клавиши со стрелками (1, 2 и 3) не используются в течение нескольких минут, регулятор автоматически вернется к основному окну.

Что бы ни отображалось на экране подменю, при нажатии клавиши «Main (Основное окно)» (F1) происходит возврат в основное окно

Пример основного окна.

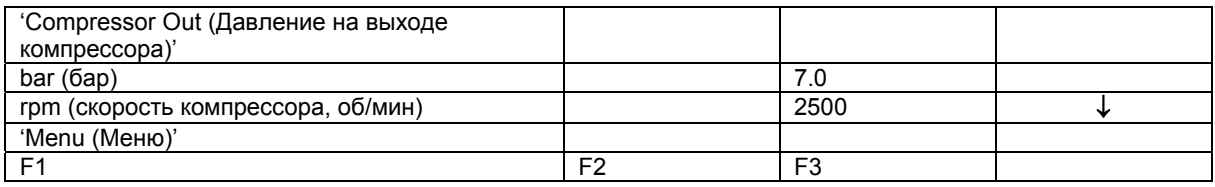

Дисплей показывает:

- название датчика и его текущее показание,
- измерения, относящиеся к эксплуатационному параметру компрессора,
- непосредственно над функциональными клавишами (3) текущие функции этих клавиш.

# **3.8 Вызов меню**

**Описание**

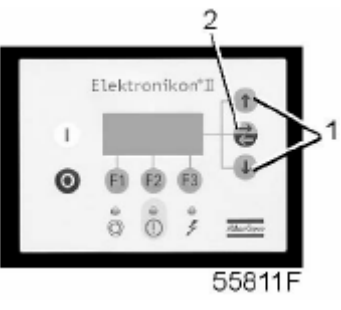

*Панель управления*

При включении напряжения на дисплей автоматически выводится основное окно.

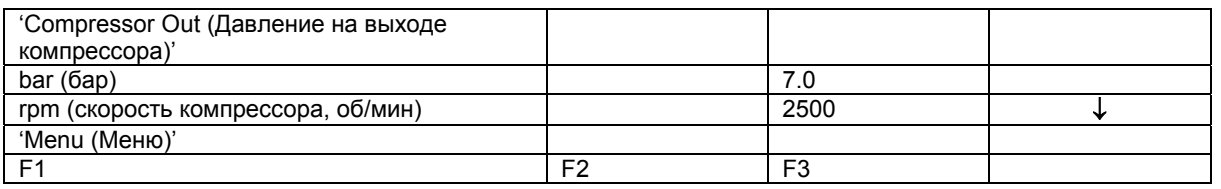

Клавиша с направленной вниз стрелкой может использоваться для быстрого обзора текущего состояния компрессора.

После нажатия клавиши «Menu (Меню)» (F1) после опции «Status data (Данные о состоянии)» установится горизонтальная стрелка:

- после этого либо нажмите клавишу табулятора (2), чтобы выбрать это меню,
- либо нажимайте клавишу с направленной вниз стрелкой (1) до тех пор, пока после желаемого подменю не установится горизонтальная стрелка, а затем нажмите клавишу табулятора (2), чтобы выбрать это меню;

# **3.9 Быстрый обзор текущего состояния компрессора**

**Порядок действий**

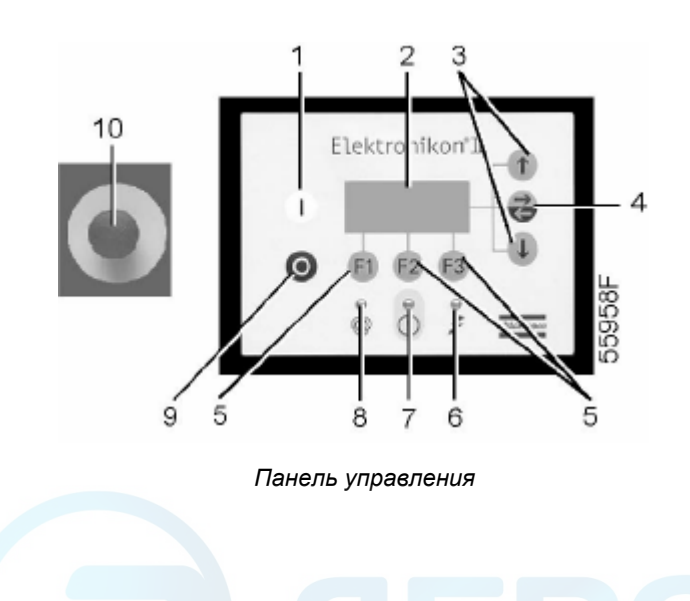

В основном окне (см. пункт «Меню основного окна») нажмите клавишу со стрелкой, направленной вниз (3): появляется окно, аналогичное приведенному ниже:

Пример окна состояния компрессора.

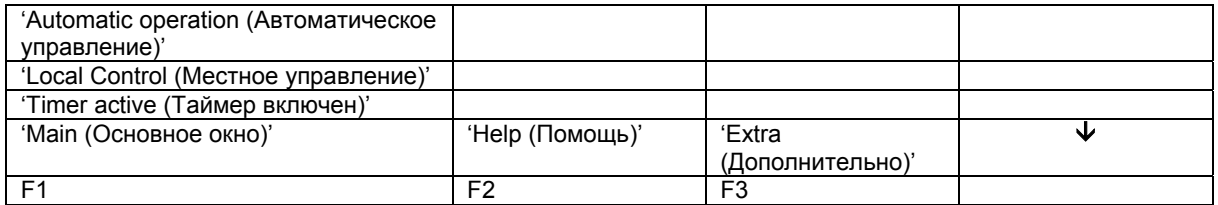

Строка 1 показывает режим работы регулятора – автоматическое или ручное управление: «Автоматическое управление» означает, что регулятор управляет работой компрессора в автоматическом режиме, т.е. согласовывает производительность компрессора с потреблением сжатого воздуха.

Строка 2 показывает, работает ли регулятор в режиме местного или дистанционного управления: «Местное управление» означает, что на клавиатуре активизированы кнопки пуска и останова. «Дистанционное управление» означает, что этими функциями управляют дистанционно.

Строка 3 показывает, включен или выключен таймер, формирующий команды пуска и останова в определенное время.

Для получения других данных (текущего состояния компрессора), нажмите клавишу со стрелкой, направленной вниз (3). См. раздел «Управляющие программы».

# **3.10 Меню данных о состоянии**

### **Предупреждение**

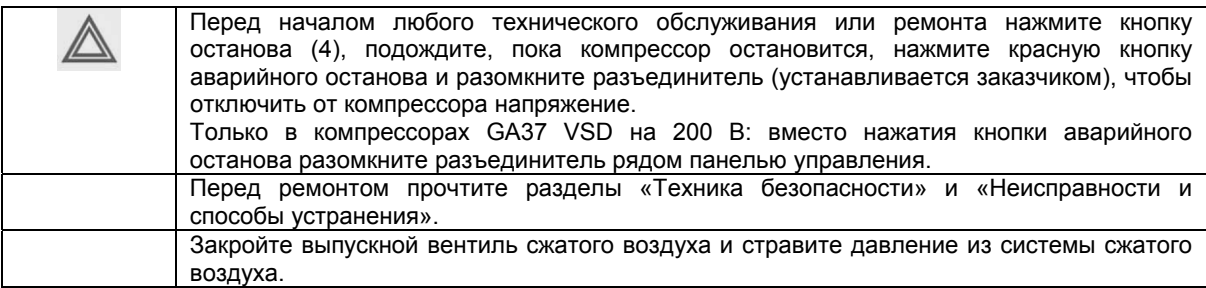

### **Назначение**

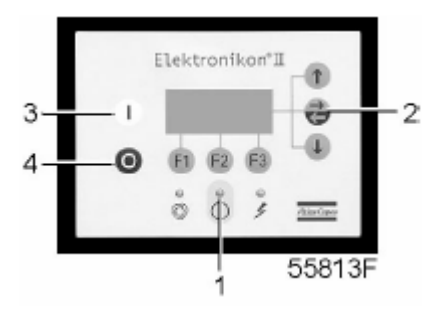

*Панель управления*

Подменю данных о состоянии предоставляет информацию о состоянии защитных функций компрессора (защитный останов, предупреждение о защитном останове, предупреждение о необходимости технического обслуживания и предупреждение) и позволяет сбрасывать защитный останов, защиту двигателя от перегрузки и состояние технического обслуживания.

#### **Порядок действий**

Из основного окна (см. меню основного окна):

- нажмите клавишу «Menu (Меню)» (F1): опция «Status data (Данные о состоянии)» будет сопровождаться горизонтальной стрелкой;
- нажмите клавишу табулятора (2).

#### **Сообщения отсутствуют**

• Светодиод общего аварийного сигнала (1) выключен и сообщение на дисплее показывает, что все параметры в норме:

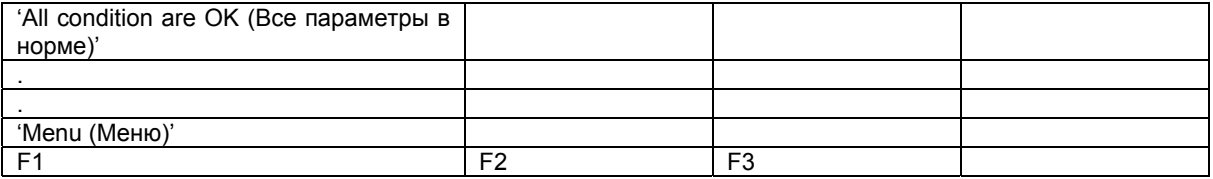

#### **Имеется сообщение о защитном останове**

- В случае защитного останова компрессора светодиод (1) будет мигать.
- В случае защитного останова из-за слишком высокой температуры на выходе компрессорного элемента появится следующее окно:

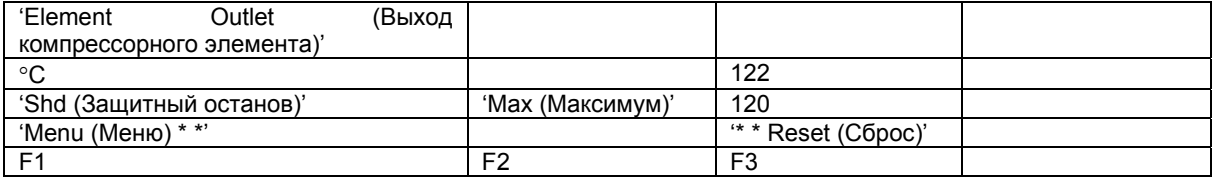

- Индикаторы (\* \*) мигают. Экран дисплея показывает текущее показание температуры (122 °С), показывает, что произошел защитный останов компрессора, и уставку защитного останова (120 °С).
- Можно прокрутить остальные меню, например, чтобы проверить значения других параметров.

При возвращении в меню «Данные о состоянии» опция «Shutdowns (Защитные остановы)» будет мигать. Эту опцию можно выбрать, нажав клавишу табулятора (2), чтобы вернуться в показанное выше окно защитного останова.

#### **Сброс защитного останова**

- Выключите напряжение питания и устраните неисправность. После устранения неисправности, и когда исчезнут условия для защитного останова, включите напряжение и нажмите клавишу «Rset (Сброс)» (F3).
- Чтобы вернуться в основное окно, нажмите клавиши «Menu (Меню)», «Main (Основное окно)» и перезапустите компрессор с помощью кнопки пуска (3).
#### **Сброс включившейся защиты от перегрузки двигателя вентилятора**

- Выключите напряжение питания и устраните неисправность. Автоматический выключатель двигателя вентилятора (Q15) нужно переустанавливать вручную. Включите напряжение и нажмите клавишу «Rset (Сброс)» (F3).
- Чтобы вернуться в основное меню, нажмите клавиши «Menu (Меню)» и «Main (Основное окно)» и перезапустите компрессор с помощью кнопки пуска (3).

#### **Имеется сообщение с предупреждением о защитном останове**

Уровень предупреждения о защитном останове программируется ниже уровня защитного останова.

• Если имеется предупреждение о защитном останове, загорается светодиод (1). Основное окно заменится окном, аналогичным показанному ниже:

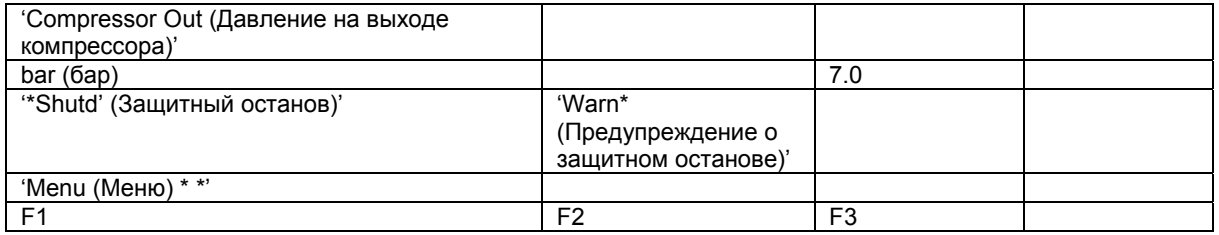

- Мигают индикаторы (\* \*).
- Нажмите клавишу «Menu (Меню)» (F1) и клавишу табулятора (2), чтобы выбрать меню «Status data (Данные о состоянии)»: опция «Protection (Защитные функции)» мигает.
- Прокрутите до этой опции и выберите её нажатием клавиши табулятора (2). Появляется окно, аналогичное показанному ниже.

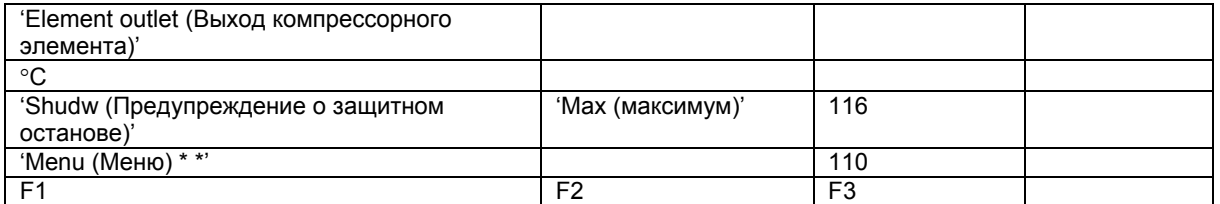

- Окно показывает, что температура на выходе компрессорного элемента превышает запрограммированный уровень предупреждения о защитном останове.
- Если нужно, остановите компрессор с помощью кнопки останова (4) и дождитесь остановки компрессора.
- Выключите напряжение, осмотрите компрессор и устраните неисправность.
- Предупреждение о защитном останове исчезнет автоматически, как только исчезнут условия для его появления.

#### **Имеется сообщение с предупреждением о необходимости технического обслуживания**

• Горит светодиод (1). Основное окно заменяется окном, аналогичным показанному ниже.

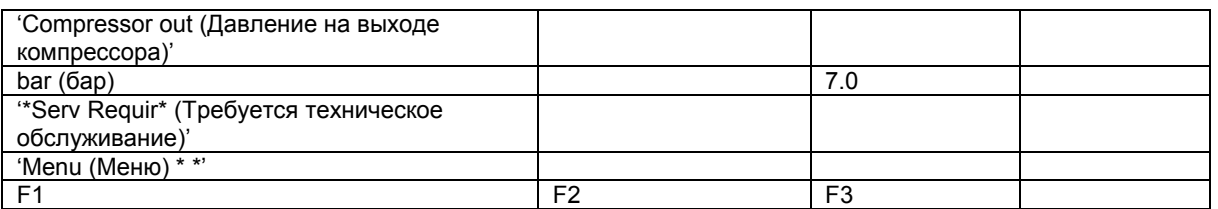

• Индикаторы (\* \*) мигают, и появляется сообщение с предупреждением о необходимости технического обслуживания.

- Нажмите клавишу «Menu (Меню)» (F1) и клавишу табулятора (2), чтобы выбрать меню «Status data (Данные о состоянии)»; опция «Service (Техническое обслуживание)» мигает.
- Прокрутите до этой опции и выберите её нажатием клавиши табулятора (2); могут мигать следующие опции:
	- (в компрессорах с GA37 VSD по GA90 VSD) «Inputs (Входы)»: если превышен запрограммированный уровень подлежащего техническому обслуживанию компонента (например, максимального падения давления на воздушном фильтре).
	- «Plans (Планы технического обслуживания)», если превышен интервал, установленный планом технического обслуживания.
- Остановите компрессор и выключите напряжение.
- В том случае, когда сообщение о необходимости технического обслуживания ссылается на «входы» (маслоотделитель), замените маслоотделитель, включите напряжение, прокрутите в меню данных о состоянии (Status data) до опции «Inputs (Входы)» и нажмите клавишу «Reset (Сброс)», чтобы сбросить это сообщение.
- В том случае, когда сообщение о необходимости технического обслуживания ссылается на «Plans (Планы технического обслуживания)», выполните действия по техническому обслуживанию, относящиеся к указанному плану. Сбросьте таймеры соответствующего плана. Свяжитесь с вашим сервисным центром компании Atlas Copco. См. раздел «Меню технического обслуживания».

#### **Имеется предупреждающее сообщение**

- Горит светодиод (1) и на экране дисплея появляется предупреждающее сообщение.
- Индикаторы (\* \*) мигают. Это сообщение показывает, что:
- в компрессорах с водяным охлаждением температура охлаждающей воды превышает запрограммированный уровень предупреждения;
- в компрессорах полнофункциональной модификации с осушителем температура точки росы превышает уровень предупреждения.
- Остановите компрессор и выключите напряжение. Осмотрите компрессор и устраните неисправность.

### **3.11 Меню данных измерений**

**Панель управления**

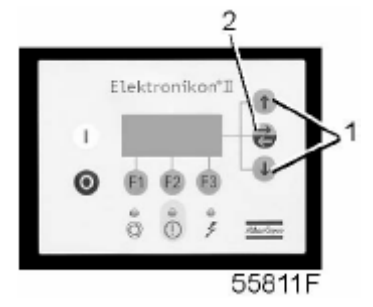

#### **Назначение**

Меню позволяет вызывать информацию, относящуюся к данным текущих измерений и состоянию некоторых входов, например, защиты двигателя от перегрузки. См. последовательность меню в разделе «Управляющие программы».

#### **Порядок действий**

В основном окне (см. меню основного окна):

- нажмите клавишу «Menu (Меню)» (F1):
- нажимайте клавишу со стрелкой вниз до тех пор, пока после опции «Measured data (Данные измерений)» не установится горизонтальная стрелка;
- Нажмите клавишу табулятора (2), чтобы включить это меню.
- Нажимая клавиши прокрутки (1), можно отыскать данные нескольких текущих измерений.
- Если один из датчиков связан с функцией защитного останова, технического обслуживания или предупреждения, нажатием клавиши табулятора (2) можно вызывать как значения текущих измерений, так и соответствующие уровни защитного останова, предупреждения или технического обслуживания.

## **3.12 Меню счетчиков**

**Панель управления**

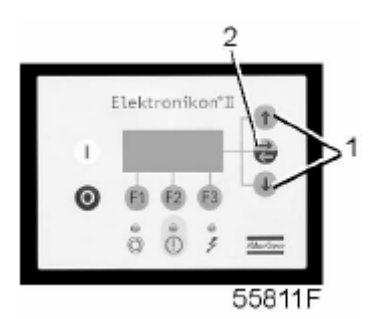

#### **Назначение**

Меню позволяет оператору вызывать:

- наработку под нагрузкой;
- количество пусков электродвигателя.
- количество часов, в течение которых регулятор находился под напряжением);

#### **Порядок действий**

В основном окне (см. меню «Основное окно»):

- нажмите клавишу «Menu (Меню)» (F1);
- нажимайте клавишу со стрелкой вниз (1) до тех пор, пока после опции «Counters (Счетчики)» не установится горизонтальная стрелка;
- нажмите клавишу табулятора (2), чтобы включить это меню;
- Нажимая клавишу со стрелкой (1), можно найти вышеуказанные данные.

#### **Вызов суммарного объема произведенного сжатого воздуха**

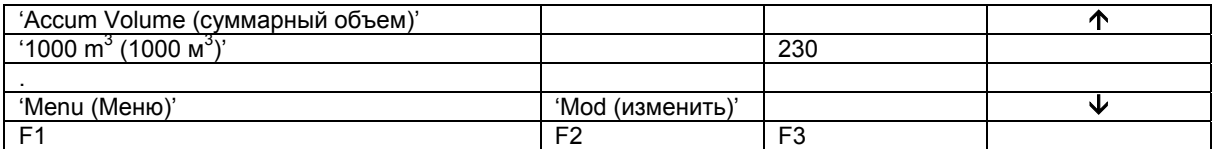

- Как выбрать «Accum Volume (Суммарный объем)» см. выше в пункте «Порядок действий».
- В приведенном выше примере дисплей показывает, что компрессор произвел 230 х 1000 м<sup>3</sup>. Если потребуется изменить значение указанного таймера, проконсультируйтесь в компании Atlas Copco.

## **3.13 Меню проверки**

**Панель управления**

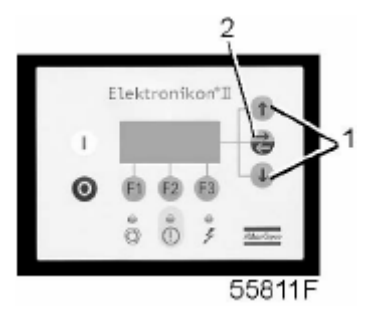

#### **Назначение**

Выполнение проверки дисплея, т.е. проверка исправности дисплея и светодиодов.

В компрессорах с EWD (блоком слива конденсата с электронным управлением) проверка блока EWD.

Запуск программы повторной смазки.

#### **Порядок действий**

В основном окне (см. меню «Основное окно»):

- Нажмите клавишу «Мепи (Меню)» (F1).
- Нажимайте клавишу со стрелкой вниз (1) до тех пор, пока после опции «Test (Проверка)» не установится горизонтальная стрелка.
- Нажмите клавишу (2), чтобы включить это меню.
- Опция «Display test (Проверка дисплея)» будет сопровождаться горизонтальной стрелкой.
- Чтобы проверить дисплей, нажмите клавишу табулятора (2). В ходе проверки регулятор сформирует на дисплее серии фигур, которые позволят оператору убедиться в том, что каждый элемент изображения нормально функционирует; в это же время горят светодиоды.

Чтобы проверить блоки слива конденсата с электронным управлением, нажимайте клавишу со стрелкой вниз до тех пор, пока после опции «Electron Drain (Блок слива конденсата с электронным управлением)» не установится горизонтальная стрелка.

- Нажмите клавишу табулятора (2), чтобы включить это меню.
- Нажмите клавишу «Strt (Пуск)». Убедитесь, что клапан открывается для выхода конденсата. После проверки отпустите клавишу «Strt (Пуск)».
- Нажмите клавишу «Back (Назад)», чтобы вернуться к предыдущему меню.
- Нажмите клавишу «Menu (Меню)» (F1), чтобы вернуться в подменю.

Чтобы запустить программу повторной смазки, нажимайте клавишу со стрелкой вниз до тех пор, пока после опции «Regreasing (Повторная смазка)» не установится горизонтальная стрелка. Компрессор будет работать в течение запрограммированного интервала времени с запрограммированной скоростью. После выполнения всех операций технического обслуживания по соответствующему плану технического обслуживания сбросьте предупреждение о необходимости технического обслуживания; см. раздел «Меню технического обслуживания».

### **3.14 Меню изменения параметров**

#### **Назначение**

Изменение нескольких программируемых уставок:

- уставок компрессора/двигателя (см. пункт «Изменение уставок компрессора и двигателя»);
- параметров (см. пункт «Изменение параметров»);
- уставок защитных функций (см. пункт «Изменение защитных функций»);
- уставок планов технического обслуживания (см. пункт «Изменение уставок планов технического обслуживания»);
- уставок функции таймера (см. пункт «Изменение уставок функции таймера»);
- уставок конфигурации (см. пункт «Изменение уставок конфигурации»).

### **3.15 Изменение уставок компрессора/двигателя**

**Панель управления**

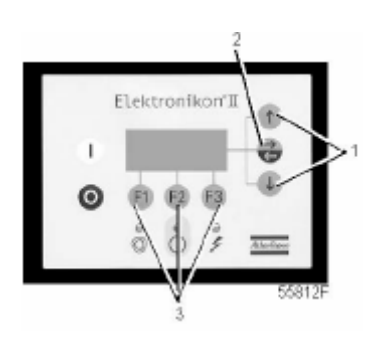

#### **Назначение**

Изменение некоторых уставок. См. последовательность меню в разделе «Управляющие программы».

#### **Порядок действий**

В основном окне (см. пункт «Меню основного окна»):

- Нажмите клавишу «Menu (Меню)» (F1).
- Нажимайте клавишу со стрелкой вниз (1) до тех пор, пока после опции «Modify params (Изменение параметров)» не установится горизонтальная стрелка.
- Нажмите клавишу табулятора (2), чтобы включить это меню.
- После первой опции (Compr/motor (Компрессор/двигатель)) установится горизонтальная стрелка.
- Нажмите клавишу табулятора (2): появится первая позиция «Setpoint 1 (Уставка 1)» и ее уставка.
- Нажимайте клавишу со стрелкой вниз (1) до тех пор, пока после подлежащего изменению параметра не установится горизонтальная стрелка.

#### **Изменение уставок давления в сети сжатого воздуха**

Если нужно, оператор может программировать две уставки давления («Уставка 1» и «Уставка 2»).

• Выбор опции «Уставка 1» см. выше.

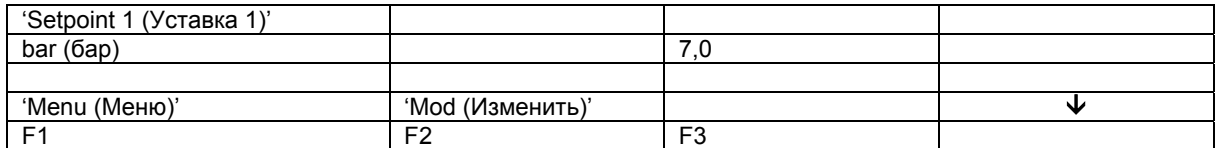

- Экран дисплея показывает, что текущая уставка 7,0 бар (изб.). Чтобы изменить эту уставку, нажмите клавишу «Mod (Изменить)» (F2), уставка начнет мигать.
- Для определения ограничения параметров можно воспользоваться клавишей «Lim (ограничения)» (F2).
- Чтобы изменить уставку воспользуйтесь клавишей прокрутки (1).
- Нажмите клавишу «Prog (программирование)» (F1), чтобы запрограммировать новое значение уставки, или клавишу «Canc (Отмена)» (F3), чтобы отменить операцию изменения.
- Процедура изменения «Уставки 2» аналогична описанной выше.

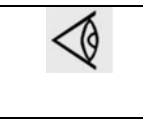

Регулятор не воспримет новые значения, находящиеся за пределами ограничений. Чтобы проверить ограничения для подлежащего изменения параметра, выберите клавишу «Lim (Ограничения)». Наиболее важные уставки см. в разделе «Программируемые уставки».

## **3.16 Изменение параметров**

#### **Панель управления**

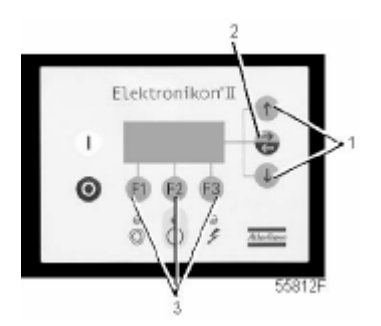

#### **Назначение**

Изменение некоторых параметров. См последовательность меню в разделе «Управляющие программы».

#### **Порядок действий**

В основном окне (см. пункт «Меню основного окна»):

- Нажмите клавишу «Мепи (Меню)» (F1).
- Нажимайте клавишу со стрелкой вниз (1) до тех пор, пока после опции «Modify params (Изменение параметров)» не установится горизонтальная стрелка.
- Нажмите клавишу табулятора (2), чтобы включить это меню.
- Нажмите клавишу со стрелкой вниз (1): появится первая позиция «Fan Mot St/Day (Количество пусков двигателя вентилятора в сутки)» и ее уставка.
- Чтобы изменить эту уставку, нажмите клавишу «Mod (Изменить)» (F2), уставка начнет мигать. Чтобы изменить значение уставки, используйте клавишу со стрелкой вниз или клавишу со стрелкой вверх (1). Нажмите клавишу «Prog (Программирование)» (F1), чтобы запрограммировать новое значение уставки, или клавишу «Canc (Отмена)» (F3), чтобы отменить операцию изменения.
- Процедура изменения других параметров аналогична описанной выше.

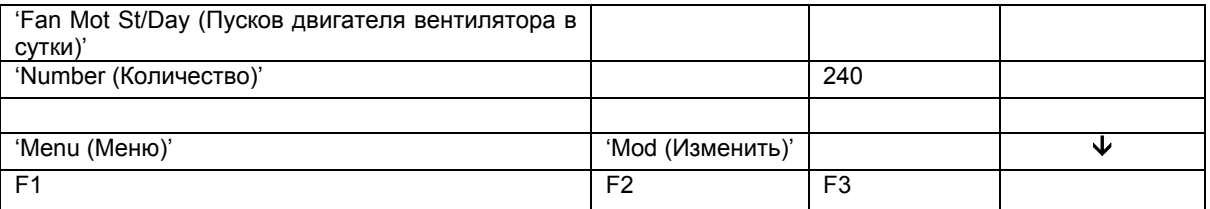

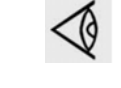

Регулятор не воспримет новые значения, находящиеся за пределами ограничений. Чтобы проверить ограничения для параметра, нажмите клавишу «Lim (Ограничения)». Наиболее важные уставки см в разделе «Программируемые уставки».

### **3.17 Изменение уставок защиты**

**Панель управления**

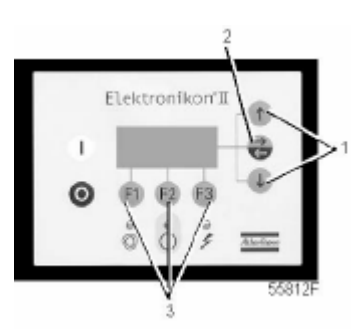

#### **Назначение**

Изменение уставок защиты:

- защитного останова («Shd»), например, по температуре на выходе компрессорного элемента;
- предупреждения о защитном останове («Shdw»), например, по температуре на выходе компрессорного элемента;
- предупреждения («Warn»), например, о температуре охлаждающей воды на выходе в компрессорах с водяным охлаждением;
- предупреждения о необходимости технического обслуживания («Serv»), например, из-за падения давления маслоотделителе в компрессорах с GA37 VSD по GA90 VSD.

Проверка различных состояний компрессора, например, состояния контактов защиты двигателя вентилятора от перегрузки.

Некоторые параметры не могут быть изменены.

#### **Порядок действий**

В основном окне (см. пункт «Меню основного окна»):

- Нажмите клавишу «Menu (Меню)» (F1).
- Нажимайте клавишу со стрелкой вниз (1) до тех пор, пока после опции «Modify params (Изменение параметров)» не установится горизонтальная стрелка.
- Нажмите клавишу табулятора (2), чтобы включить это меню.
- Нажимайте клавишу со стрелкой вниз (1) до тех пор, пока после опции «Protections (Защитные функции)» не установится горизонтальная стрелка.
- Нажмите клавишу табулятора (2), появится первая позиция и ее значение.
- Нажимайте клавишу со стрелкой вниз (1) до тех пор, пока после подлежащего изменению параметра не установится горизонтальная стрелка, и нажмите клавишу табулятора (2).

#### **Изменение уставок температуры на выходе компрессорного элемента**

• См. пункт «Порядок действий», чтобы выбрать параметр «температура на выходе компрессорного элемента».

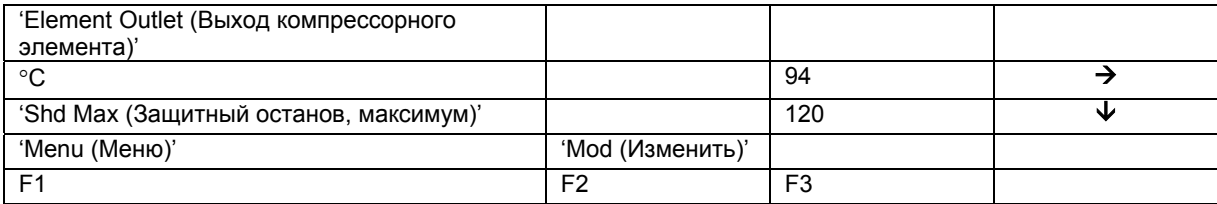

- На экране дисплея показана текущая температура (94 °С) и уставка защитного останова (120 °С). Чтобы изменить эту уставку, нажмите клавишу «Mod (Изменить)» (F2); уставка будет мигать.
- Нажав клавишу «Lim (Ограничения)» (F2), можно найти ограничения для этого параметра.
- Для изменения его значения используйте клавиши прокрутки (1).
- Нажмите клавишу «Prog (Программирование)» (F1), чтобы запрограммировать новое значение уставки, или клавишу «Canc (Отмена)» (F3), чтобы отменить операцию изменения.
- На экране также показана горизонтальная стрелка, которая указывает, что можно изменить значение предупреждения о защитном останове (процедура аналогична описанной выше).
- Процедура изменения других позиций аналогична. Для некоторых уставок может быть запрограммирована задержка времени.

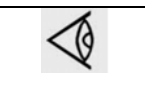

Регулятор не воспримет новые значения, находящиеся за пределами ограничений. Чтобы проверить ограничения для параметра, нажмите клавишу «Lim (Ограничения)». Наиболее важные уставки см в разделе «Программируемые уставки».

### **3.18 Изменение планов технического обслуживания**

**Панель управления**

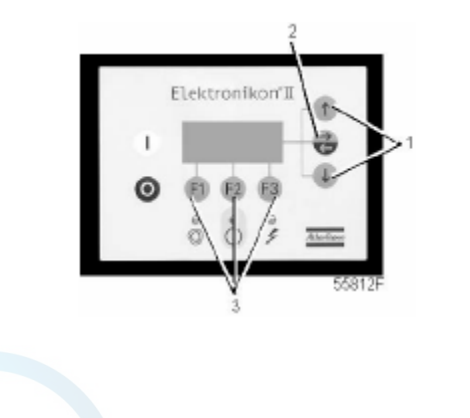

#### Инструкция по эксплуатации

#### **Назначение**

Изменение временных интервалов для уровней технического обслуживания.

#### **Планы технического обслуживания**

Выполняемые операции технического обслуживания сгруппированы в планах, называемых уровнями технического обслуживания А, В, С или D. По истечению временного интервала на дисплее появится сообщение, указывающее на то, какой именно план технического обслуживания нужно выполнить.

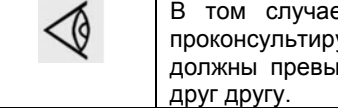

В том случае, когда нужно изменить уставку какого-либо таймера, обязательно проконсультируйтесь в сервисном центре компании Atlas Copco. Эти интервалы не должны превышать указанные ниже интервалы и должны логически соответствовать

#### **Программируемые интервалы планов технического обслуживания**

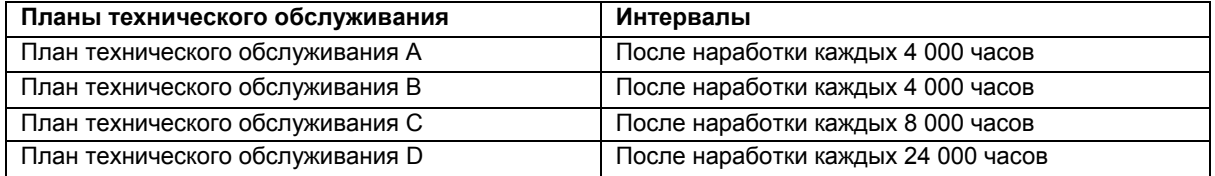

3

Регулятор не воспримет новые значения, находящиеся за пределами ограничений. Чтобы проверить ограничения для параметра, нажмите клавишу «Lim (Ограничения)». Наиболее важные уставки см в разделе «Программируемые уставки».

#### **Подлежащие выполнению операции технического обслуживания**

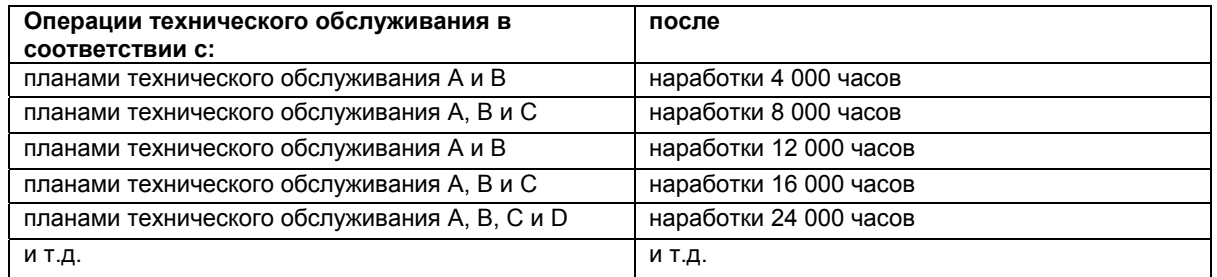

#### **Порядок действий**

В основном окне (см. пункт «Меню основного окна»):

- Нажмите клавишу «Menu (Меню)» (F1).
- Нажимайте клавишу со стрелкой вниз (1) до тех пор, пока после опции «Modify params (Изменение параметров)» не установится горизонтальная стрелка.
- Нажмите клавишу табулятора (2), чтобы включить это меню.
- Нажимайте клавишу со стрелкой вниз (1) до тех пор, пока после опции «Service plan (План технического обслуживания)» не установится горизонтальная стрелка.
- Нажмите клавишу табулятора (2): появляется окно, аналогичное показанному ниже:

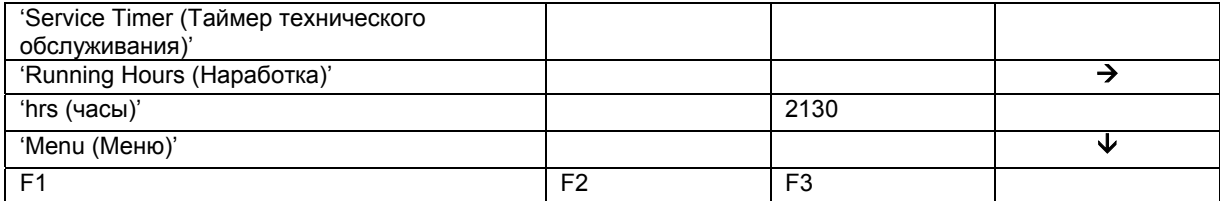

- Окно показывает текущую наработку.
- Нажмите клавишу табулятора (2), появляется окно, аналогичное показанному ниже:

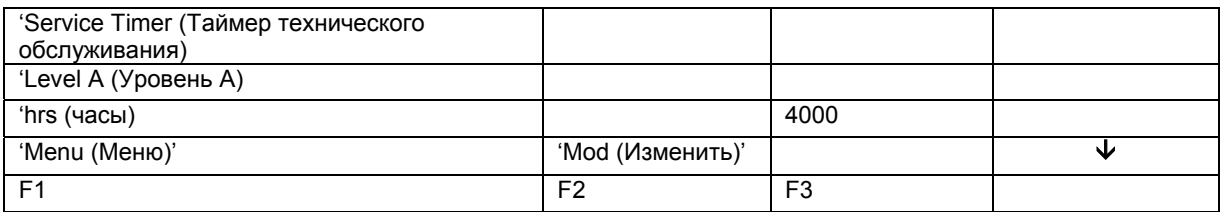

- Окно показывает, что уровень для плана технического обслуживания А установлен на наработку 4 000 часов.
- Нажмите клавишу «Mod (Изменить)» (F2). Клавишу «Lim (Ограничения)» (F2) можно использовать, чтобы найти ограничения для этого параметра. Для изменения интервала используйте клавиши со стрелками вверх и вниз.
- Нажмите клавишу «Prog (Программирование)» (F1), чтобы запрограммировать новое значение уставки, или клавишу «Canc (Отмена)» (F3), чтобы отменить операцию изменения.
- Процедура изменения планов технического обслуживания В, С и D аналогична.

## **3.19 Программирование функции таймера**

#### **Панель управления**

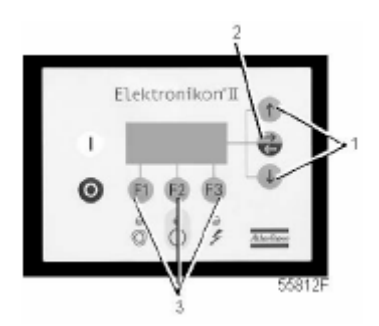

#### **Назначение**

Эта функция предназначена для программирования:

- команд пуска/останова компрессора в определенное время;
- команд переключения в определенное время диапазона давлений в сети сжатого воздуха.

#### **Программирование команд пуска, останова и переключения диапазона давлений**

В данном примере компрессор будет запрограммирован следующим образом:

• в понедельник в 06:15 пуск в диапазоне давлений 1;

- в пятницу 18:00 переключение на диапазон давлений 2;
- в субботу в 18:00 останов.

В основном окне (см. пункт «Меню основного окна»):

- Нажмите клавишу «Мепи (Меню)» (F1).
- Нажимайте клавишу со стрелкой вниз (1) до тех пор, пока после опции «Modify params (Изменение параметров)» не установится горизонтальная стрелка.
- Нажмите клавишу табулятора (2), чтобы включить это меню.
- Нажимайте клавишу со стрелкой вниз (1) до тех пор, пока после опции «Clock function (Функция таймера)» не установится горизонтальная стрелка.
- Нажмите клавишу табулятора (2), появляется следующее окно:

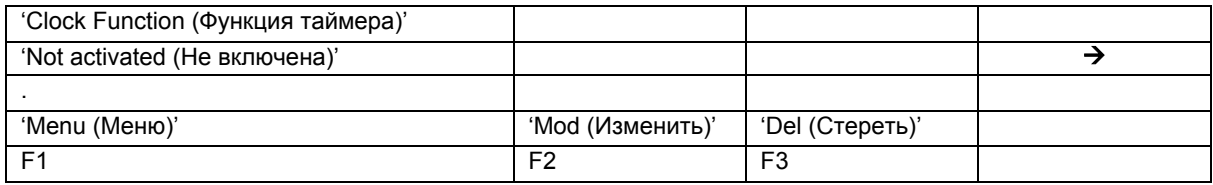

• Нажмите клавишу табулятора (2), появится следующее окно:

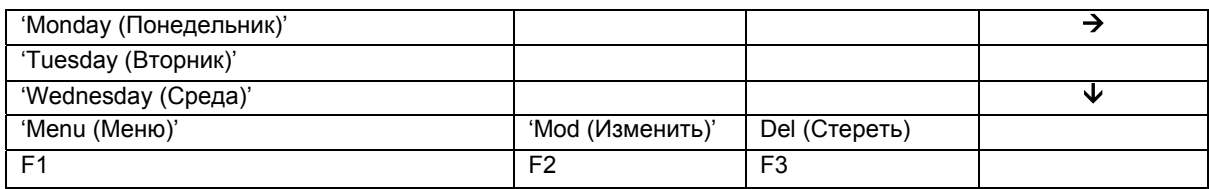

• Нажимайте клавиши прокрутки (1) до тех пор, пока после дня недели, для которого должно быть запрограммировано выполнение команды, не установится направленная вправо стрелка. Нажмите клавишу табулятора (2), появится следующее окно:

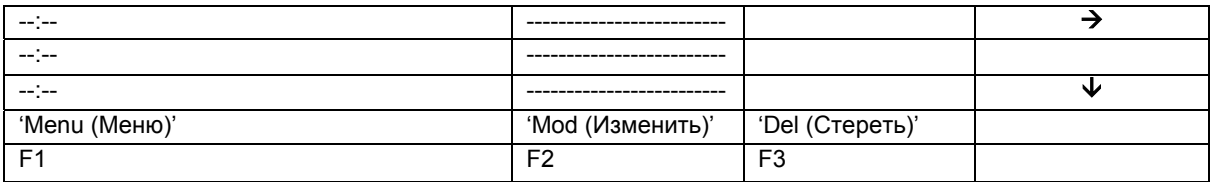

- Нажмите клавишу «Mod (Изменить)» (F2). Первые два тире начнут мигать. Пользуясь клавишами прокрутки (1), введите 06. Нажмите клавишу табулятора (2), чтобы перейти к следующим двум тире. Пользуясь клавишами прокрутки, введите 15. Нажмите клавишу табулятора, чтобы перейти в ряд тире. Пользуясь клавишами прокрутки, введите команду «Start (Пуск)».
- Нажмите клавишу «Prog (Программирование)», чтобы запрограммировать команду: «06:15 Start Compressor (Пуск компрессора в 06:15)».
- Нажмите клавишу со стрелкой вниз (1): горизонтальная стрелка показывает, что доступна вторая строка. Нажмите клавишу «Mod (Изменить)» и аналогичным способом замените эту строку следующей командой: «06:15 Pressure Band 1 (Диапазон давлений 1)».
- Нажмите клавишу «Menu (Меню)» (F1) и прокрутите до надписи «Friday (Пятница)»:

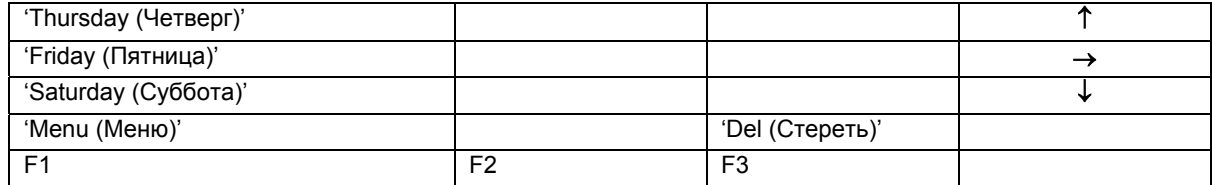

- Программирование команды переключения в 18 часов на диапазон давлений 2 выполняется способом, аналогичным описанному выше.
- Нажмите клавишу «Menu (Меню)» (F1) и прокрутите до надписи «Saturday (Суббота)». Программирование команды останова компрессора в 18 часов выполняется способом, аналогичным описанному выше.

#### **Включение/выключение таймера**

- Таймер может быть включен только в том случае, если запрограммирована, по меньшей мере, одна команда пуска/останова.
- В основном окне нажмите клавишу «Menu (Меню)» (F1).
- нажимайте клавишу со стрелкой вниз (1) до тех пор, пока после опции «Modify params (Изменение параметров)» не установится горизонтальная стрелка;
- нажмите клавишу табулятора (2), чтобы включить это меню.
- Нажимайте клавишу со стрелкой вниз до тех пор, пока после опции «Clock function (Функция таймера)» не установится горизонтальная стрелка. Нажмите клавишу табулятора (2), появится следующее окно:

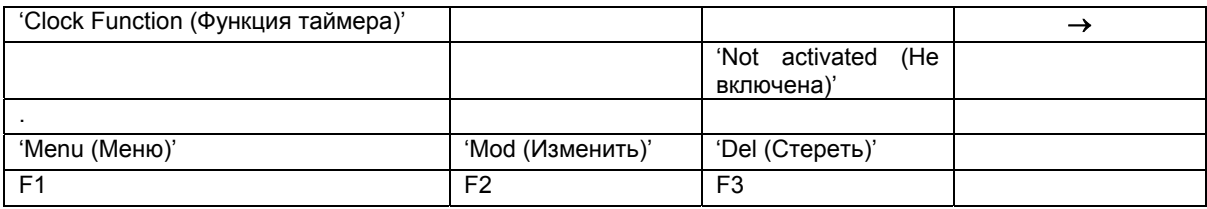

- Нажмите клавишу «Mod (Изменить)», надпись «Not activated (Не включена)» начнет мигать.
- Нажмите клавишу со стрелкой вниз, надпись «Not activated (Не включена)» заменится надписью «Activated (Включена)».
- Нажмите клавишу «Program (Программирование)».

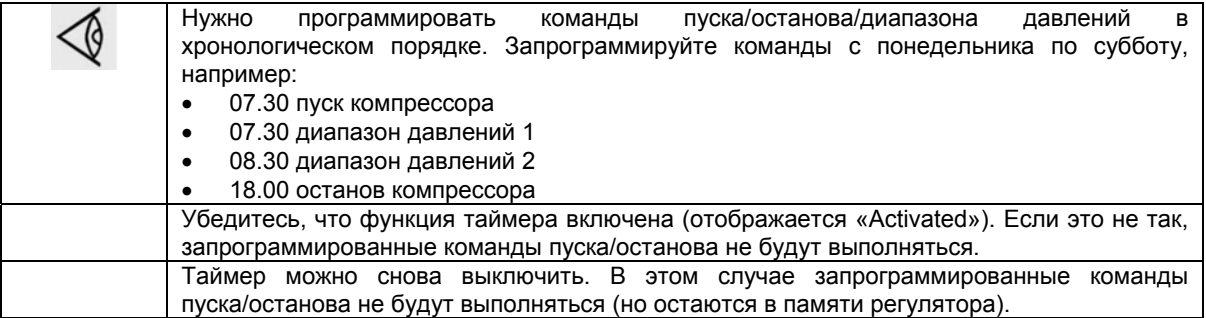

#### **Изменение команд**

Предположим, команду останова компрессора в субботу в 18:00 нужно заменить командой останова компрессора в 17:00 вместо 18:00.

• В основном окне нажмите клавишу «Menu (Меню)» (F1), нажимайте клавишу со стрелкой вниз (1) до тех пор, пока после опции «Modify params (Изменение параметров)» не установится горизонтальная стрелка.

- Нажмите клавишу табулятора (2), чтобы включить это меню.
- Нажимайте клавишу со стрелкой вниз (1) до тех пор, пока после опции «Clock function (Функция таймера)» не установится горизонтальная стрелка. Нажмите клавишу табулятора, появится следующее окно:

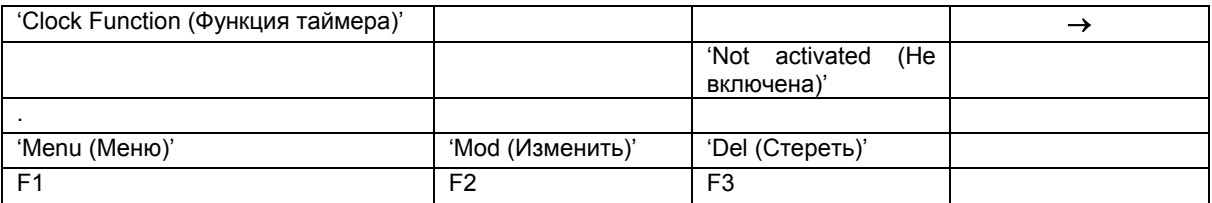

• Нажмите клавишу табулятора (2), появится следующее окно:

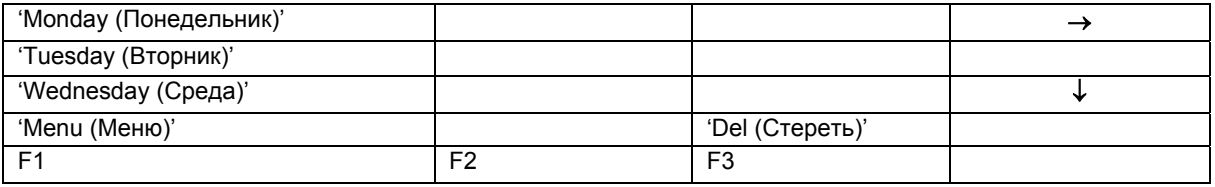

- Прокручивайте позиции дисплея до тех пор, пока после опции «Saturday (Суббота)» не установится горизонтальная стрелка. Нажмите клавишу табулятора (2). Если нужно, прокручивайте команды, пока на экране после подлежащей изменению команды не установится горизонтальная стрелка. Нажмите клавишу «Mod (Изменить)», первые две цифры команды пуска начнут мигать. Пользуясь клавишами прокрутки, измените команду так, как вам нужно, т.е. в приведенном выше примере клавишей со стрелкой вверх (1) замените «18» на «17».
- Если нужно, нажмите клавишу табулятора (2), чтобы перейти в следующее поле, в котором нужно изменить индикацию минут и индикацию пуска/останова/диапазона давления.
- Нажмите клавишу «Prog (Программирование)», чтобы запрограммировать новую команду, или клавишу «Canc (Отмена)», чтобы прекратить операцию без перепрограммирования.

#### **Добавление команды в конце существующего перечня команд**

- В основном окне нажмите клавишу «Menu (Меню)» (F1), нажимайте клавишу со стрелкой вниз до тех пор, пока после опции «Modify params (Изменение параметров)» не установится горизонтальная стрелка;
- Нажмите клавишу табулятора (2), чтобы включить это меню.
- Нажимайте клавишу со стрелкой вниз (1) до тех пор, пока после опции «Clock function (Функция таймера)» не установится горизонтальная стрелка. Нажмите клавишу табулятора, появится следующее окно:

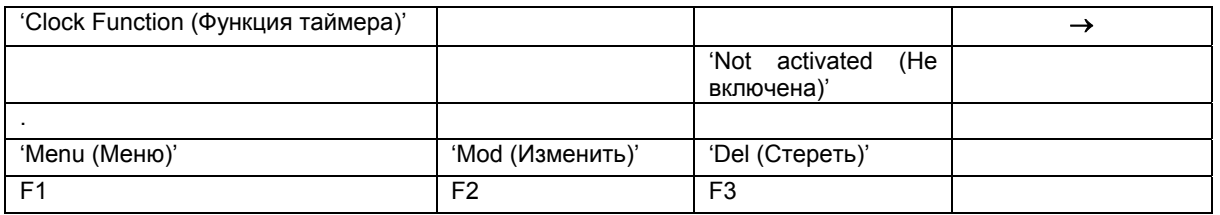

Предположим, нужно добавить команду «Остановить компрессор в 18:00» к перечню команд на понедельник:

• Нажмите клавишу табулятора (2), появится следующее окно:

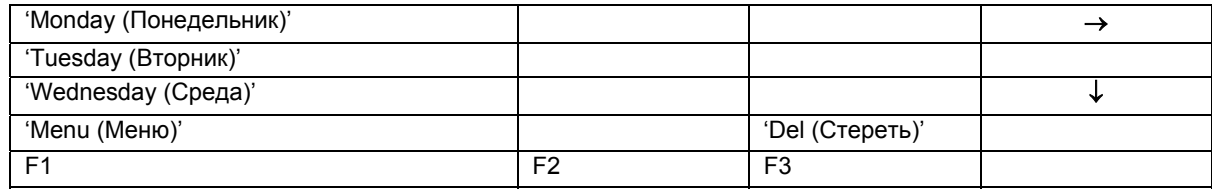

- Прокручивайте позиции дисплея до тех пор, пока после опции «Monday (Понедельник)» не установится горизонтальная стрелка. Нажмите клавишу табулятора (2). Прокручивайте команды пуска/останова/диапазона давлений, пока на экране горизонтальная стрелка не станет указывать на первую пустую командную строку.
- Нажмите клавишу «Mod (Изменить)», первые две цифры команды пуска начнут мигать. Введите «18:00 Compressor Stop (Останов компрессора в 18:00)», пользуясь клавишами прокрутки, чтобы изменить цифры, и клавишей табулятора (2), чтобы переходить из одного поля в другое).
- Нажмите клавишу «Prog (Программирование)», чтобы запрограммировать новую команду, или клавишу «Cancel (Отмена)», чтобы прекратить операцию без перепрограммирования.

#### **Добавление команды между двумя существующими командами**

Предположим, нужно добавить команду «17:00 диапазон давлений 2» в следующий перечень команд:

- 06:00 пуск компрессора
- 06:00 диапазон давлений 1
- 18:00 останов компрессора

Регулятор не позволяет вводить новую команду, которая в хронологическом порядке находится перед последней командой.

Прокручивайте позиции дисплея до тех пор, пока после команды, перед которой нужно ввести новую команду, не установится горизонтальная стрелка (в вышеприведенном примере: «18:00 останов компрессора») и нажмите клавишу «Mod (Изменить)».

Замените эту команду новой (в вышеприведенном примере: «17:00 диапазон давлений 2»).

Нажмите клавишу со стрелкой вниз, добавьте последнюю команду перечня (в вышеприведенном примере: «18:00 Stop Compressor (останов компрессора в 18:00))» и нажмите клавишу «Prog (Программирование)».

#### **Стирание команды**

- В основном окне нажмите клавишу «Menu (Меню)» (F1), нажимайте клавишу со стрелкой вниз до тех пор, пока после опции «Modify params (Изменение параметров)» не установится горизонтальная стрелка;
- Нажмите клавишу табулятора (2), чтобы включить это меню.
- Прокручивайте позиции дисплея до тех пор, пока после опции «Clock function (Функция таймера)» не установится горизонтальная стрелка. Нажмите клавишу табулятора, появится следующее окно:

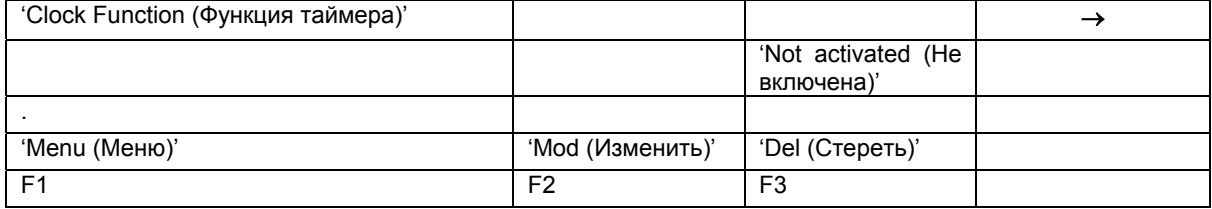

#### Стирание всех команд

• В показанном выше окне нажмите клавишу «Del (Стереть)». Появится запрос на подтверждение операции стирания.

Стирание всех команд, относящихся к определенному дню недели

#### Инструкция по эксплуатации

• Прокручивайте позиции дисплея, пока после желаемого дня недели не установится горизонтальная стрелка. Нажмите клавишу «Del (Стереть)». Появится запрос на подтверждение операции стирания.

Стирание определенной команды

• Прокручивайте позиции дисплея, пока команды, которую нужно стереть, не установится горизонтальная стрелка. Нажмите клавишу «Del (Стереть)». Появится запрос на подтверждение операции стирания.

## **3.20 Изменение уставок конфигурации**

**Панель управления**

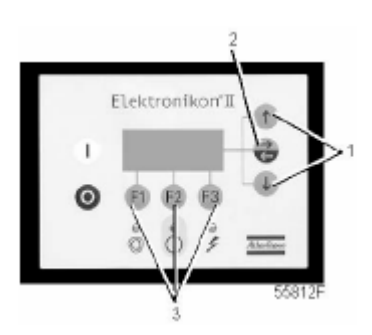

#### **Назначение**

Изменение некоторых параметров. См. последовательность меню в разделе «Управляющие программы».

#### **Порядок действий**

В основном окне (см. пункт «Меню основного окна»):

- Нажмите клавишу «Menu (Меню)» (F1).
- Нажимайте клавишу со стрелкой вниз (1) до тех пор, пока после опции «Modify params (Изменение параметров)» не установится стрелка, направленная вправо.
- Нажмите клавишу табулятора (2), чтобы включить это меню.
- Нажимайте клавишу со стрелкой вниз до тех пор, пока после опции «Configuration (Конфигурация)» не установится горизонтальная стрелка.
- Включите меню, нажав клавишу табулятора (2): появится первая позиция «Time (Время)». Если нужна другая опция, прокручивайте позиции дисплея, пока после желаемой опции не установится горизонтальная стрелка. Выберите опцию нажатием клавиши табулятора (2).
- В случае использования опции «Time (Время)» во второй строке экрана будет показана текущая установка, например, 14:30. Чтобы изменить время, нажмите клавишу «Mod (Изменить)» (F2); первое поле «14» будет мигать.
- Пользуясь клавишами прокрутки, измените эту установку. Затем нажмите клавишу табулятора (2), чтобы перейти в следующее поле «30». Теперь можно изменить установку этого поля клавишами прокрутки (1).
- Нажмите клавишу «Prog (Программирование)» (F1), чтобы запрограммировать новое значение, или клавишу «Canc (Отмена)» (F3), чтобы отменить операцию изменения (останется первоначальное значение).
- Порядок изменения других параметров аналогичен описанному выше.

### **3.21 Программирование режимов управления компрессором**

**Панель управления**

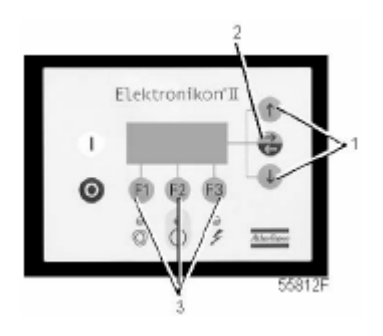

#### **Режимы управления компрессором**

Компрессором можно управлять в режимах местного, дистанционного управления или через локальную сеть (LAN).

#### **Порядок действий**

В основном окне (см. пункт «Меню основного окна»):

- Нажмите клавишу «Мепи (Меню)» (F1).
- Нажимайте клавишу со стрелкой вниз (1) до тех пор, пока после опции «Modify params (Изменение параметров)» не установится стрелка, направленная вправо.
- Нажмите клавишу табулятора (2), чтобы включить это меню.
- Нажимайте клавишу со стрелкой вниз до тех пор, пока после опции «Configuration (Конфигурация)» не установится горизонтальная стрелка.
- Включите меню, нажав клавишу табулятора (2): появится первая позиция «Time (Время)». Прокручивайте позиции дисплея, пока после опции «CCM (Режим управления компрессором)» не установится горизонтальная стрелка, и выберите ее нажатием клавиши табулятора (2). Появляется следующее окно:

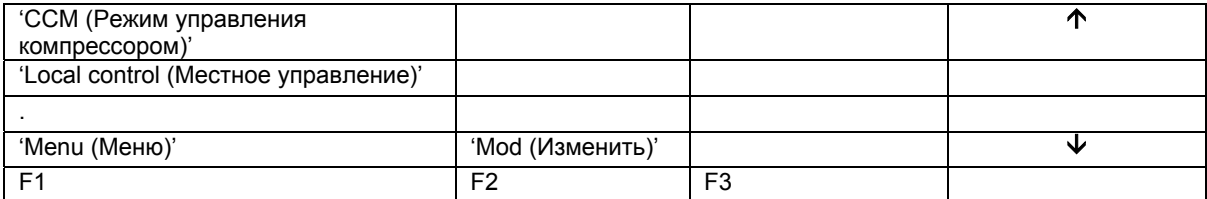

• Нажмите клавишу «Mod (Изменить)» и, пользуясь клавишами прокрутки (1), выберите желаемый режим управления. Нажмите клавишу «Prog (Программирование)», чтобы запрограммировать новый режим, или клавишу «Cancel (Отмена)», чтобы отменить операцию программирования.

## **3.22 Меню технического обслуживания**

#### **Панель управления**

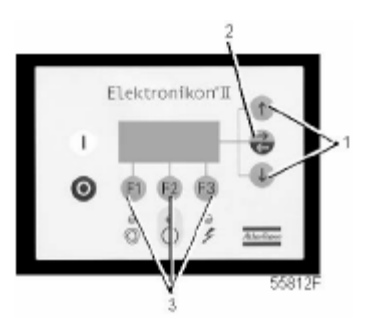

#### **Назначение**

- Сброс выполненных планов технического обслуживания.
- Проверка того, какие следующие планы технического обслуживания подлежат выполнению.
- Определение того, какие планы технического обслуживания выполнялись ранее.

#### **Планы технического обслуживания**

Несколько операций технического обслуживания объединяются в группы (называемые уровень А, уровень В и т.д.). Для каждого уровня установлено некоторое количество операций технического обслуживания, выполняемых через временные интервалы, запрограммированные в регуляторе Elektronikon.

При достижении уровня на экране дисплея появится сообщение, см. раздел «Данные о состоянии». После выполнения всех операций технического обслуживания, относящихся к указанным уровням, нужно переустановить таймеры интервалов.

#### **Пример**

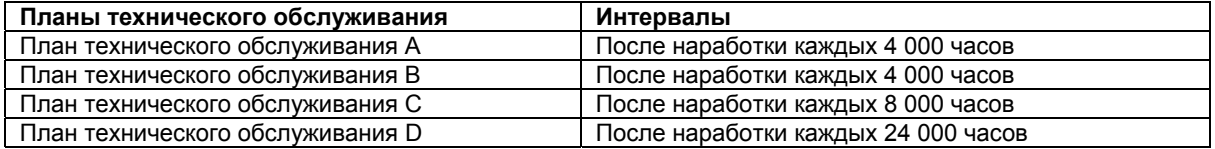

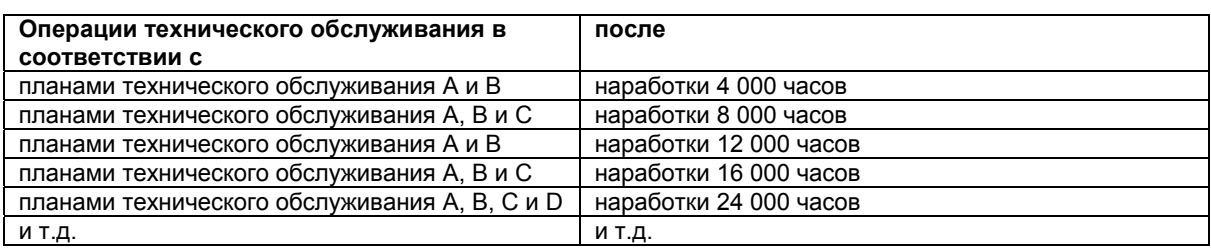

#### **Порядок действий**

- В основном окне (см. пункт «Меню основного окна»):
- Нажмите клавишу «Menu (Меню)» (F1).
- Нажимайте клавишу со стрелкой вниз (1) до тех пор, пока после опции «Service (Техническое обслуживание)» не установится горизонтальная стрелка.
- Нажмите клавишу табулятора (2), чтобы включить это меню.
- Появляется окно, аналогичное показанному ниже:

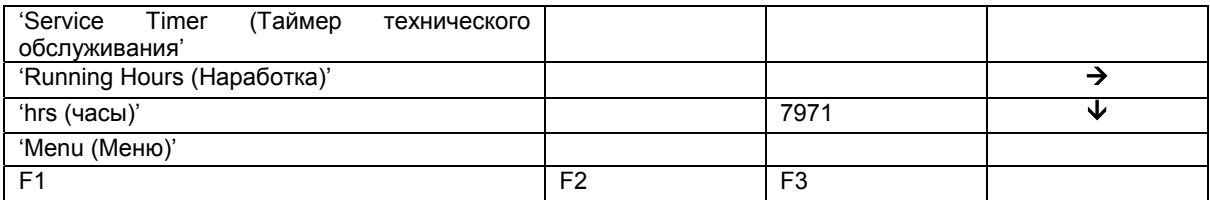

- Окно показывает, что общая наработка компрессора 7971 часов.
- Нажмите клавишу табулятора (2), появляется окно, аналогичное показанному ниже:

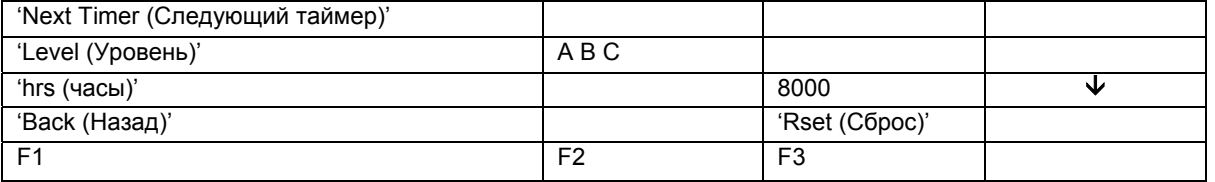

- Окно показывает, что следующими планами технического обслуживания, которые нужно будет выполнить, являются планы А, В и С, и что эти планы подлежат выполнению через каждые 8 000 часов.
- Нажмите клавишу со стрелкой вниз (1), чтобы узнать, какой план технического обслуживания выполнялся ранее, появляется следующее окно:

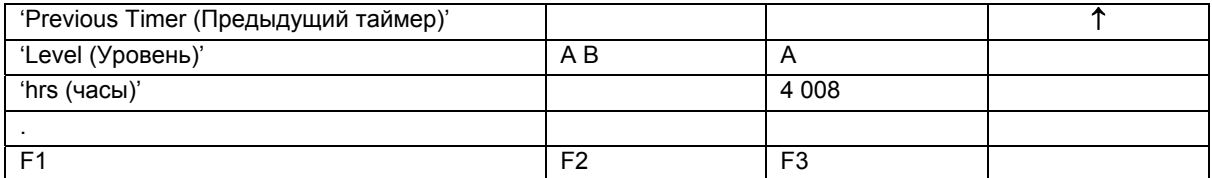

- Окно показывает, что планы технического обслуживания А и В выполнялись после наработки 4008 часов.
- Остановите компрессор, выключите напряжение и выполните операции технического обслуживания, относящиеся к планам А, В и С, см. раздел «График профилактического технического обслуживания».
- Включите напряжение и прокрутите окна дисплея до окна технического обслуживания «Next Timer (Следующий таймер)».
- Нажмите клавишу «Rset (Сброс)» (F3). Подтвердите запрос на сброс.

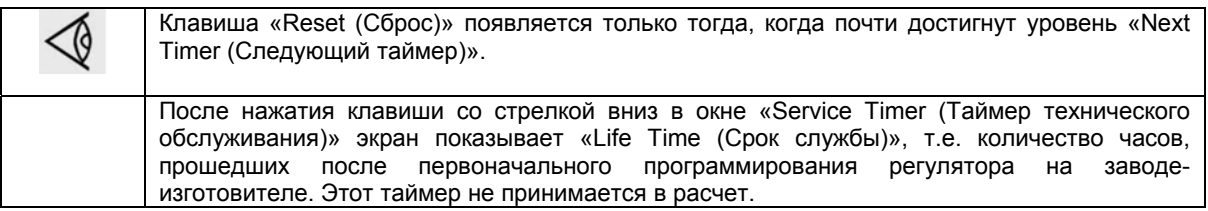

### **3.23 Меню сохраненных данных**

#### **Панель управления**

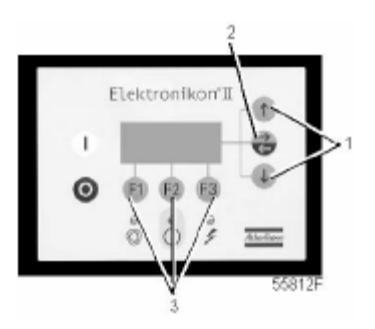

#### **Назначение**

Вызов некоторых данных, записанных регулятором. Это следующие данные:

- данные последнего защитного останова;
- данные последнего аварийного останова.

#### **Порядок действий**

В основном окне (см. пункт «Меню основного окна»):

- Нажмите клавишу «Мепи (Меню)» (F1).
- Нажимайте клавишу со стрелкой вниз до тех пор, пока после опции «Saved data (Сохраненные данные)» не установится горизонтальная стрелка.
- Нажмите клавишу табулятора (2), чтобы включить это меню.
- Показывается перечень случаев последних защитных остановов и последних аварийных остановов.
- Прокрутите позиции, чтобы выбрать желаемую позицию защитного или аварийного останова.
- Нажмите клавишу табулятора (2), чтобы узнать дату, время и прочие данные, отражающие состояние компрессора при последнем защитном останове.

## **3.24 Программируемые уставки компрессоров с GA18 VSD по GA90 VSD**

#### **Компрессор/двигатель**

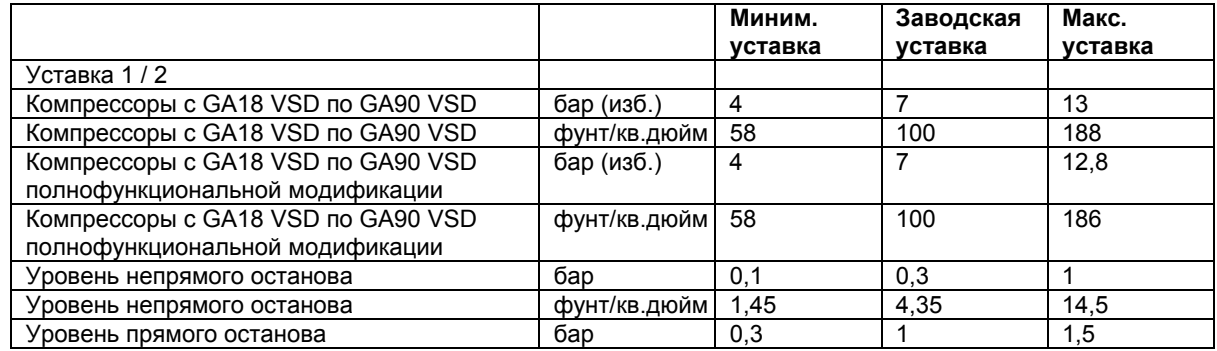

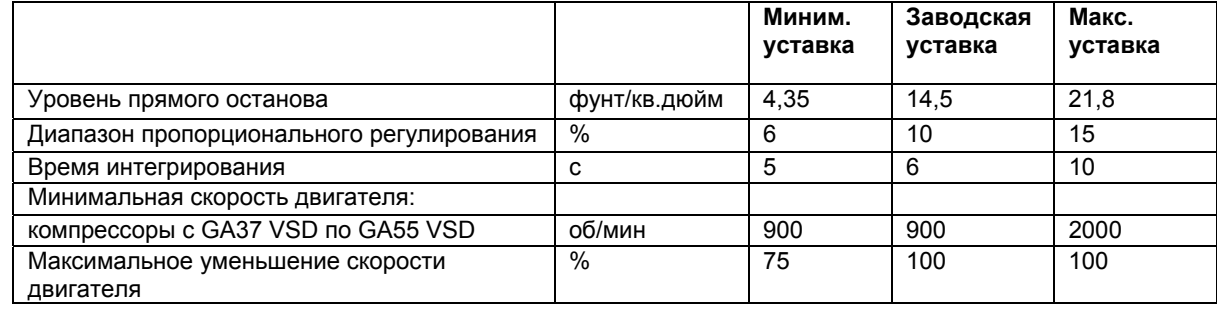

### **Параметры**

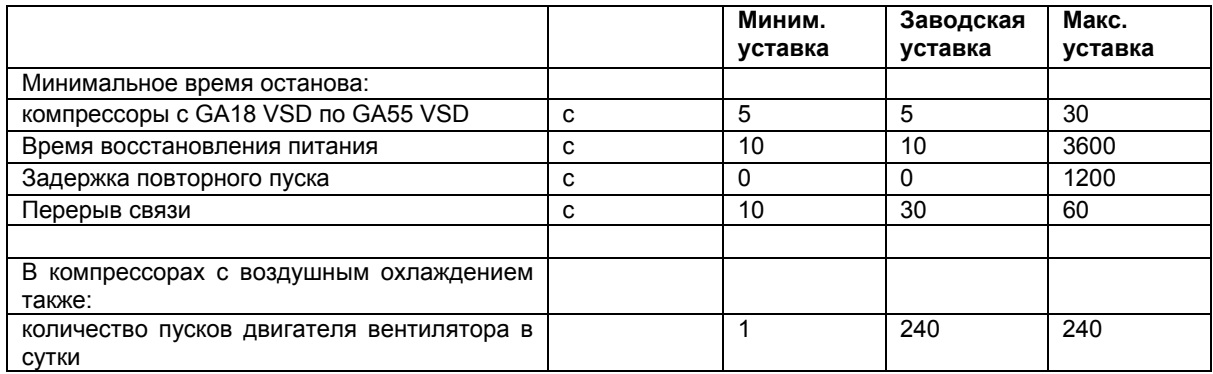

### **Защитные функции**

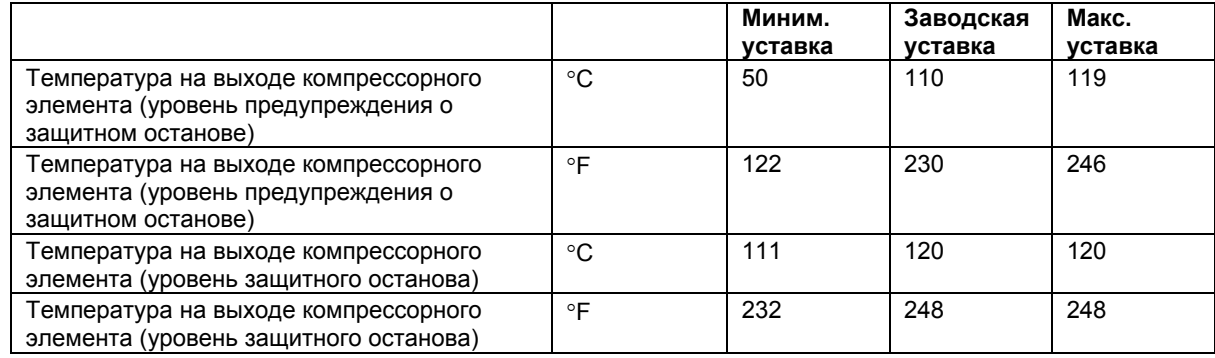

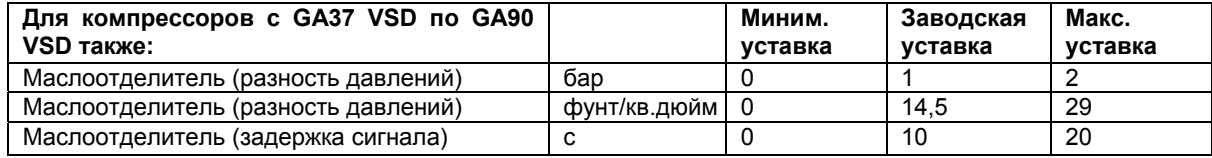

### aerocompressors.ru

### Инструкция по эксплуатации

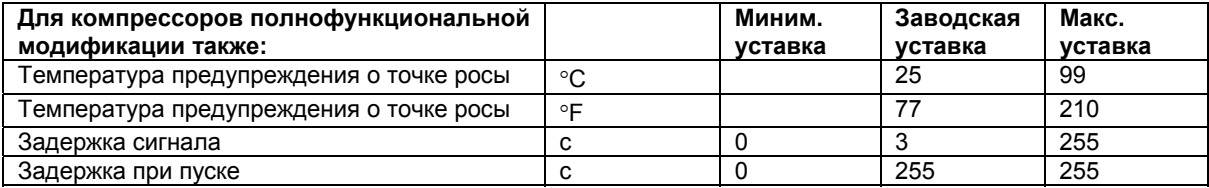

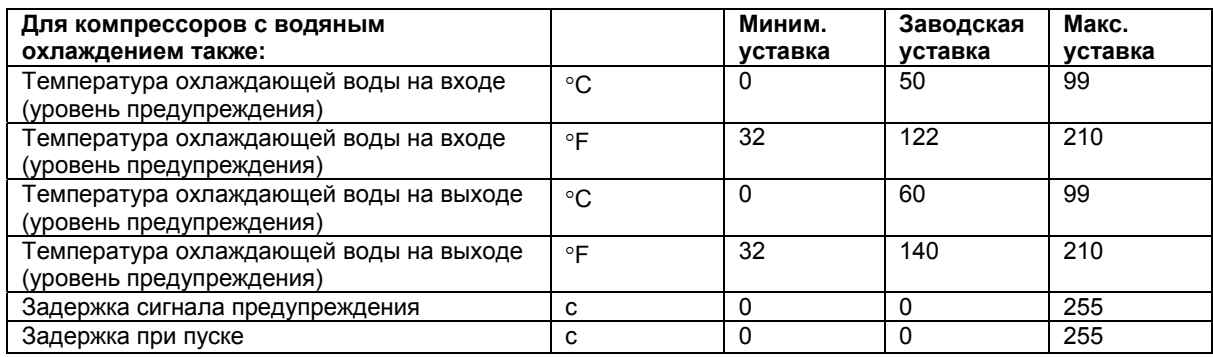

#### **Планы технического обслуживания**

См. также раздел «График профилактического технического обслуживания».

В том случае, когда нужно изменить уставку какого-либо таймера, обязательно проконсультируйтесь в сервисном центре компании Atlas Copco. Эти интервалы не должны превышать указанные ниже интервалы и должны логически соответствовать друг другу. См. раздел «Изменение планов технического обслуживания».

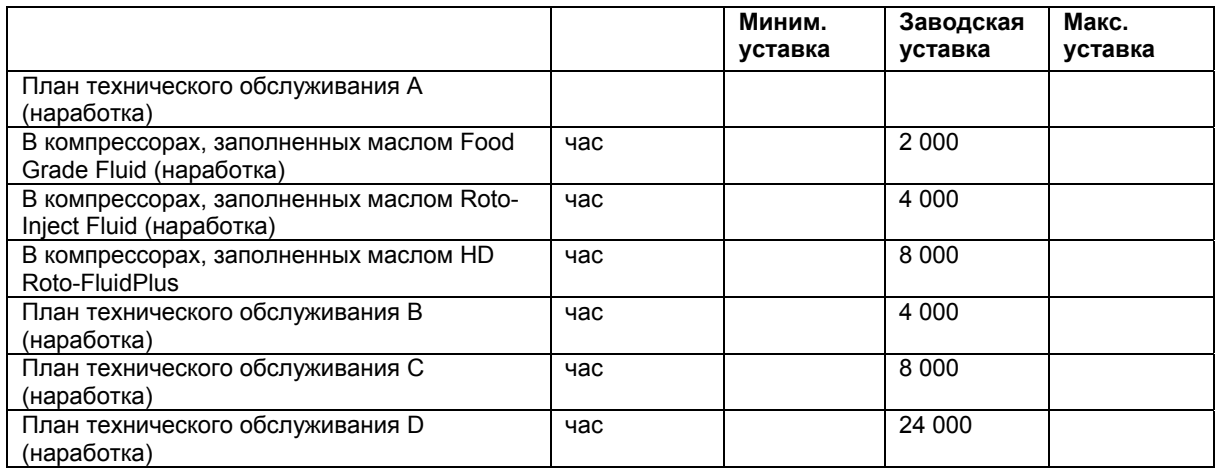

### **Терминология**

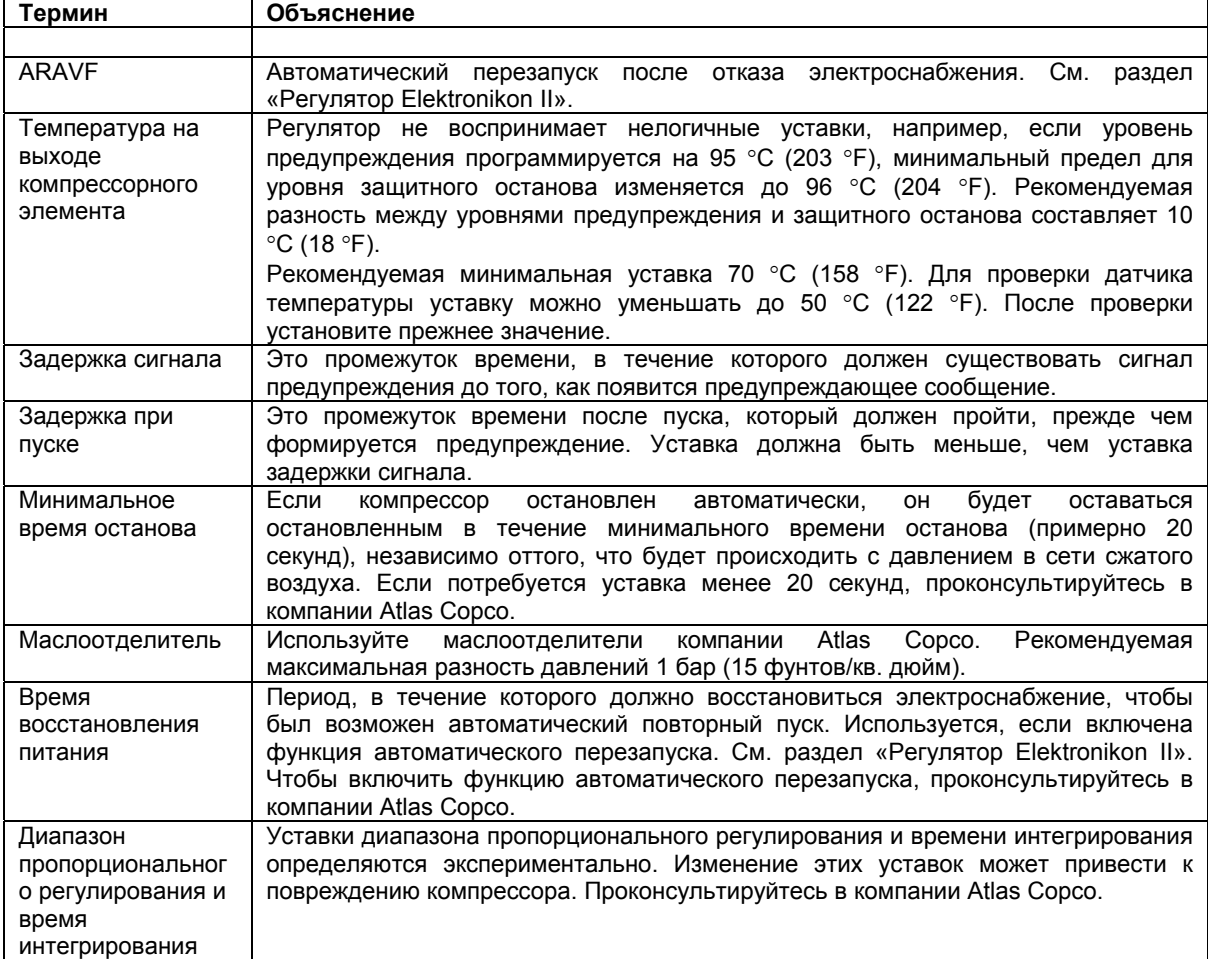

## **4 Маслоотделитель OSD**

## **4.1 Блок OSD**

#### **Маслоотделители конденсата**

Сжатый воздух, выходящий из компрессоров с впрыском масла, содержит масло. Во время охлаждения этого воздуха образуется конденсат, содержащий масло. Маслоотделители OSD предназначены для отделения от конденсата большей части этого масла и улавливания масла в маслосборнике. Конденсат соответствует требованиям законодательства об охране окружающей среды.

Для компрессоров с GA30 по GA90С и с GA37 VSD по GA90 VSD может использоваться маслоотделитель OSD90.

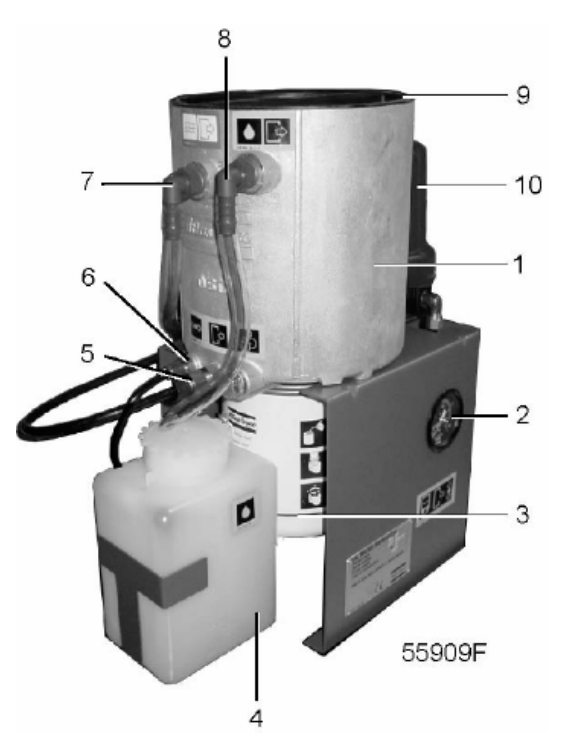

*Общий вид маслоотделителя OSD, типичный пример*

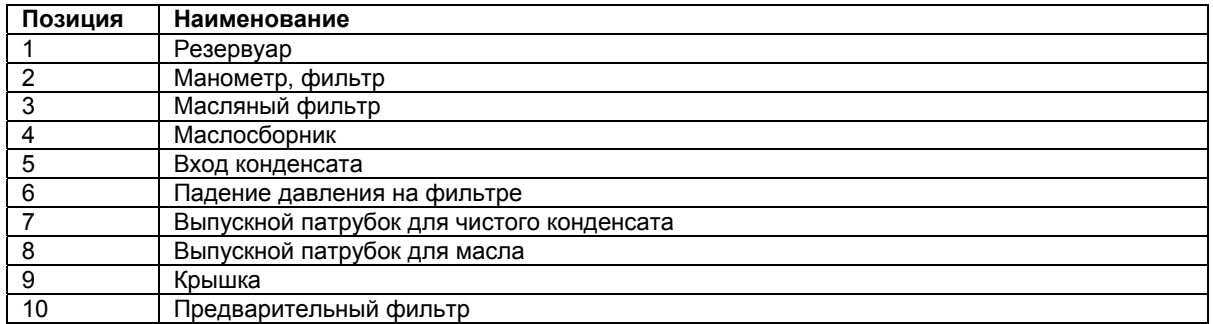

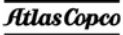

#### **Действие маслоотделителя OSD90**

Конденсат, содержащий мелкие капли масла, поступает через предварительный фильтр (10) в направлении сетчатого фильтра (5). Конденсат течет через фильтр (3), в котором мелкие капли сливаются в более крупные капли. Это масло поступает в водяной резервуар (1), в котором масло всплывает благодаря разности удельных масс. Резервуар оснащен двумя раздельными выпускными патрубками: один (7) предназначен для конденсата, который выводится из корпуса наружу, а другой (8) – для отделенного масла, которое улавливается в маслосборнике (4).

### **4.2 Монтаж**

#### **Размещение маслоотделителя OSD90**

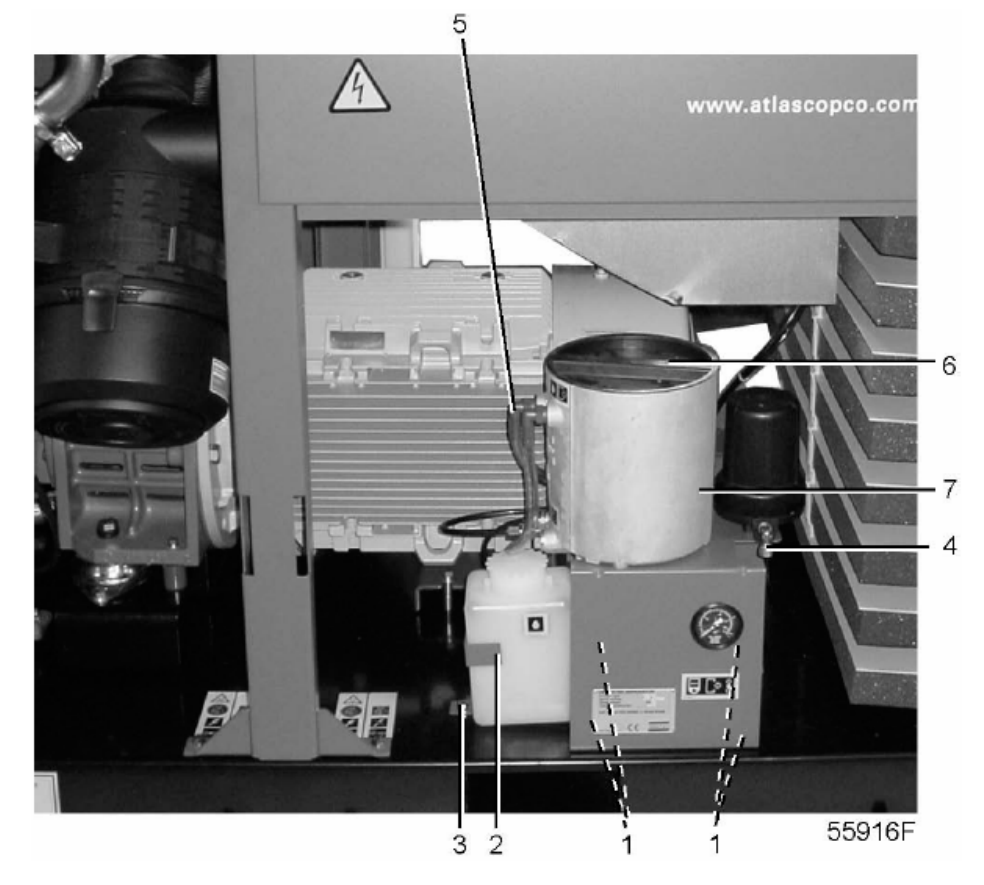

*Компрессоры с GA30 по GA55С и с GA37 VSD по GA55 VSD* 

**Сливы конденсата**

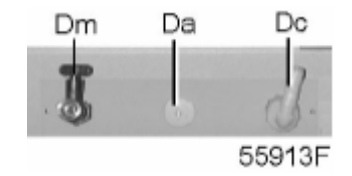

*Компрессоры с GA11 по GA90С и с GA37 VSD по GA90 VSD* 

#### **Порядок действий**

- 1. Остановите компрессор и закройте выпускной вентиль сжатого воздуха. Выключите напряжение. Стравите давление из системы выхода воздуха, открыв вентиль ручного слива конденсата (Dm). Расположение сливного вентиля см. в разделе «Введение».
- 2. Отделите трубку для слива конденсата из уловителя конденсата компрессора от ее соединения (Da).
- 3. Установите комплект маслоотделителя, как показано на рисунке, и закрепите болтами (1).
- 4. Закрепите опору (2) болтами (3).
- 5. Присоедините ранее отсоединенную трубку для слива конденсата (Da) к соединению предварительного фильтра (4).
- 6. В корпусе компрессора имеется закрытое заглушкой отверстие (Dc) Удалите эту заглушку и установите соединения, поставляемые с комплектом маслоотделителя

Присоедините водяную трубу (5) к задней стороне соединения (Dc). Проложите шланг для выхода конденсата от соединения (Dc) к системе слива конденсата.

7. Снимите крышку (6) и наполняйте резервуар (7) водой, пока вода не потечет через выпускной патрубок для воды маслоотделителя OSD (5). Установите на место крышку.

### **4.3 Указания по эксплуатации и техническому обслуживанию**

#### **Указания по технике безопасности**

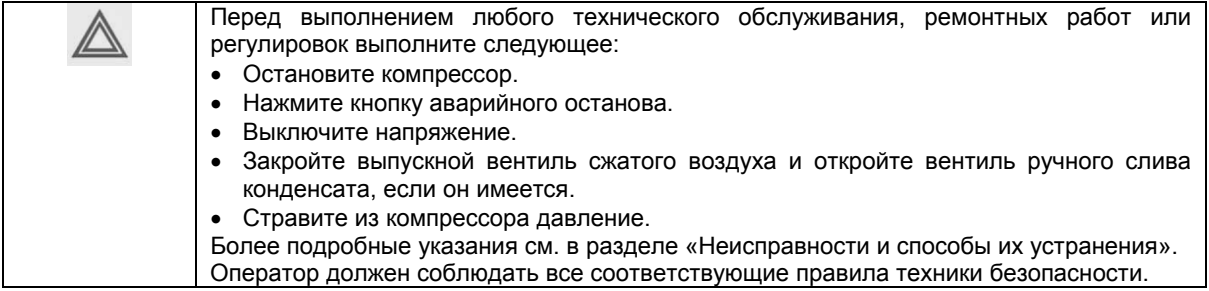

#### **Указания по эксплуатации**

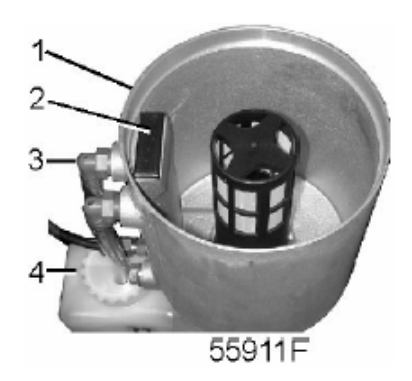

*Вид маслоотделителя OSD изнутри*

• Перед пуском убедитесь, что резервуар (1) заполнен. Если нужно, осторожно добавляйте воду в заливочную трубку (2), пока она не потечет через трубу (3). Установите на место крышку.

- При работе компрессора над уровнем воды в резервуаре (1) образуется слой масла. В зависимости от производительности компрессора и его рабочего цикла, влажности поступающего в компрессор воздуха и содержания масла в сжатом воздухе может потребоваться несколько недель или месяцев, пока в маслосборнике (4) будет виден уровень масла.
- Регулярно проверяйте резервуар (1), чтобы убедиться, что он заполнен. Если нужно, осторожно добавляйте воду в заливочную трубку (2), пока она не потечет через трубу (3). Держите крышку закрытой.

#### **Сливы конденсата**

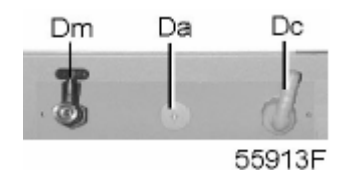

*Компрессоры с GA11 по GA90С и с GA37 VSD по GA90 VSD* 

#### **Указания по техническому обслуживанию**

Позиции составных частей см. в разделе «Блок OSD».

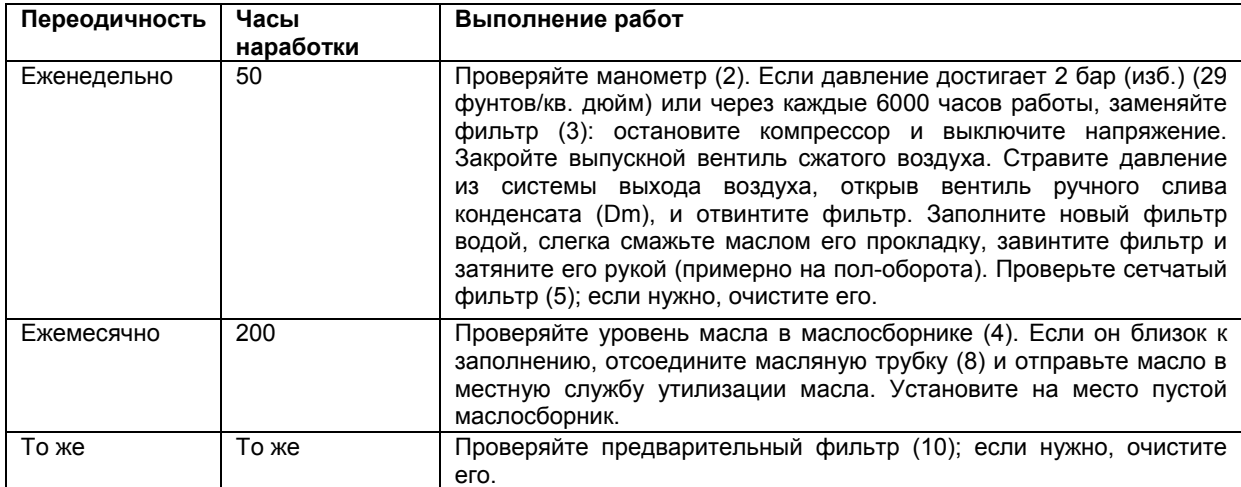

### **4.4 Пиктограммы**

**Пиктограммы на маслоотделителе OSD** 

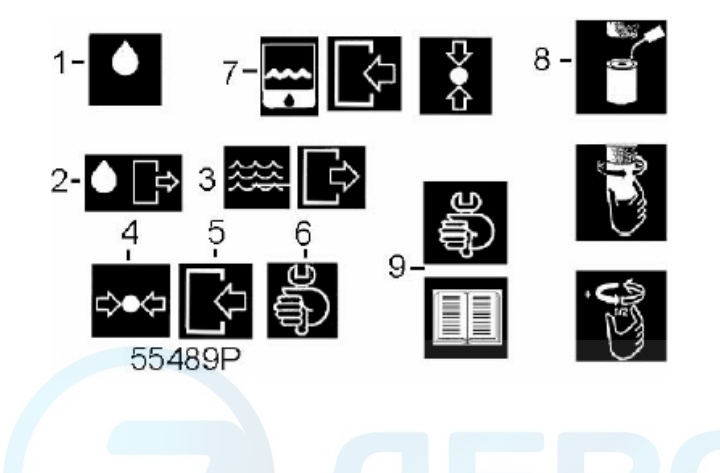

### aerocompressors.ru

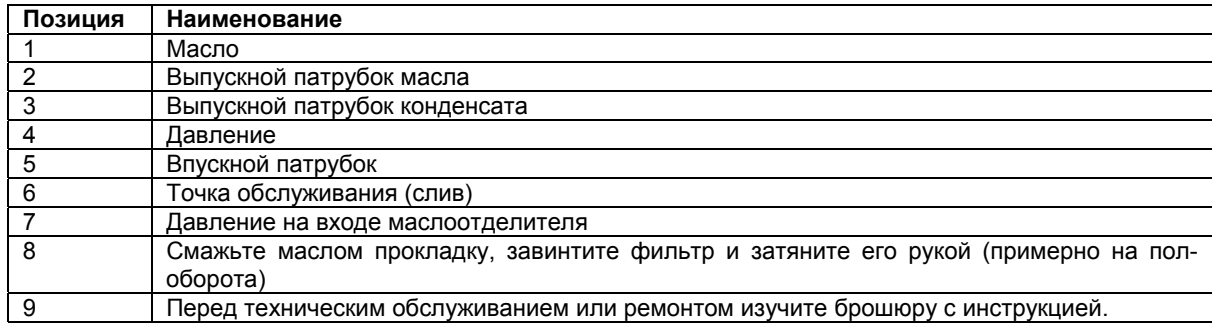

## **5 Установка и монтаж**

### **5.1 Рабочие чертежи**

### **Компрессоры с GA30 VSD по GA55 VSD**

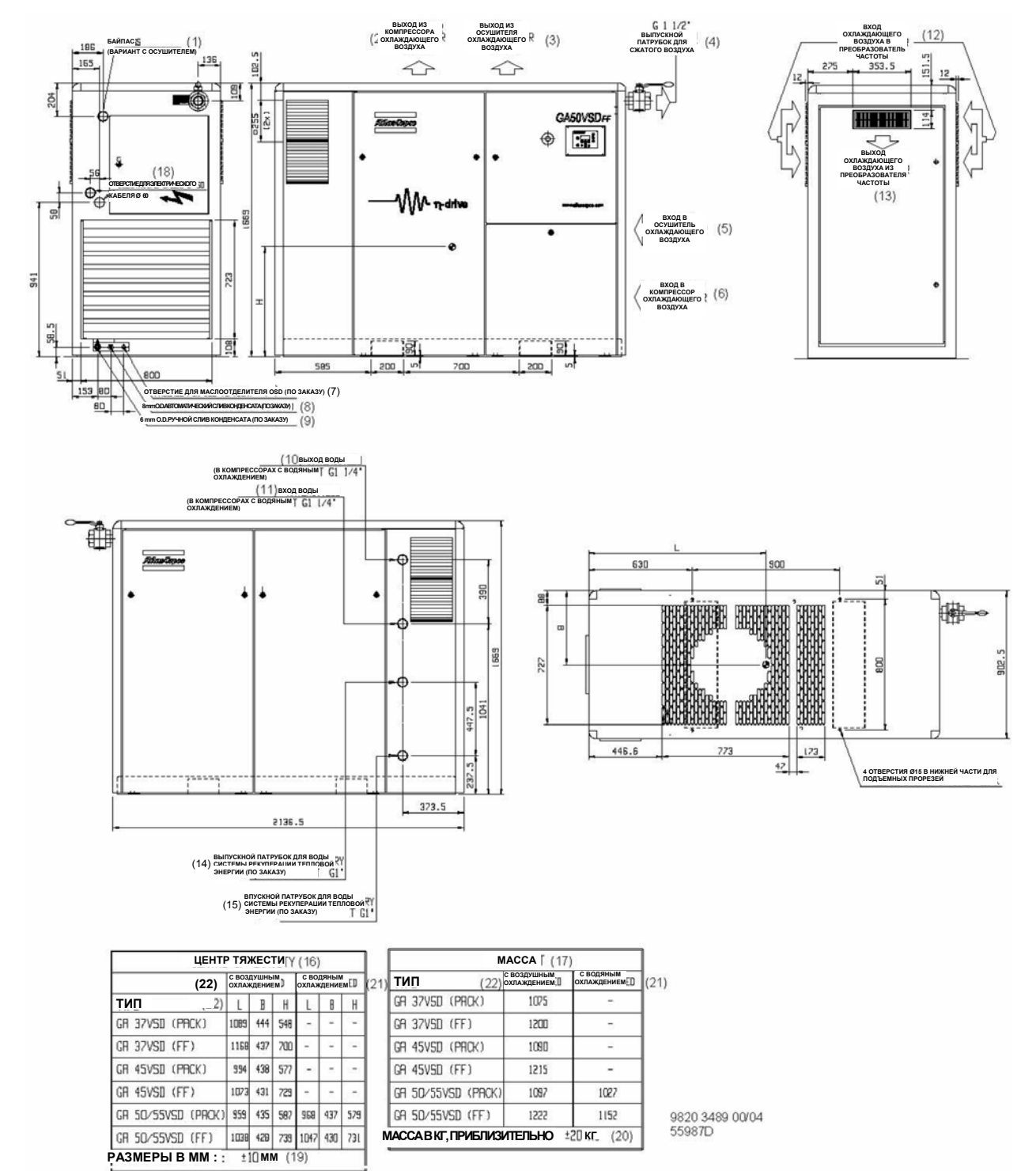

*Компрессоры с GA37 VSD по GA55 VSD* 

### aerocompressors.ru

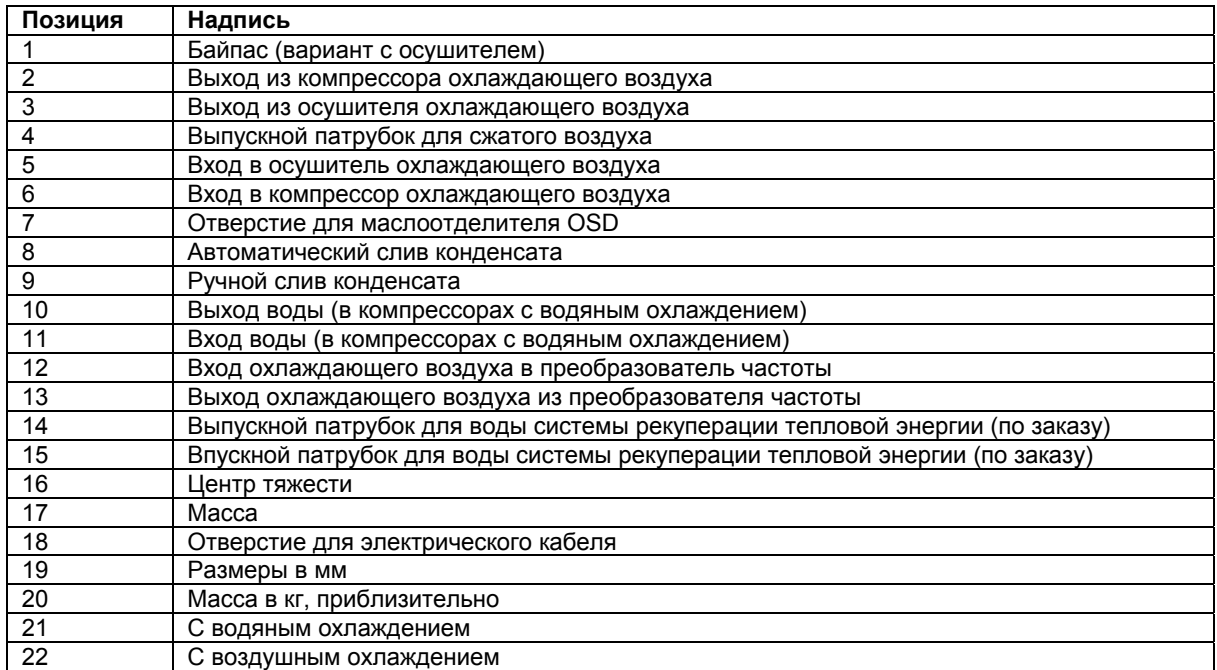

# **5.2 Рекомендации по установке и монтажу**

**Компрессоры с GA37 VSD по GA55 VSD** 

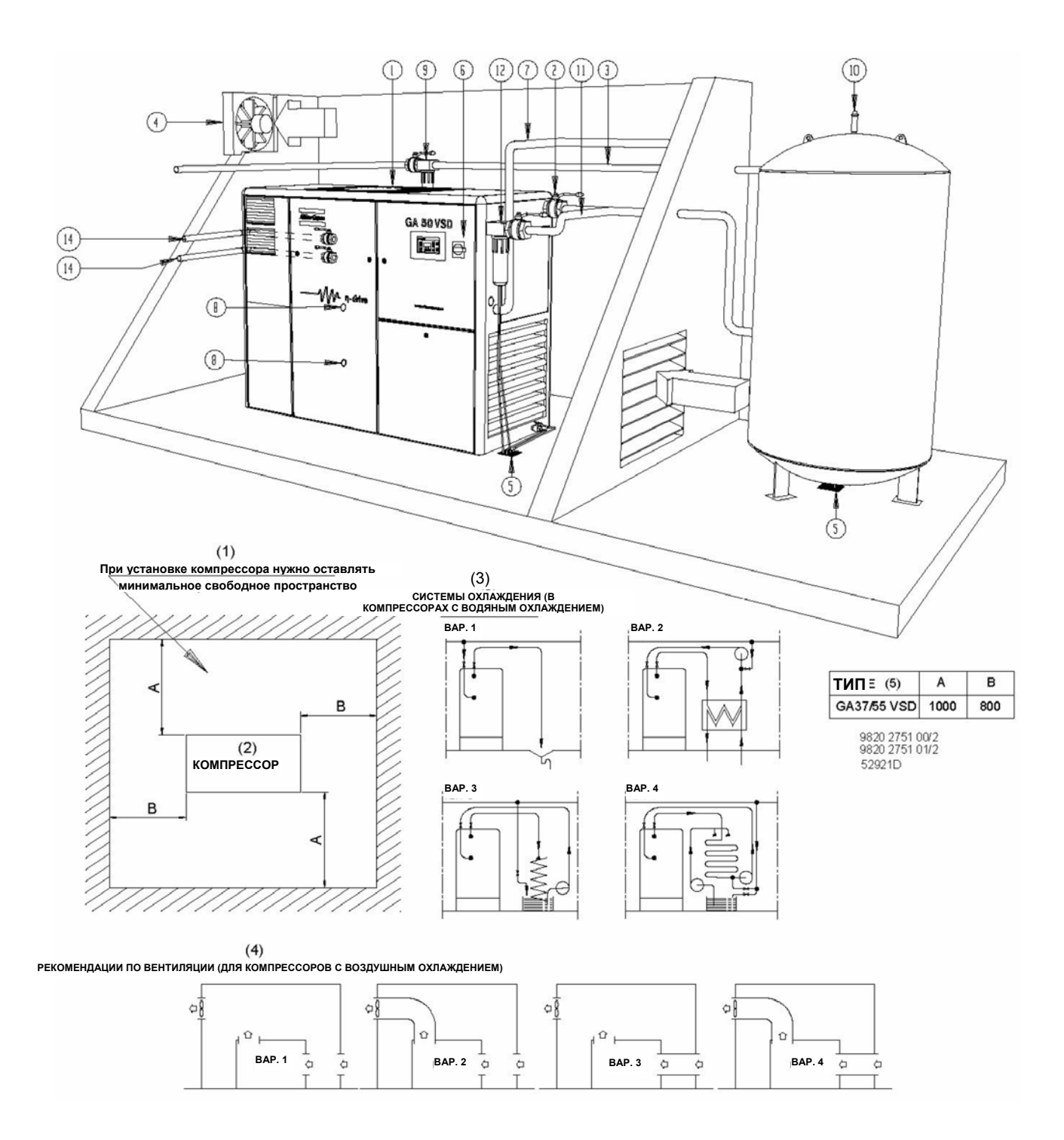

*Пример компрессорного зала для компрессоров с GA30 VSD по GA55 VSD Workplace (полнофункциональной модификации)* 

### Инструкция по эксплуатации

### Текст на чертеже

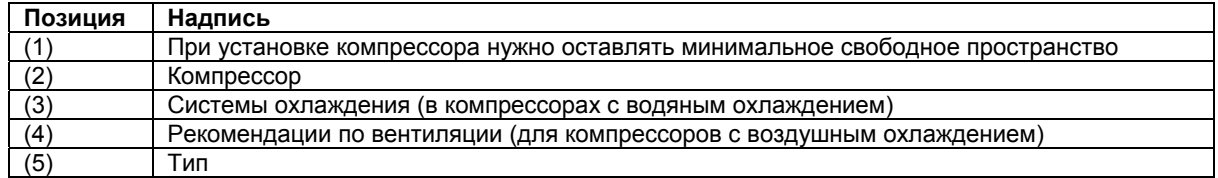

### **Компрессоры с GA37 VSD по GA90 VSD**

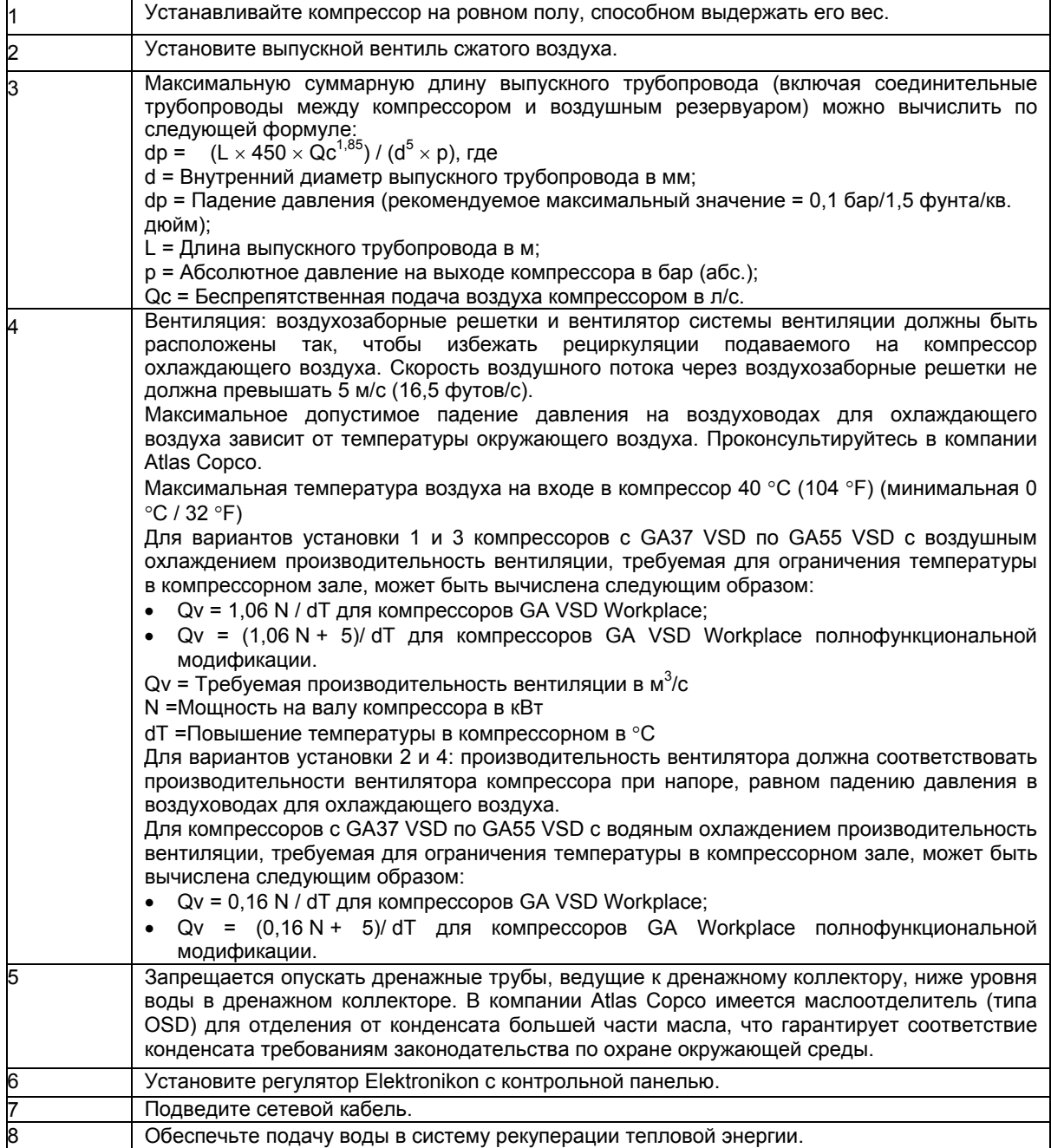

Atlas Copco

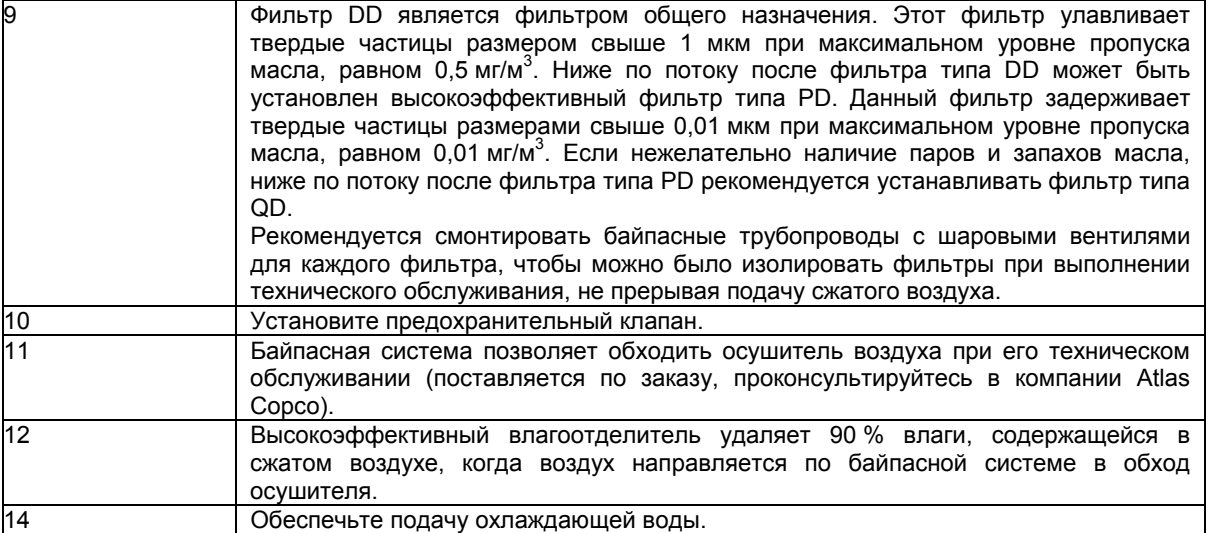

#### **Внимание**

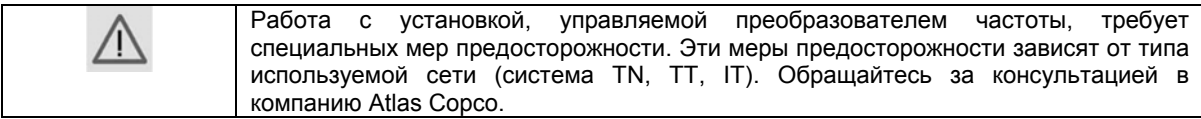

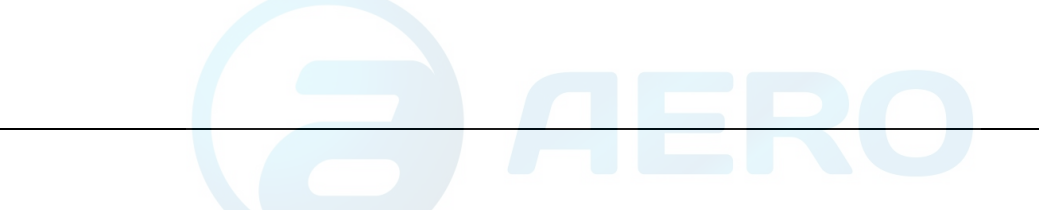

## **5.3 Электрические подключения**

**Электрические подключения компрессоров с GA37 VSD по GA55 VSD** 

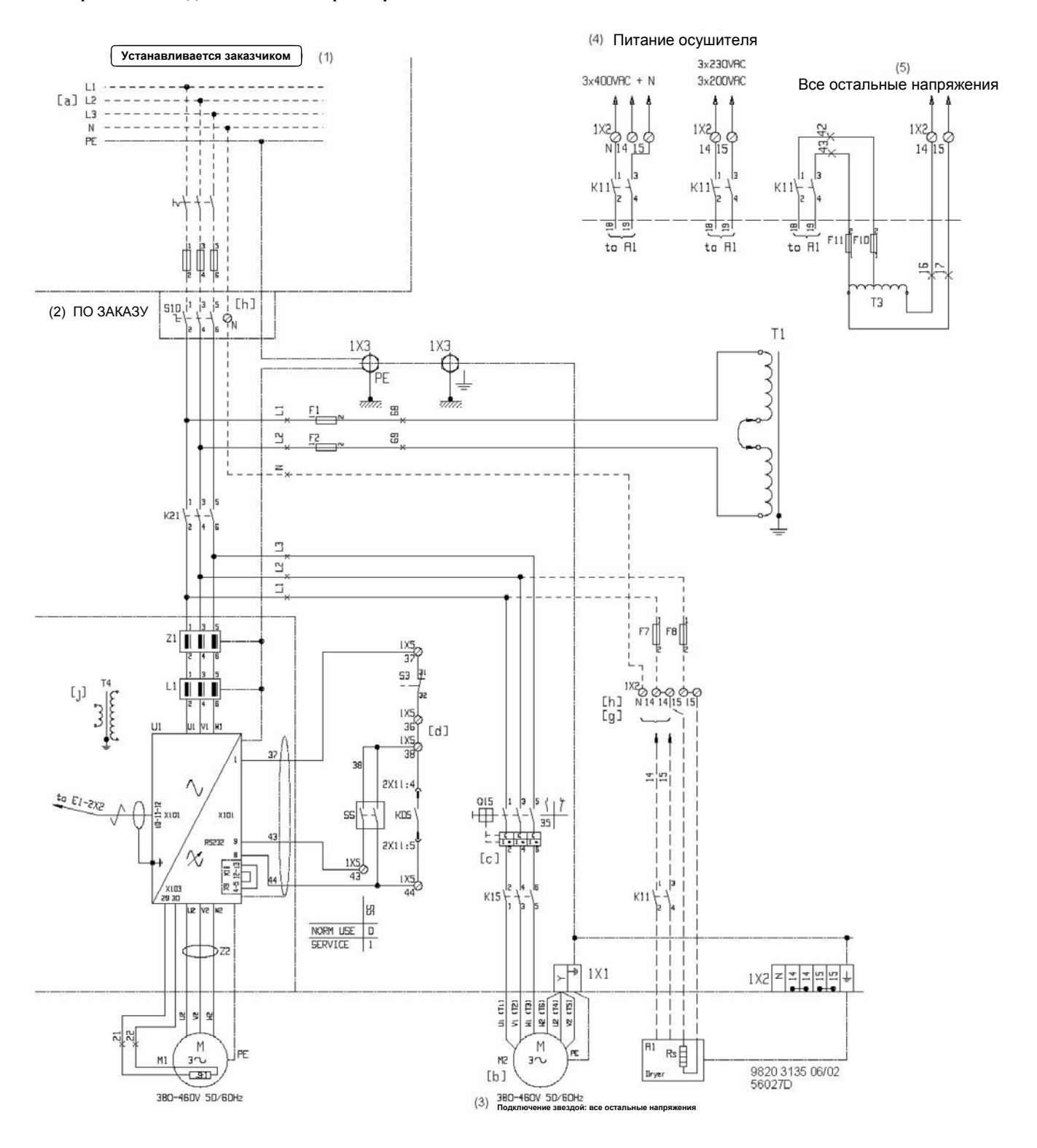

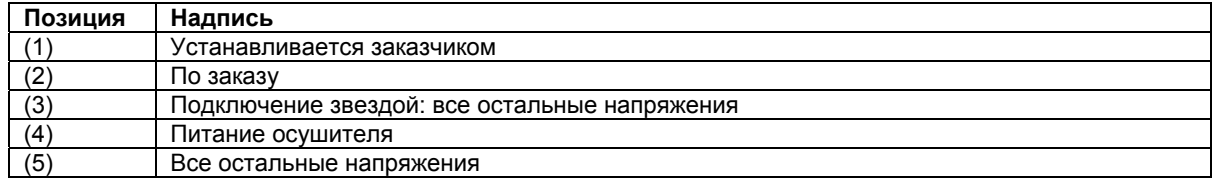

#### **Компрессоры с GA18 по GA90 VSD**

- 1. Установите разъединитель.
- 2. Убедитесь, что кабели двигателей и провода внутри электрического шкафа туго затянуты в клеммах.
- 3. Проверьте предохранители. См. пункт «Уставки предохранителей».
- 4. Присоедините провода электропитания к клеммам (1, 3 и 5) на контакторе (К21).
- 5. Присоедините провод заземления к болту заземления (РЕ).

# **5.4 Требования к охлаждающей воде**

#### **Общие сведения**

Приведенные ниже рекомендации являются общими правилами, служащими для предотвращения неисправностей, вызванных охлаждающей водой. . Если есть какие-либо сомнения, проконсультируйтесь в компании Atlas Copco.

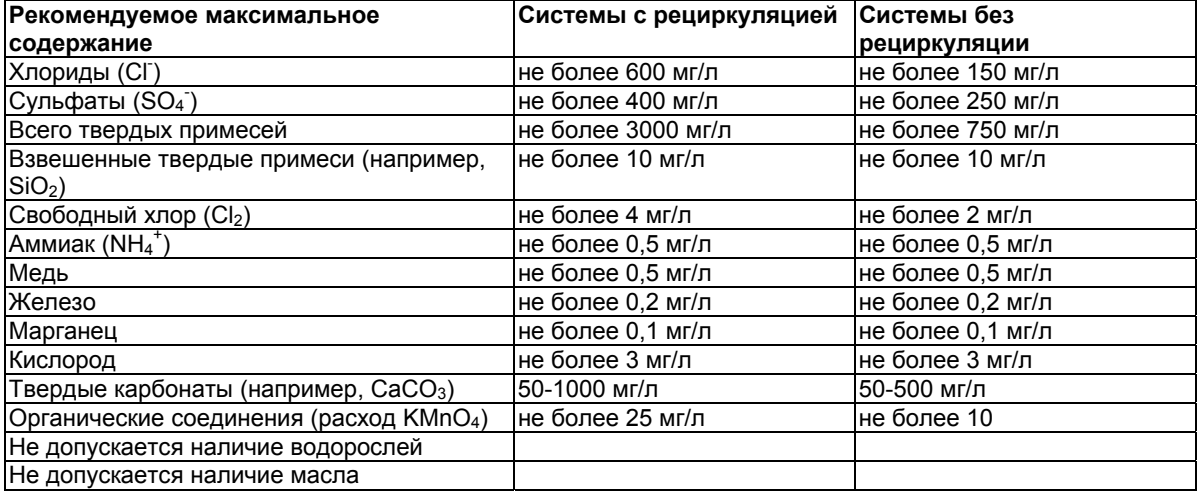

#### **Примечание**

Хлориды и сульфаты взаимодействуют между собой. В системах без рециркуляции сумма квадратов этих величин не должна превышать 85 000. В системах с рециркуляцией, при наличии надлежащего контроля и обработки, сумма квадратов может достигать 520 000. Заметьте, что значение для сульфатов должно включать в себя и любые имеющиеся сульфиты.

## **5.5 Пиктограммы**

**Компрессоры с GA18 VSD по GA90 VSD**

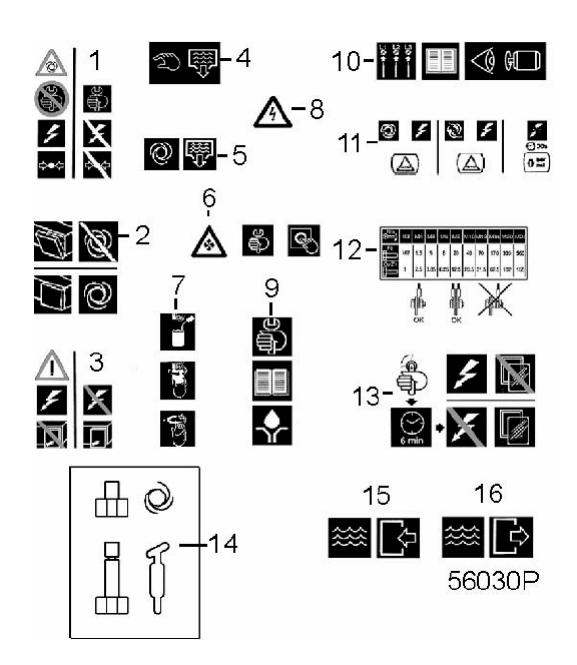

*Пиктограммы, компрессоры с GA37 VSD по GA55 VSD* 

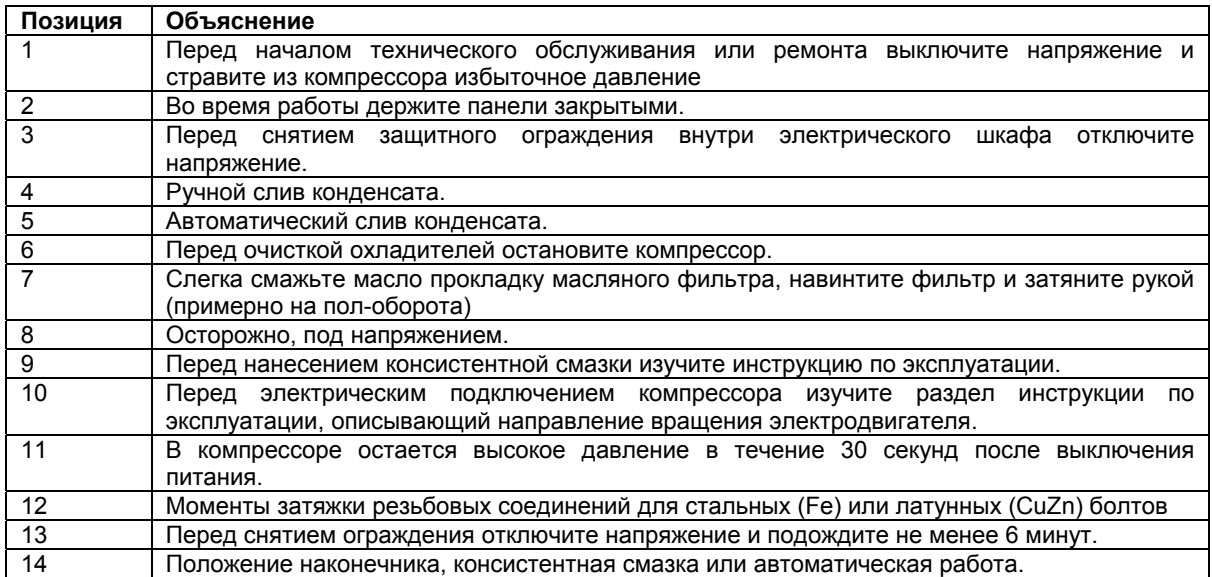

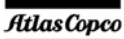

### Пиктограммы на компрессорах с водяным охлаждением

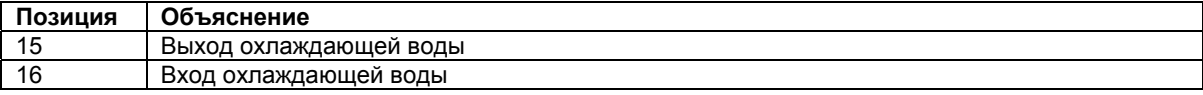

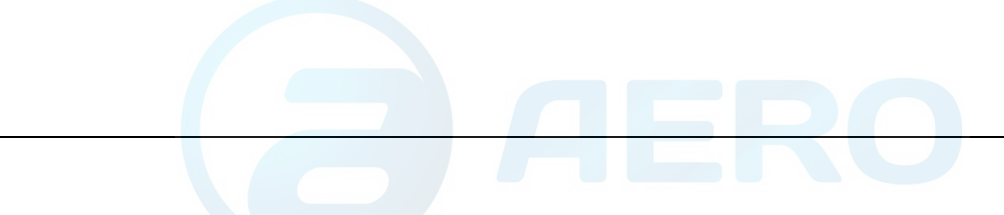
### **6 Указания по эксплуатации**

### **6.1 Перед первоначальным пуском**

### **Техника безопасности**

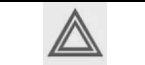

Оператор должен выполнять все имеющие отношение к делу указания по технике безопасности, включая те, что приведены в этой книге.

### **Работа на большой высоте над уровнем моря**

При эксплуатации компрессора на высоте свыше 1000 м (3300 футов) проконсультируйтесь в компании Atlas Copco.

### **Перемещение/подъем**

Компрессор нужно перемещать с помощью автопогрузчика, используя прорези в раме. Будьте осторожны, чтобы не повредить корпус при подъеме или транспортировке. Перед подъемом установите на место транспортировочные крепежные болты; см. раздел «Первоначальный пуск». Убедитесь, что вилы вышли с другой стороны рамы. Компрессор можно также перемещать, вставив в прорези грузоподъемные балки. Убедитесь в том, что балки не смогут соскользнуть, а также в том, что балки выступают из агрегата на равные расстояния. Стропы должны обязательно идти параллельно корпусу, для этого используются распорки между стропами. Тем самым исключается повреждение компрессора. Грузоподъемное оборудование должно быть размещено так, чтобы компрессор поднимался вертикально. Подъем выполняйте плавно, не допускайте скручивания стропов.

## **6.2 Первоначальный пуск**

### **Техника безопасности**

Оператор должен соблюдать все соответствующие правила техники безопасности. См. также раздел «Неисправности и способы их устранения».

#### **Порядок действий**

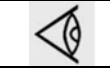

Расположение выпускного вентиля сжатого воздуха и присоединения для слива конденсата см. в разделах «Введение» и «Система слива конденсата».

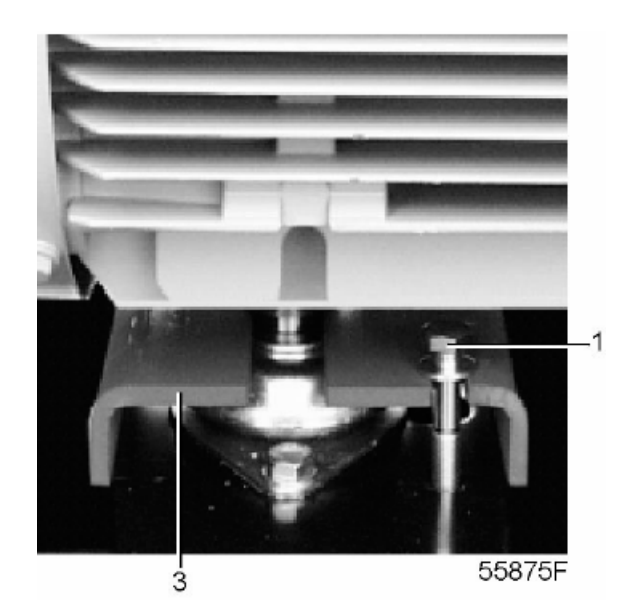

*Транспортировочные крепления двигателя в компрессорах с GA37 VSD по GA55 VSD*

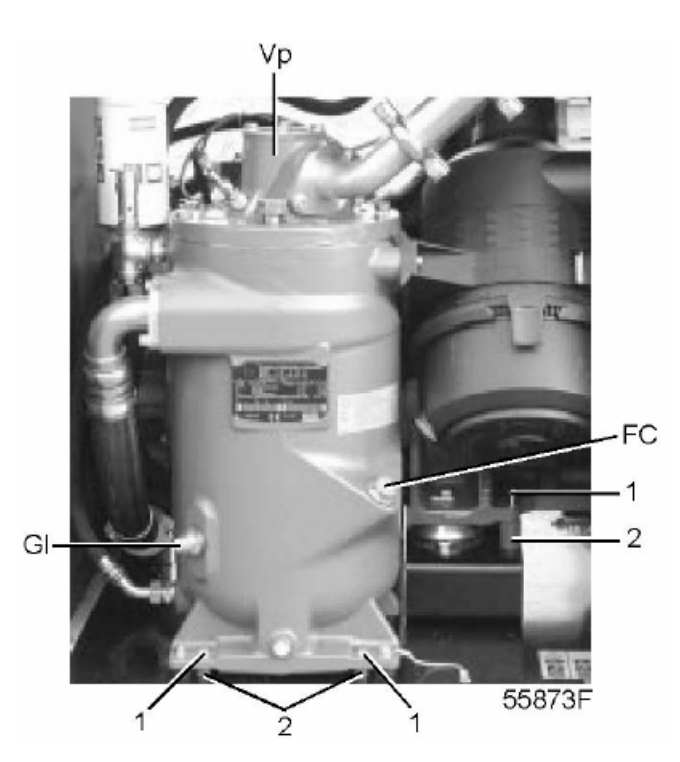

*Транспортировочные крепления воздушно-масляного резервуара в компрессорах с GA37 VSD по GA55 VSD* 

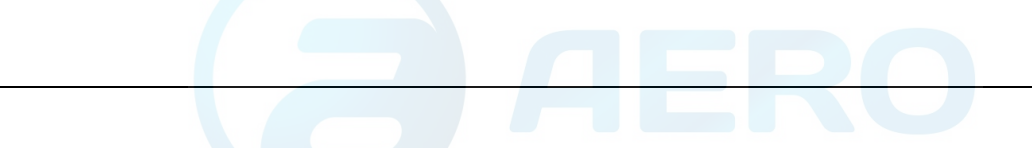

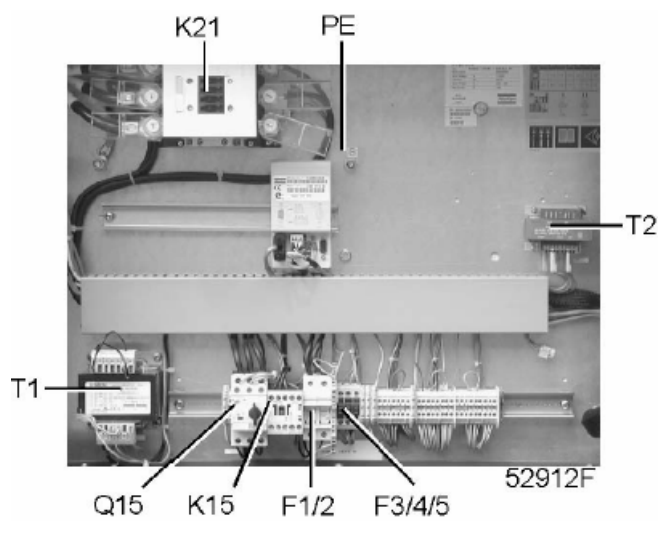

*Электрический шкаф в компрессорах с GA37 VSD по GA55 VSD, типичный пример*

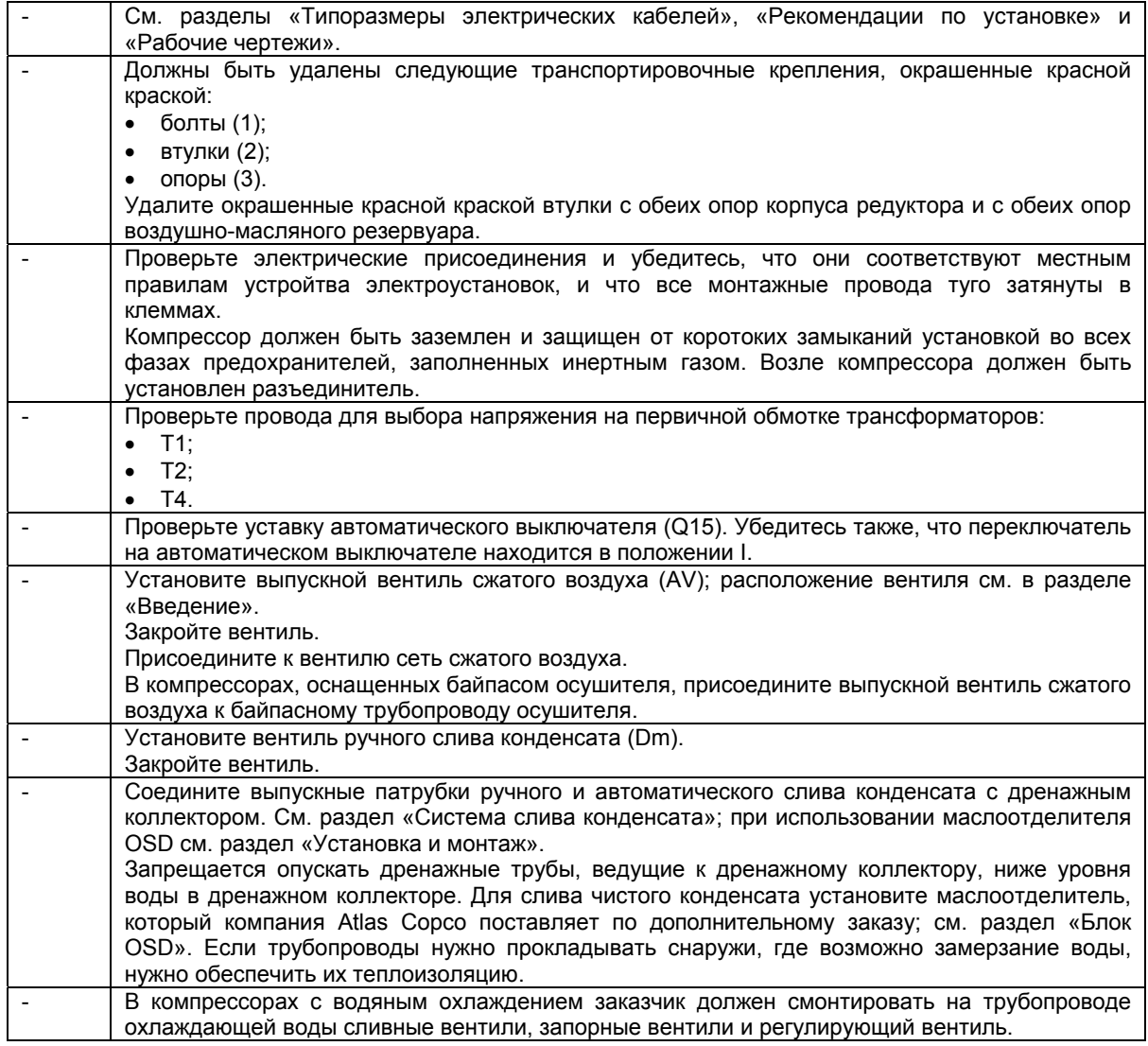

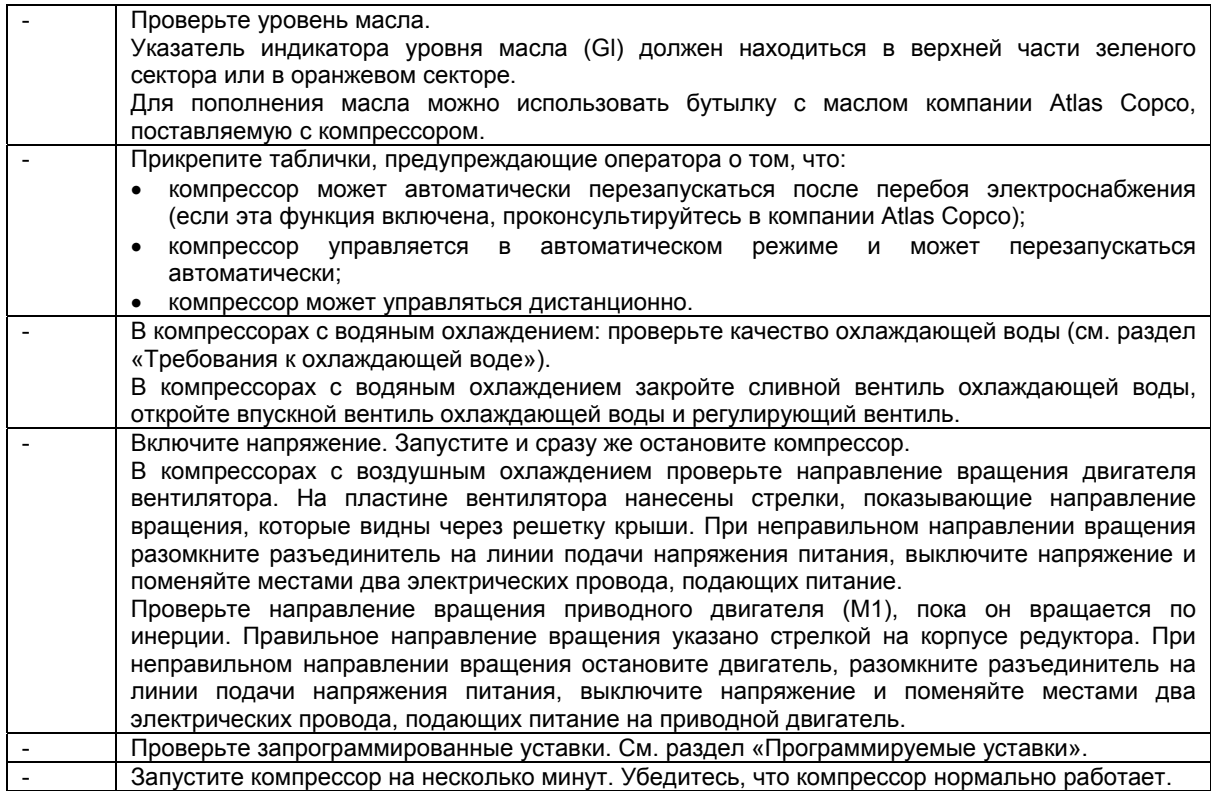

# **6.3 Перед пуском**

### **Примечания**

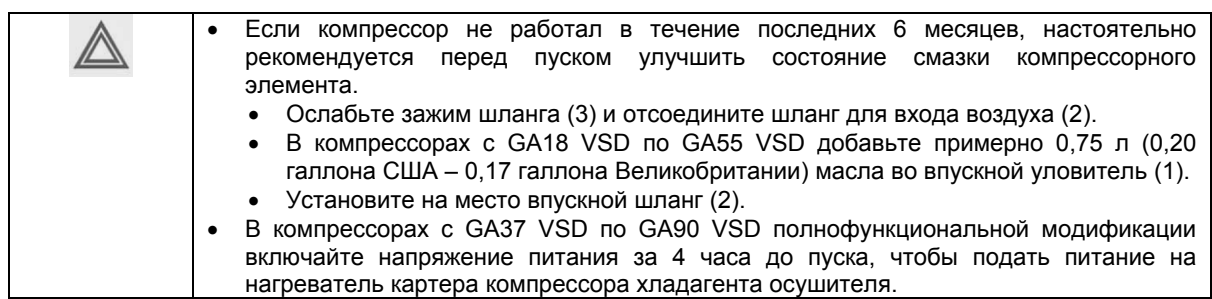

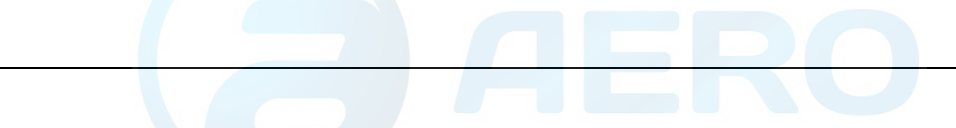

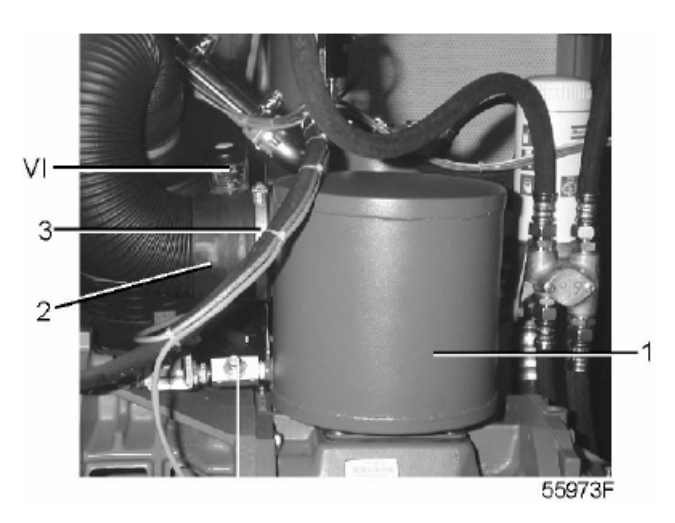

*Расположение впускного уловителя в компрессорах с GA37 VSD по GA55 VSD* 

### **Порядок действий**

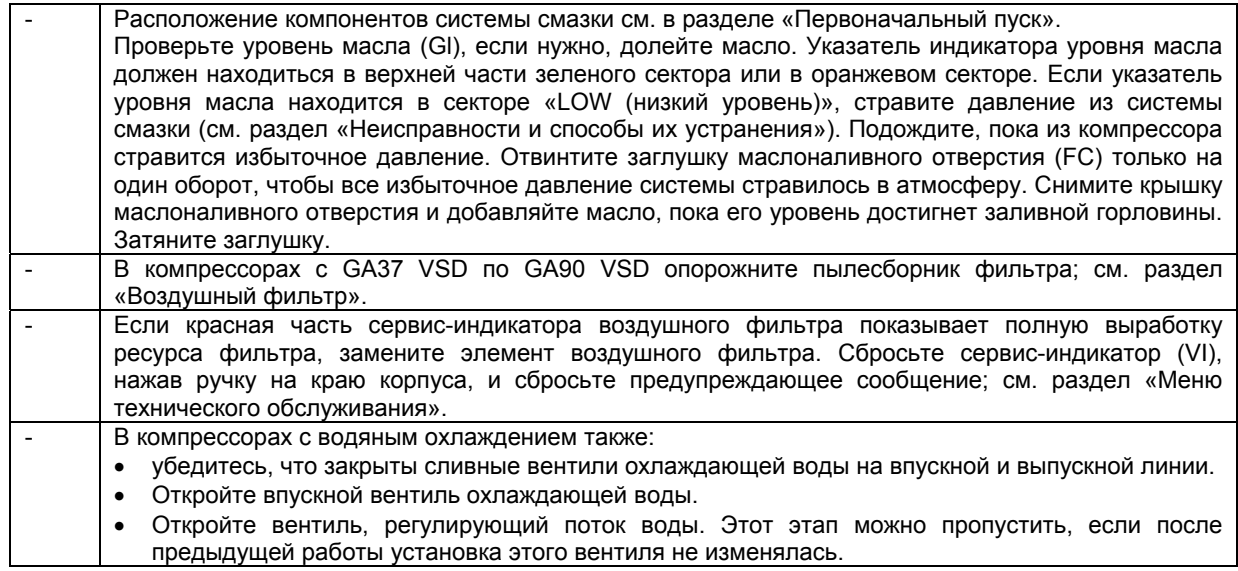

## **6.4 Методика пуска**

### **Порядок действий**

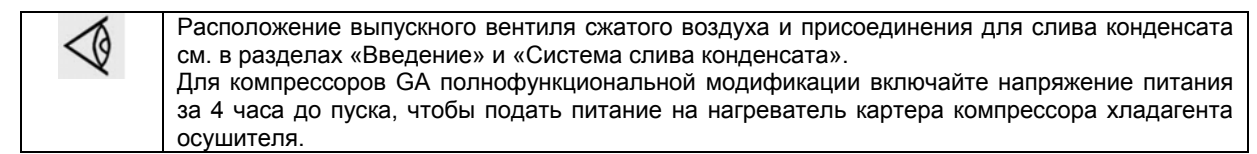

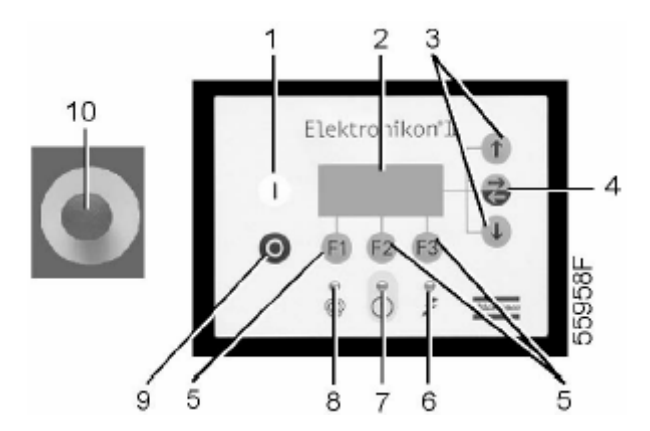

### *Панель управления*

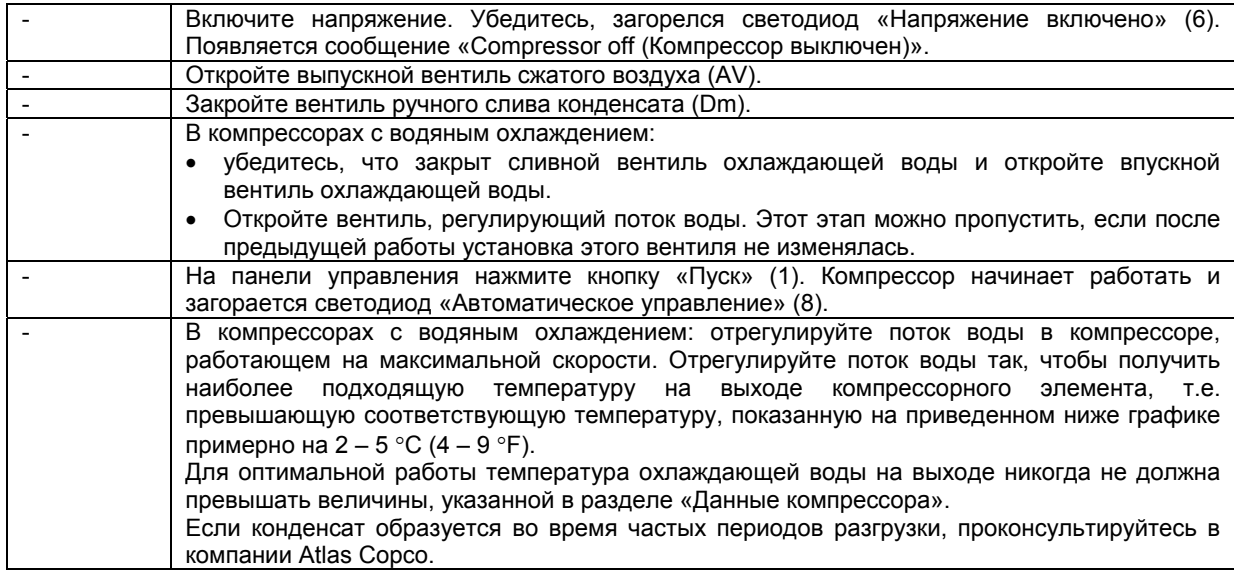

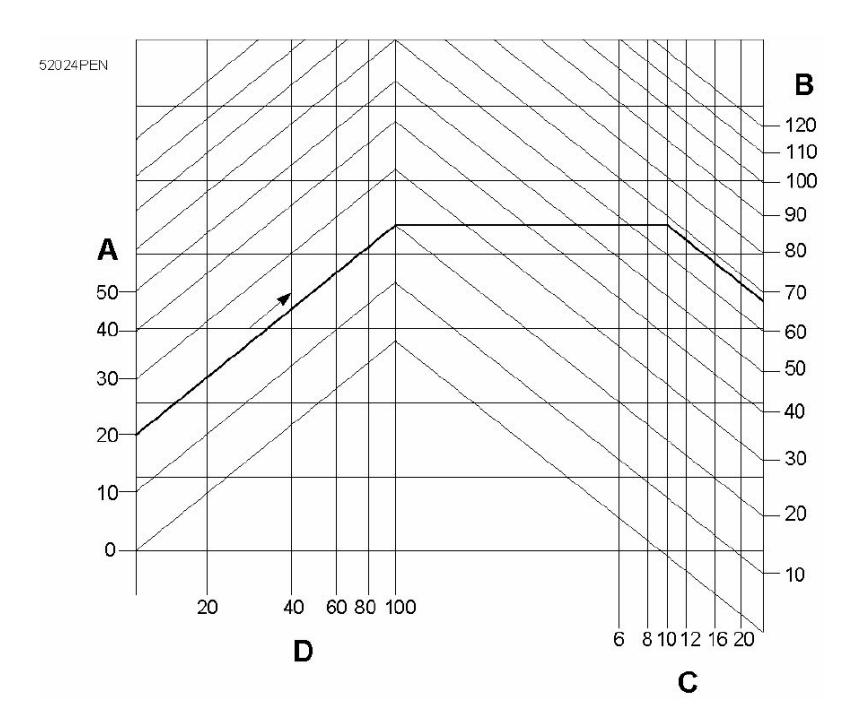

*Минимальная температура воздуха на выходе компрессорного элемента в компрессорах с водяным охлаждением*

- (А): температура воздуха на входе
- (В): температура конденсации
- (С): рабочее давление
- (D): относительная влажность воздуха

**Пример:** Если компрессор работает при давлении 10 бар (изб.) (145 фунтов/кв. дюйм), температуре окружающего воздуха 20 °C (68 °F) и относительной влажности 100%, минимальная температура, при которой предотвращается образование конденсата, составляет 68 °C (154 °F). Отрегулируйте расход охлаждающей воды во время работы в нагруженном режиме так, чтобы получить температуру на выходе компрессорного элемента в интервале от 70°C до примерно 75°C (от 158 до примерно 167 °F).

## **6.5 Во время работы**

### **Порядок действий**

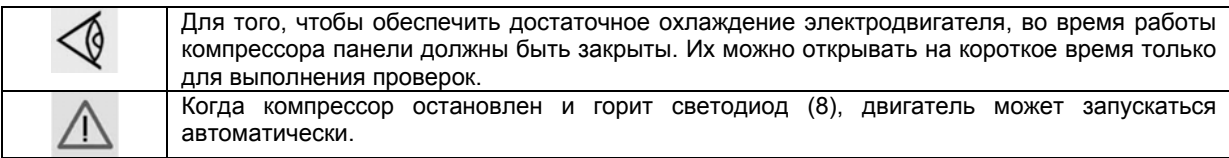

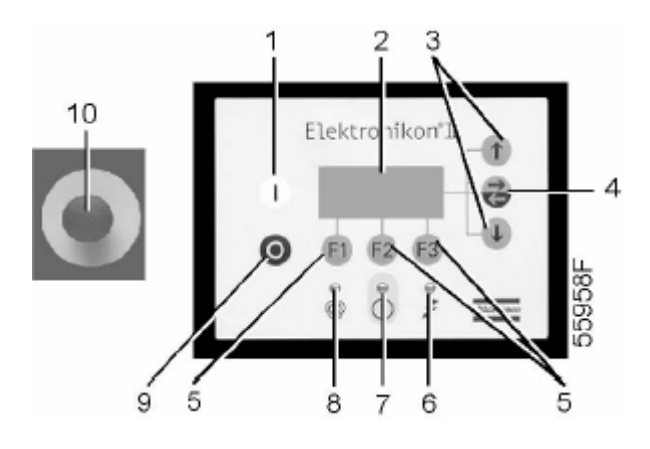

*Панель управления*

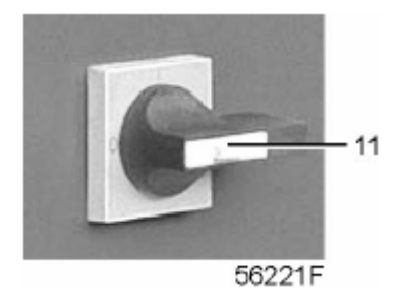

*Разъединитель в компрессоре GA37 VSD на 200 В*

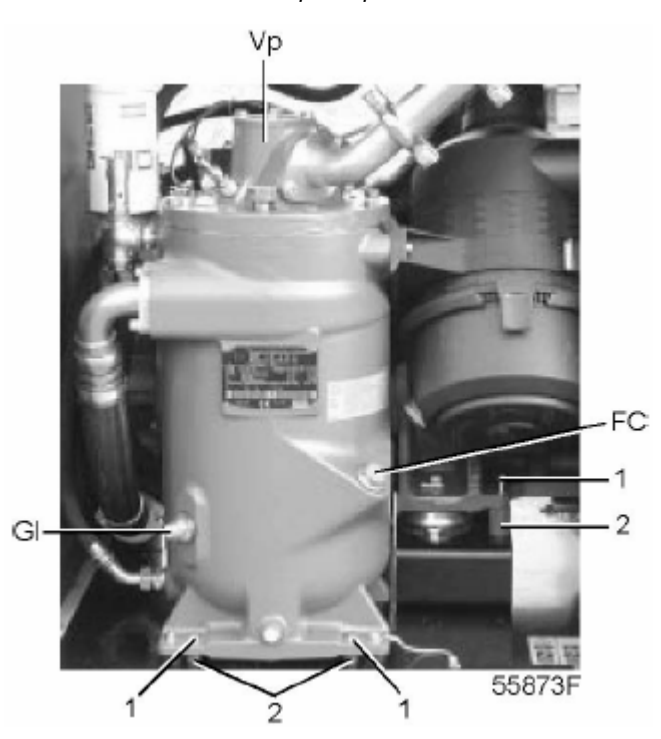

*Расположение смотрового стекла уровня масла в компрессорах с GA37 VSD по GA55 VSD* 

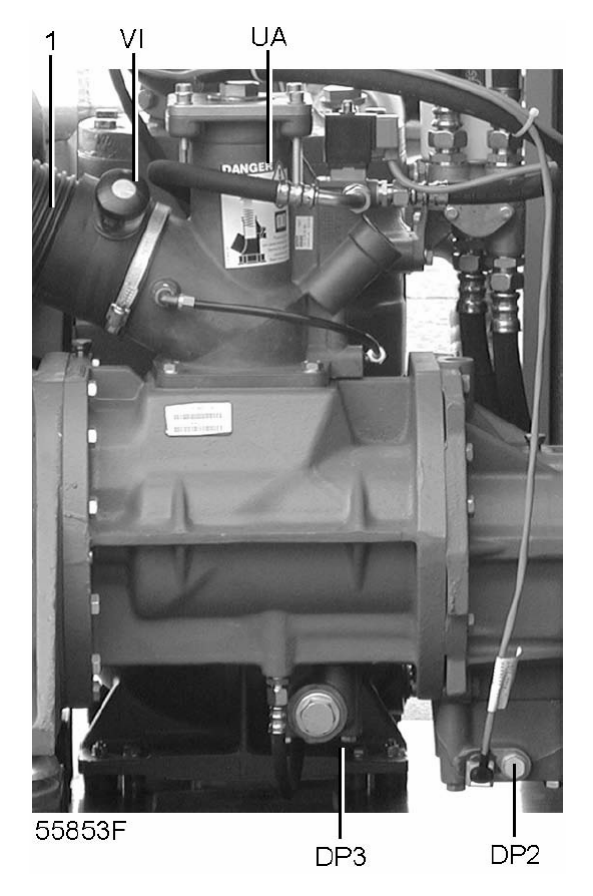

*Расположение сервис-индикатора в компрессорах с GA37 VSD по GA55 VSD* 

Во время работы проверяйте уровень масла: указатель индикатора уровня масла (Gl) должен находиться в зеленом секторе; если это не так, нажмите кнопку «Останов» (9) и нажмите кнопку аварийного останова (10).

В компрессоре GA37 VSD на 200 В: вместо нажатия кнопки аварийного останова (10) выключите разъединитель (11).

Закройте выпускной вентиль сжатого воздуха (AV) и откройте вентиль ручного слива конденсата (Dm) (их расположение см. в разделах «Введение» и «Система слива конденсата»).

Подождите, пока из компрессора стравится избыточное давление. Отвинтите заглушку маслоналивного отверстия (FC) на один оборот, чтобы все избыточное давление системы стравилось в атмосферу. Снимите заглушку и добавляйте масло, пока его уровень достигнет заливного отверстия. Установите на место и затяните заглушку (FC).

Если цветная часть сервис-индикатора (VI) показывает полную выработку ресурса фильтра, остановите компрессор, выключите напряжение и замените элемент воздушного фильтра. Сбросьте сервисиндикатор, нажав кнопку на краю корпуса.

Когда горит светодиод «автоматическое управление» (8), регулятор управляет компрессором в автоматическом режиме, т. е. согласует скорость компрессора с давлением воздушной сети, запускает и останавливает компрессор, когда это необходимо.

Регулярно проверяйте, чтобы убедиться, что во время работы компрессора из него сливается конденсат. См. раздел «Система слива конденсата», в случае использования маслоотделителя OSD проверяйте также уровень масла в маслосборнике; см. «Инструкцию по эксплуатации и техническому использованию маслоотделителя OSD». Количество конденсата зависит от условий окружающей среды и условий работы компрессора.

### **6.6 Проверка показаний дисплея**

**Порядок действий**

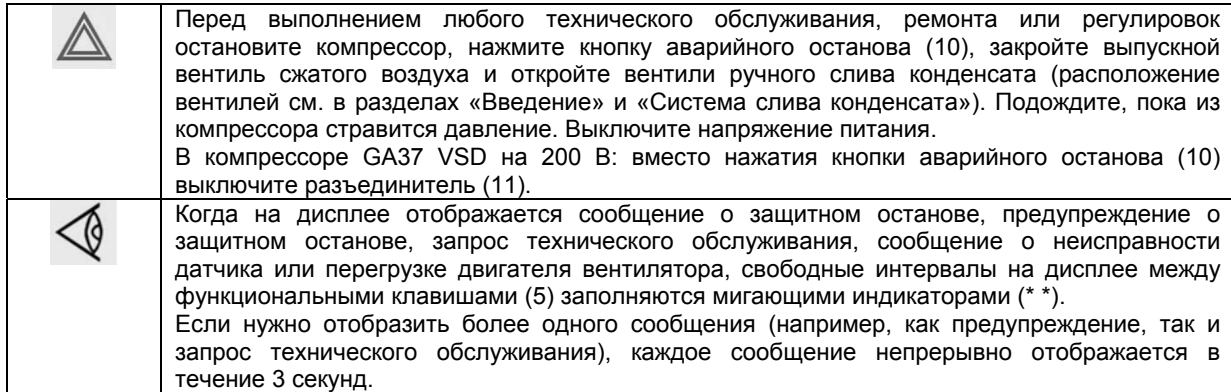

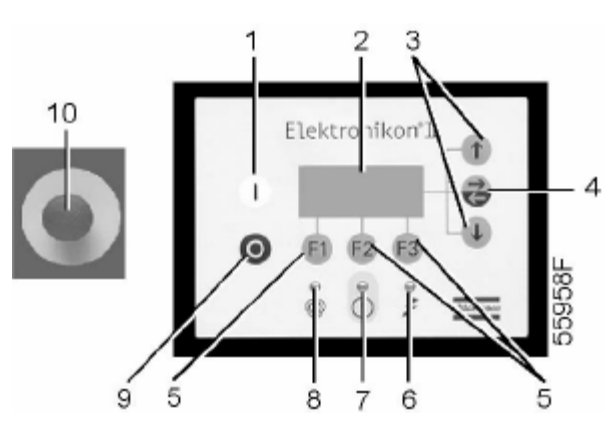

*Панель управления*

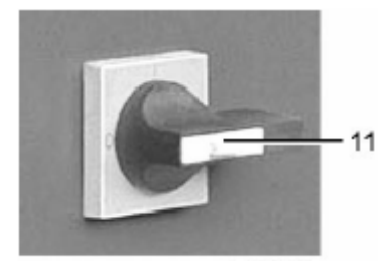

56221F *Разъединитель в компрессоре GA37 VSD на 200 В*

Регулярно проверяйте показания и сообщения на дисплее (2). Обычно дисплей показывает давление на выходе компрессора, скорость двигателя и сокращенные обозначения функций клавиш под дисплеем.

Обязательно проверяйте дисплей (2) и устраняйте неисправность, когда загорается или мигает светодиод аварийного сигнала (7). См. раздел «Меню данных о состоянии».

Дисплей (2) покажет сообщение с запросом технического обслуживания, если будет превышен интервал плана технического обслуживания или будет превышен уровень параметра одного из контролируемых компонентов, требующих технического обслуживания. Выполните операции технического обслуживания указанных планов или замените компонент и перезапустите соответствующий таймер; см. раздел «Меню данных о состоянии».

Регулярно нажимайте клавишу со стрелкой вниз (3) в основном окне, чтобы вызвать на экран информацию о текущем состоянии компрессора. См. раздел «Быстрый обзор текущего состояния компрессора».

# **6.7 Методика останова**

**Регулятор Elektronikon** 

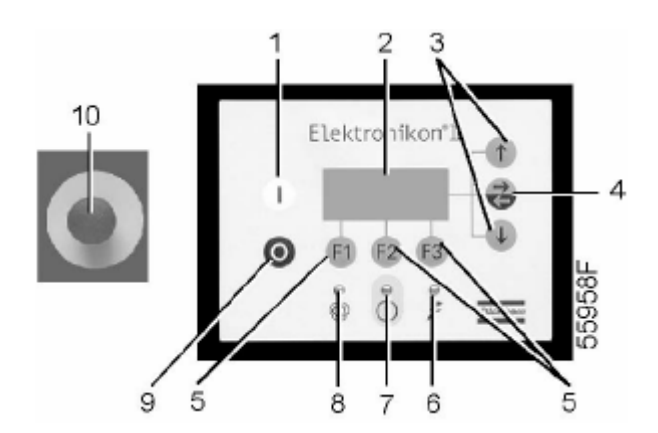

*Панель управления*

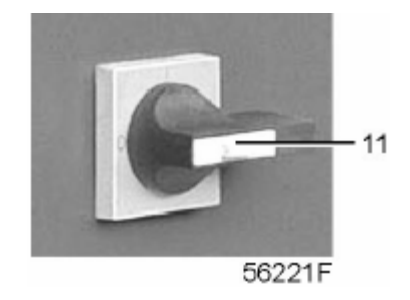

*Разъединитель в компрессоре GA37 VSD на 200 В*

### **Порядок действий**

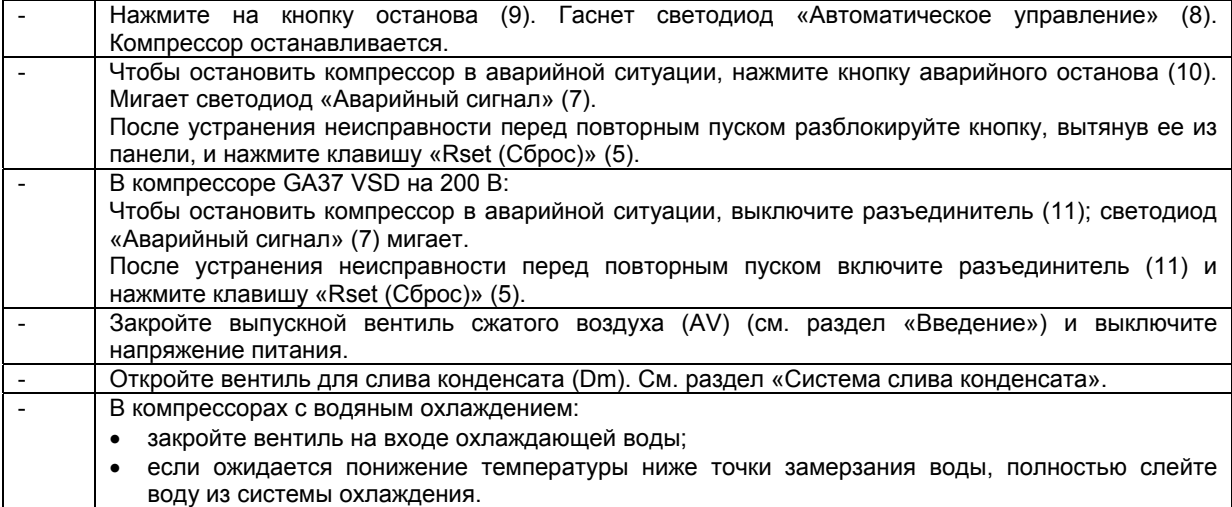

# **6.8 Вывод из эксплуатации**

### **Порядок действий**

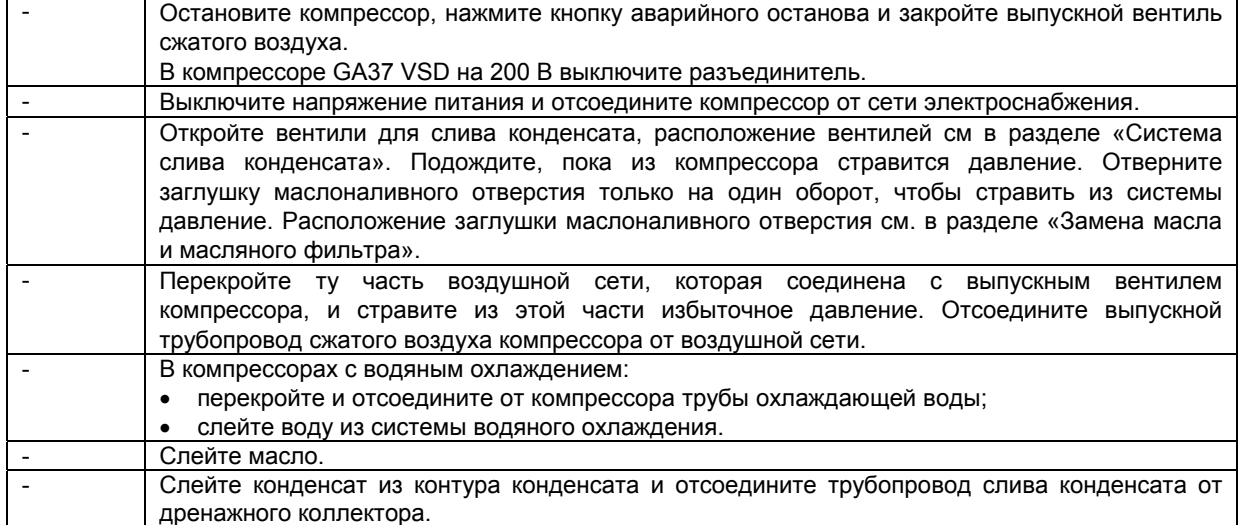

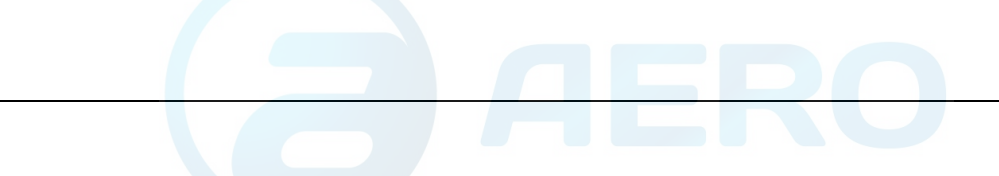

# **7 Техническое обслуживание**

# **7.1 График профилактического технического обслуживания**

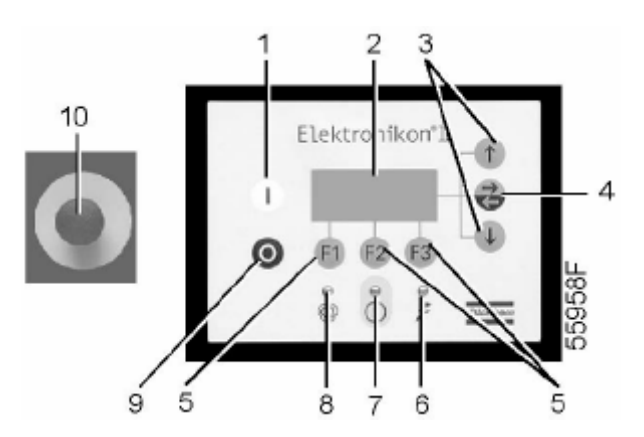

*Панель управления*

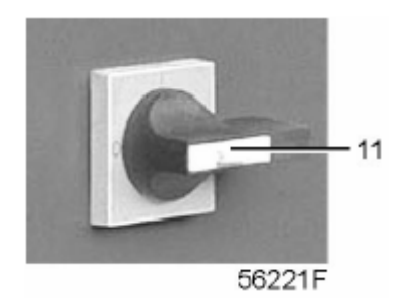

*Разъединитель в компрессоре GA37 VSD на 200 В*

### **Предупреждение**

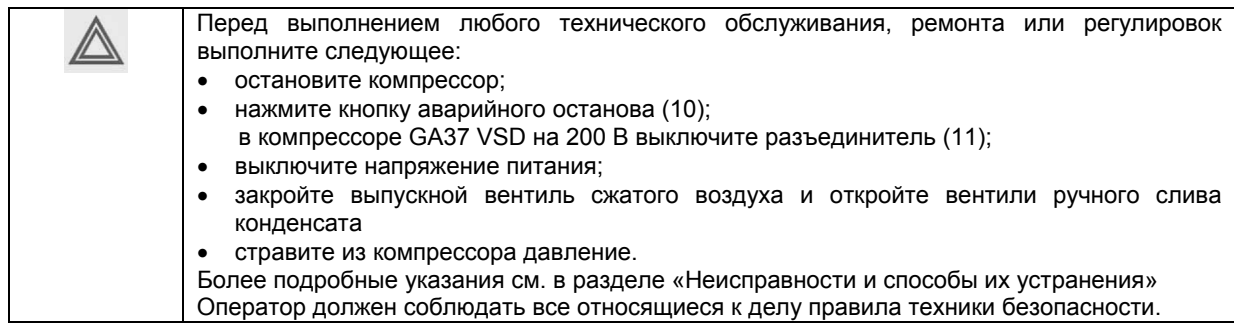

### **Перед техническим обслуживанием механического оборудования**

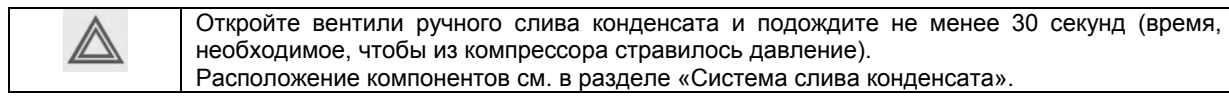

### Atlas Copco

### **Перед техническим обслуживанием электрического оборудования**

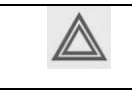

Перед началом ремонта электрооборудования подождите не менее 6 минут, т. к. в течение 6 минут после выключения напряжения на конденсаторах блока пуска и регулирования скорости остается опасное напряжение.

### **Гарантийные обязательства и ответственность производителя за качество продукции**

Используйте только детали, утвержденные к применению предприятием-изготовителем. Действие «Гарантийных обязательств» или «Ответственности производителя за качество за продукцию» не распространяется на любые повреждения или неправильную работу, вызванные использованием неутвержденных узлов или деталей.

#### **Ремонтные комплекты**

Поставляются ремонтные комплекты для капитального ремонта или выполнения профилактического технического обслуживания (см. раздел «Ремонтные комплекты»).

#### **Договоры на техническое обслуживание**

Компания Atlas Copco предлагает несколько типов договоров на техническое обслуживание, освобождающих Вас от всех работ по профилактическому техническому обслуживанию. Проконсультируйтесь в сервисном центре компании Atlas Copco.

### **Общие указания**

Во время технического обслуживания заменяйте все съемные прокладки, кольцевые уплотнения и шайбы.

### **Интервалы**

Местный сервисный центр компании Atlas Copco может изменять график технического обслуживания, особенно интервалы оборудования, в зависимости от состояния окружающей среды и условий эксплуатации компрессора.

Проверки, приведенные в перечне для более протяженных временных интервалов, включают в себя также и проведение проверок, включенных в перечень для более коротких временных интервалов.

#### **Планы технического обслуживания**

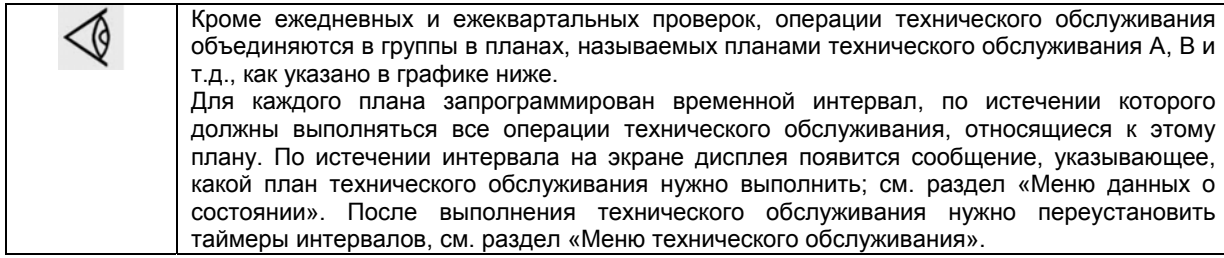

#### **График профилактического технического обслуживания**

Общие сведения

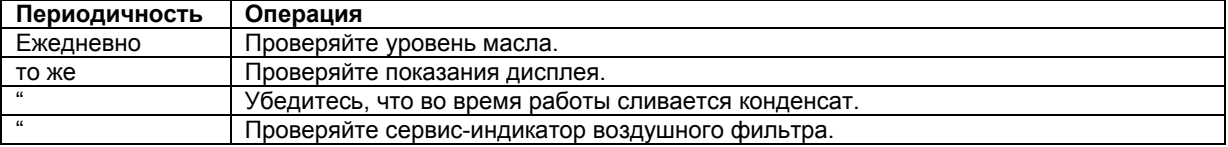

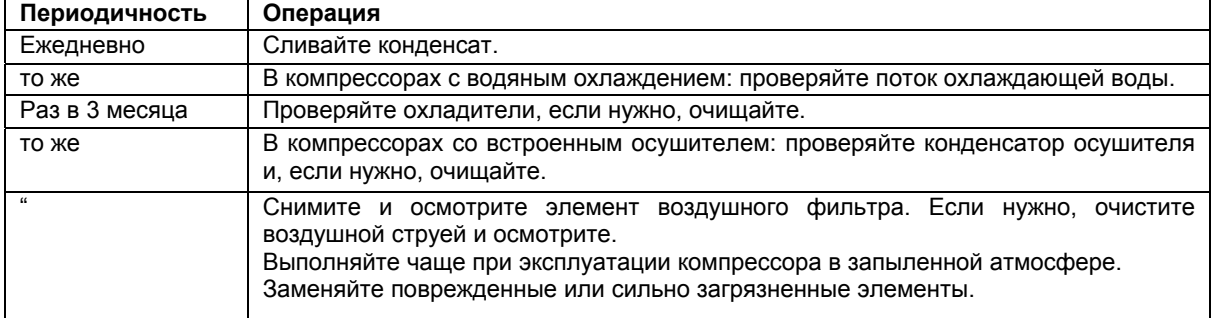

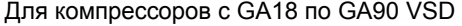

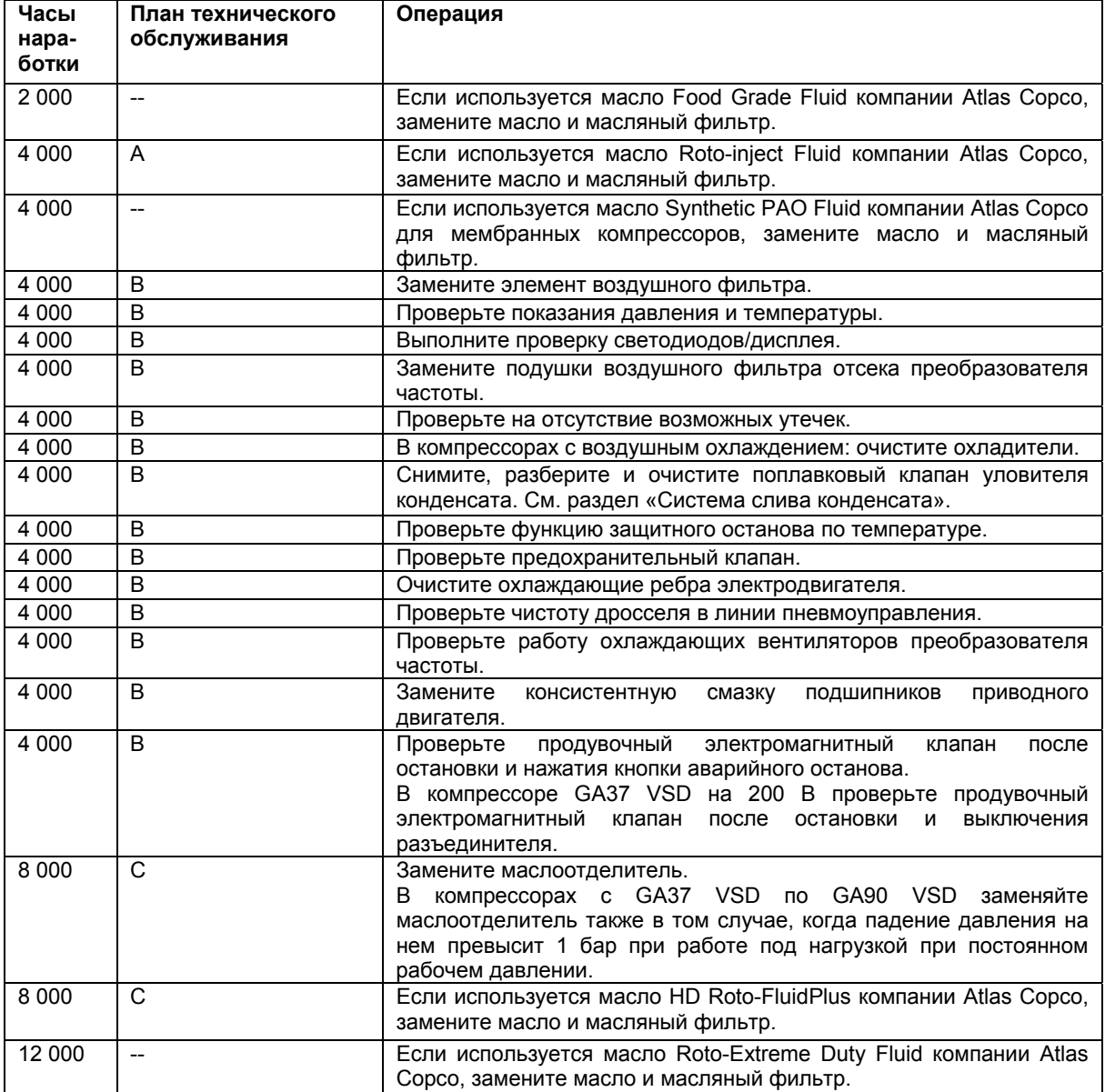

### **Важные указания**

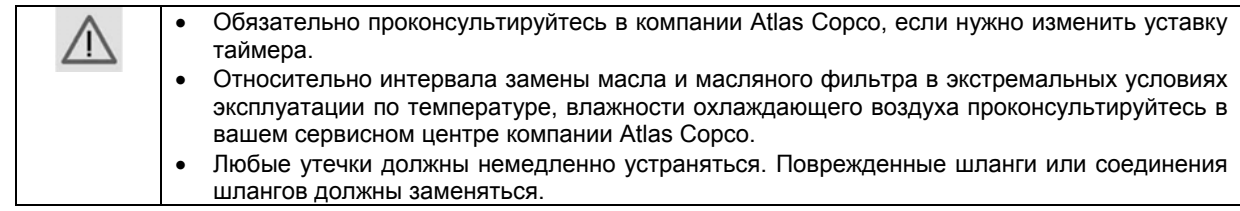

### **7.2 Приводной двигатель**

### **Внимание**

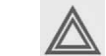

Нельзя смешивать масла разных марок или типов.

### **Для компрессоров с GA18 VSD по GA55 VSD**

Консистентную смазку правильного типа можно заказывать в компании Atlas Copco; см. раздел «Ремонтные комплекты».

• В компрессорах с GA37 VSD по GA55 VSD: подшипники должны смазываться смазкой KLÜBERQUIET BQH 72-102.

Количество: 16 г (0,56 унции) на подшипник.

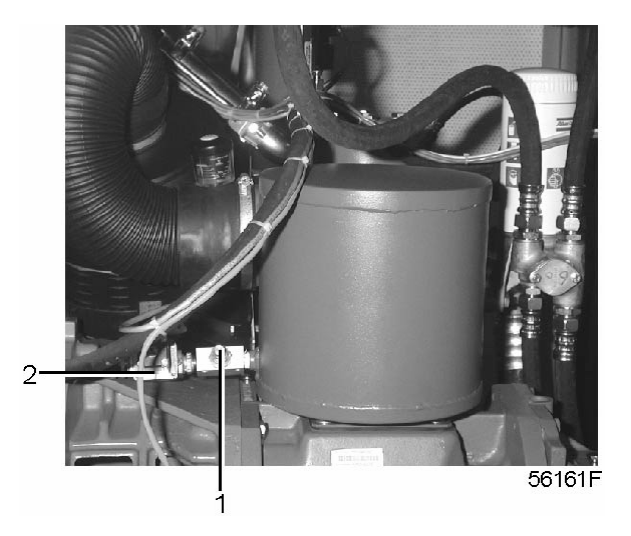

*Вид наконечника для смазки в компрессорах с GA37 VSD по GA55 VSD* 

Чтобы повторно смазать двигатель консистентной смазкой, открутите наконечник (1), поверните его на 180°, как показано на пиктограмме (14, см раздел «Пиктограммы»). Запустите на регуляторе программу повторной смазки из подменю «Test (Проверка)». Когда закончится выполнение программы повторной смазки, открутите наконечник и установите его в первоначальное положение. Во время выполнения программы компрессор будет работать в течение 15 минут на малой скорости. Сжатый воздух выпускается через электромагнитный клапан (2).

После выполнения всех операций технического обслуживания соответствующего «Плана технического обслуживания» сбросьте предупреждение о необходимости обслуживания; см. раздел «Меню технического обслуживания».

Компрессор можно вновь запустить в работу нажатием пусковой кнопки.

## **7.3 Технические требования к маслу**

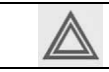

Нельзя смешивать масла разных марок или типов.

Настоятельно рекомендуется использование смазочных средств компании Atlas Copco (см. раздел «График профилактического технического обслуживания»).

### **Масло Roto-Inject Fluid компании Atlas Copco**

### **Масло для установок IEC и установок CSA/UL с напряжением двигателя 575 В.**

Масло Roto-Inject Fluid представляет собой специальное масло для спиральных и винтовых компрессоров с впрыском масла, которое способствует поддержанию компрессора в превосходном состоянии. Масло Roto-Inject Fluid можно использовать в компрессорах, работающих при температуре окружающей среды от 0 °С (32 °F) до 40 °С (104 °F). (См. пункт «Ремонтные комплекты»).

### **Масло HD Roto-FluidPlus компании Atlas Copco**

### **Масло для установок CSA/UL, за исключением установок с напряжением двигателя 575 В.**

### **Специальное масло, поставляемое по заказу для установок IEC и установок CSA/UL с напряжением двигателя 575 В.**

Масло HD Roto-FluidPlus представляет собой специальное масло для спиральных и винтовых компрессоров с впрыском масла, которое способствует поддержанию компрессора в превосходном состоянии. Масло HD Roto-FluidPlus можно использовать в компрессорах, работающих при температуре окружающей среды от 0 °С (32 °F) до 40 °С (104 °F). (См. пункт «Ремонтные комплекты»).

### **Масло Roto-Extreme Duty Fluid компании Atlas Copco**

#### **Специальное масло, поставляемое по заказу.**

Масло Roto-Extreme Duty Fluid (для предельно тяжелого режима работы) представляет собой специальное масло для спиральных и винтовых компрессоров с впрыском масла, которое способствует поддержанию компрессора в превосходном состоянии. Масло Roto-Extreme Duty Fluid можно использовать в компрессорах, работающих при температуре окружающей среды от 0 °С (32 °F) до 40 °С (104 °F). (См. пункт «Ремонтные комплекты»).

### **Масло Food Grade Fluid компании Atlas Copco**

#### **Специальное масло, поставляемое по заказу.**

Масло Food Grade Fluid (пищевого качества) представляет собой уникальное высококачественное синтетическое смазочное средство, специально созданное для винтовых компрессоров с впрыском масла, которые вырабатывают сжатый воздух для пищевой промышленности. Смазочное средство способствует поддержанию компрессора в превосходном состоянии. Масло Food Grade можно использовать в компрессорах, работающих при температуре окружающей среды от 0 °С (32 °F) до 40 °С (104 °F). (См. пункт «Ремонтные комплекты»).

#### **Масло Synthetic PAO Fluid компании Atlas Copco для мембранных компрессоров**

#### **Специальное масло, поставляемое по заказу**

Масло Synthetic PAO Fluid для мембранных компрессоров представляет собой уникальное высококачественное синтетическое смазочное средство, специально созданное для мембранных компрессоров. Смазочное средство способствует поддержанию компрессора в превосходном состоянии. Масло Synthetic PAO Fluid для мембранных компрессоров можно использовать в компрессорах, работающих при температуре окружающей среды от 0 °С (32 °F) до 40 °С (104 °F). (См. пункт «Ремонтные комплекты»).

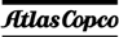

**Примечание**

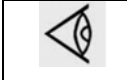

На воздушно-масляный резервуар наклеивается табличка, указывающая тип масла, залитого в компрессор на заводе-изготовителе.

# **7.4 Замена масла и масляного фильтра**

### **Предупреждение**

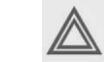

Оператор должен выполнять все относящиеся к делу правила техники безопасности.

### **Порядок действий**

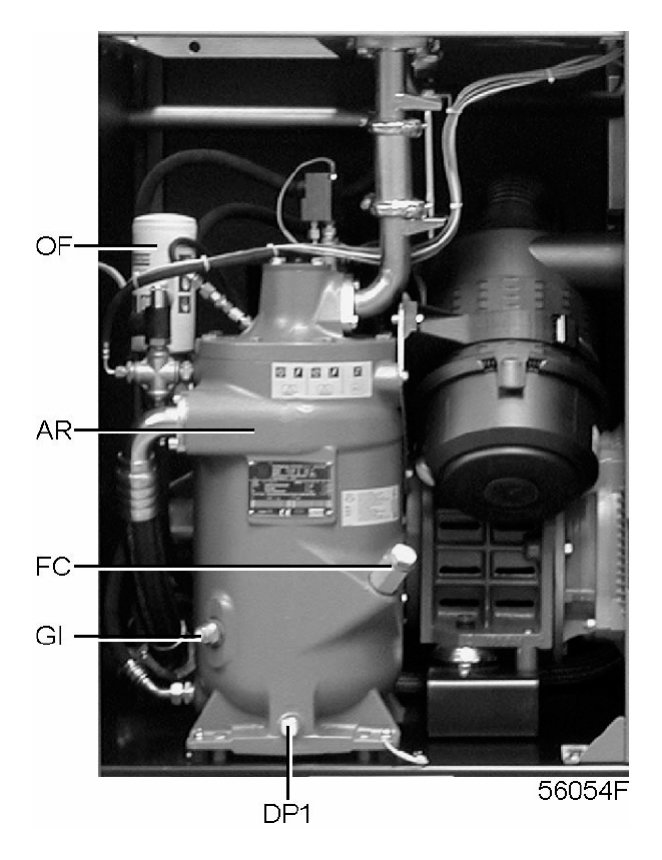

*Компоненты системы смазки компрессоров с GA37 VSD по GA55 VSD* 

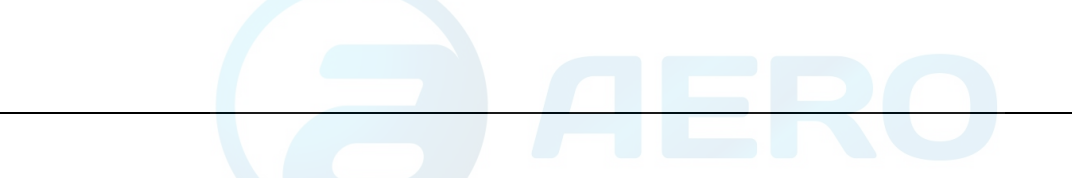

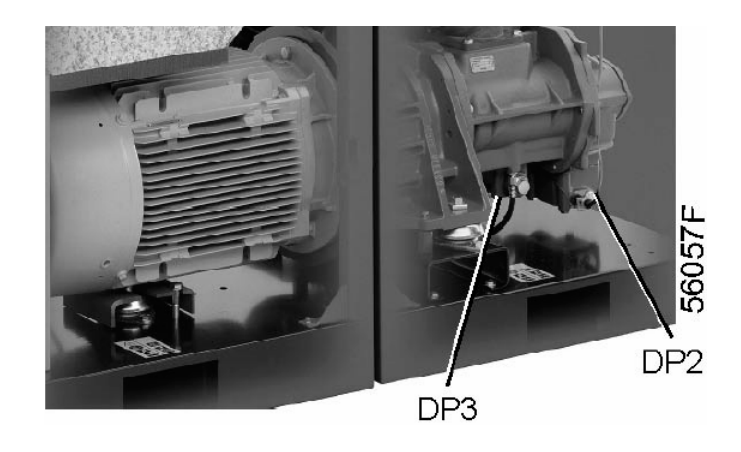

*Заглушки маслосливных отверстий компрессоров с GA37 VSD по GA55 VSD* 

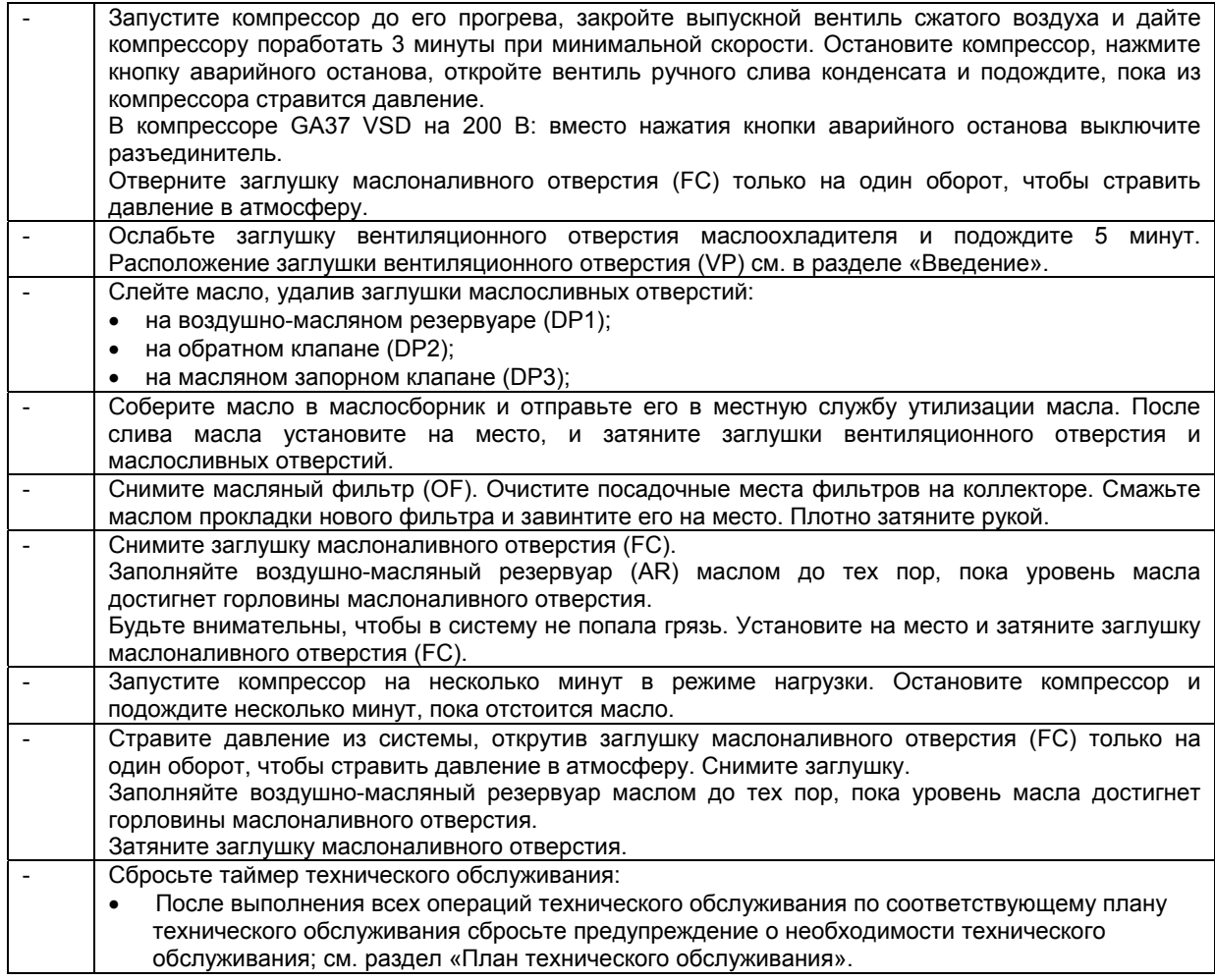

## **7.5 Хранение после установки и монтажа**

### **Порядок действий**

Запускайте компрессор, например, два раза в неделю на время, достаточное для прогрева.

### Atlas Copco

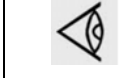

Если компрессор предполагается хранить без периодических запусков, необходимо обязательно выполнить соответствующую консервацию компрессора. Проконсультируйтесь в компании Atlas Copco.

## **7.6 Ремонтные комплекты**

### **Описание**

Поставляются ремонтные комплекты, позволяющие получить преимущества, связанные с использованием узлов и деталей, выпускаемых компанией Atlas Copco, и экономно расходовать средства на техническое обслуживание. В состав ремонтных комплектов включены все детали, необходимые для технического обслуживания.

### **Ремонтные комплекты для масляных и воздушных фильтров**

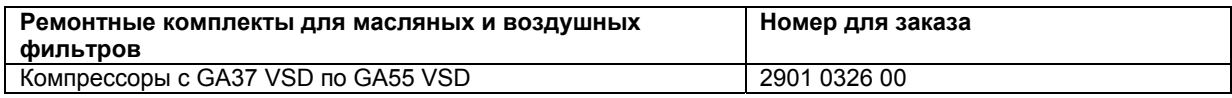

### **Ремонтные комплекты для маслоотделителя**

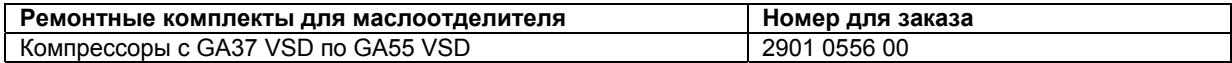

#### **Консистентная смазка двигателя**

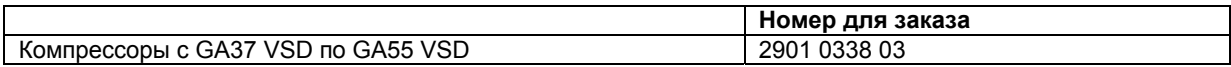

### **Масло Roto-Inject Fluid компании Atlas Copco**

См. также раздел «Технические требования к маслу».

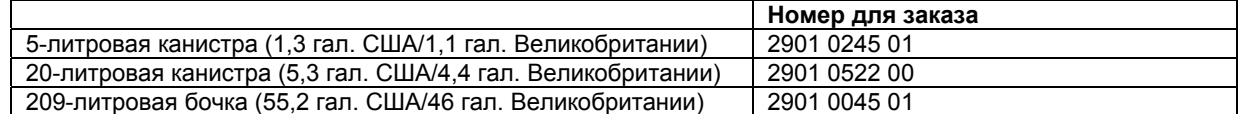

### **Масло HD Roto-FluidPlus компании Atlas Copco**

См. также раздел «Технические требования к маслу».

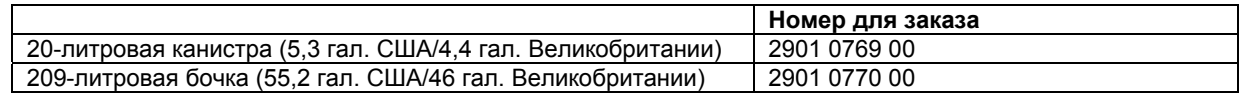

### **Масло Roto-Extreme Duty Fluid компании Atlas Copco**

См. также раздел «Технические требования к маслу».

### Инструкция по эксплуатации

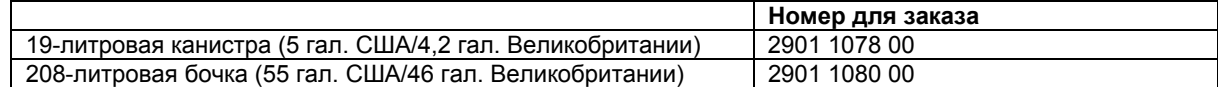

### **Масло Food Grade Fluid компании Atlas Copco**

См. также раздел «Технические требования к маслу».

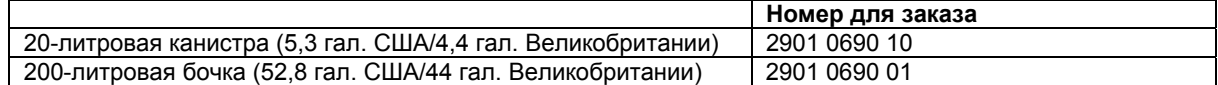

### **Масло Synthetic PAO Fluid компании Atlas Copco для мембранных компрессоров**

См. также раздел «Технические требования к маслу».

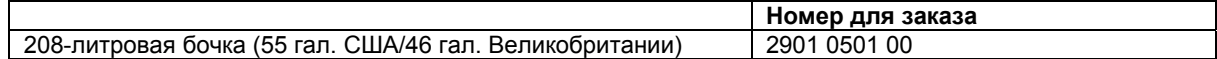

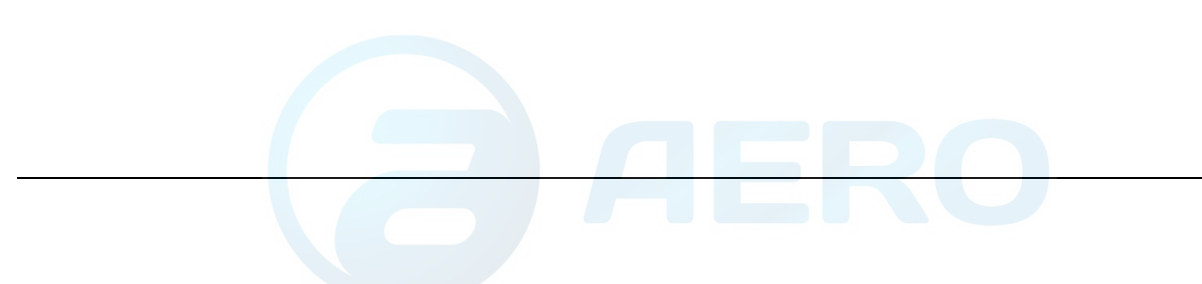

# **8 Методики регулировок и технического обслуживания**

# **8.1 Воздушный фильтр**

**Расположение воздушного фильтра**

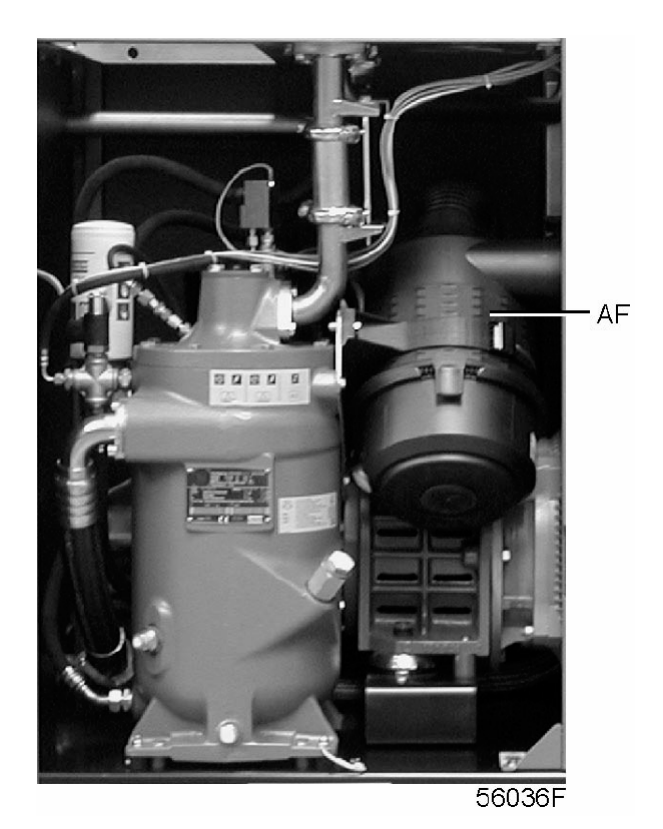

*Воздушный фильтр компрессоров с GA37 VSD по GA55 VSD* 

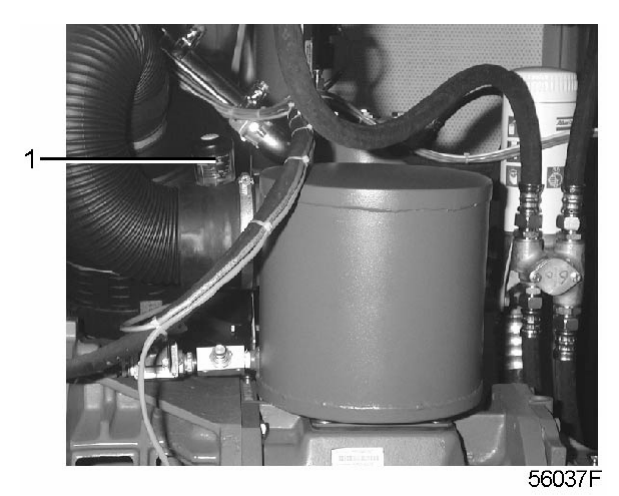

*Сервис-индикатор компрессоров с GA37 VSD по GA55 VSD* 

### **Рекомендации**

- 1. Запрещается снимать элемент с работающего компрессора.
- 2. Для уменьшения времени простоя заменяйте загрязненный элемент на новый.
- 3. Выбрасывайте поврежденный элемент.

#### **Порядок действий**

- 1. Остановите компрессор. Выключите электропитание.
- 2. Освободите зажимы с защелкой воздушного фильтра (AF) и извлеките пылесборник и фильтрующий элемент. Очистите пылесборник. Выбросьте фильтрующий элемент.
- 3. Установите новый элемент и пылесборник.
- 4. Сбросьте сервис-индикатор (1), нажав ручку на краю корпуса.
- 5. Сбросьте предупреждение о необходимости технического обслуживания воздушного фильтра.

После выполнения всех операций технического обслуживания по соответствующему плану сбросьте предупреждение о необходимости технического обслуживания; см. раздел «Меню технического обслуживания».

### **8.2 Охладители**

#### **Очистка**

Чтобы сохранялась эффективность охлаждения, содержите охладители в чистоте.

Чтобы можно было очищать охладители снаружи, могут сниматься боковые панели.

В компрессорах с воздушным охлаждением выполните следующее:

- Перед очисткой стравите из компрессора давление. См. раздел «Неисправности и способы их устранения».
- Закройте все детали под охладителями.
- Удаляйте любую грязь с охладителей волосяной щеткой. Запрещается использование проволочной щетки или металлических предметов.
- Затем очистите струей воздуха, подавая его в направлении, обратном нормальному потоку.
- Если понадобится промыть охладители моющим средством, проконсультируйтесь в компании Atlas Copco.

В компрессорах с водяным охлаждением:

• Относительно очистки проконсультируйтесь в компании Atlas Copco.

Установите на место боковые панели.

## **8.3 Предохранительный клапан**

**Расположение предохранительного клапана**

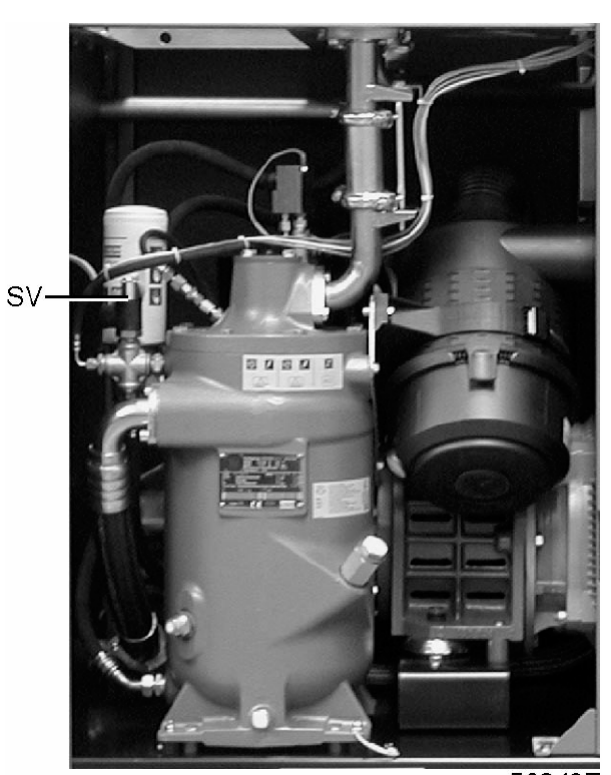

56040F

*Компрессоры с GA37 VSD по GA55 VSD* 

### **Срабатывание клапана**

Произведите «срабатывание» предохранительного клапана. Для этого отвинтите крышку на один или два оборота, а затем плотно завинтите ее.

### **Испытание**

Перед снятием клапана стравите из компрессора давление. См. раздел «Неисправности и способы их устранения».

Клапан (SV) можно испытывать на отдельной линии сжатого воздуха. Если клапан не открывается при давлении, указанном на клапане, проконсультируйтесь в компании Atlas Copco.

### **Предупреждение**

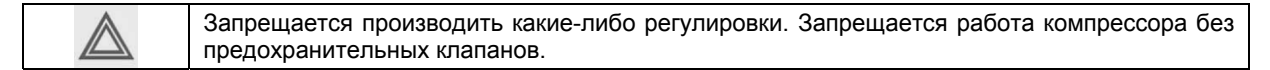

## **9 Неисправности и способы их устранения**

### **9.1 Неисправности и способы их устранения**

### **Предупреждение**

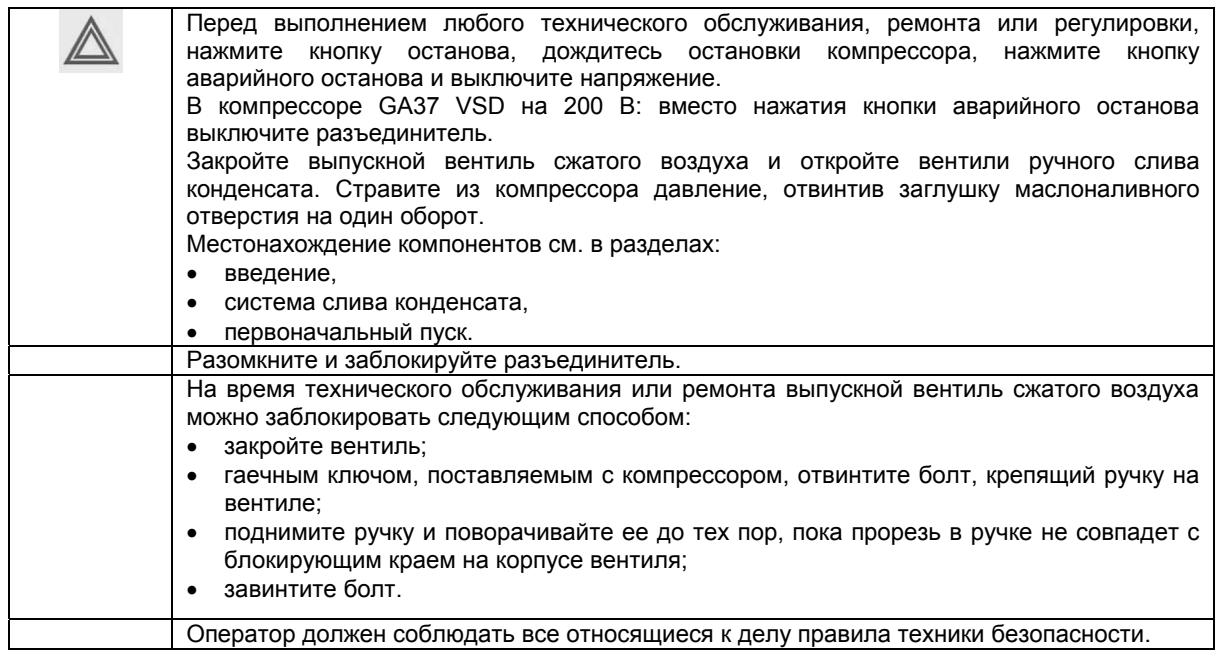

### **Перед техническим обслуживанием механического оборудования**

Откройте вентиль ручного слива конденсата и подождите не менее 30 секунд (время, необходимое, чтобы из компрессора стравилось давление). Расположение компонентов см. в разделе «Система слива конденсата».

### **Перед техническим обслуживанием электрического оборудования**

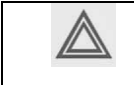

Перед началом ремонта электрооборудования подождите не менее 6 минут, т.к. в течение 6 минут после выключения напряжения на конденсаторах блока пуска и регулирования скорости остается опасное напряжение.

### **Неисправности и способы их устранения**

Если горит или мигает светодиод аварийного сигнала, см. разделы «Меню данных о состоянии» и «Меню технического обслуживания».

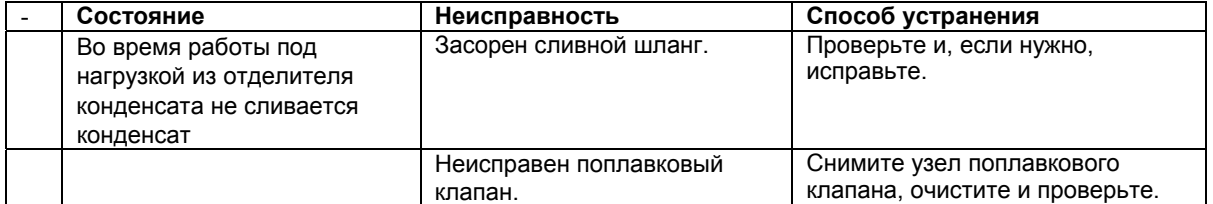

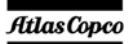

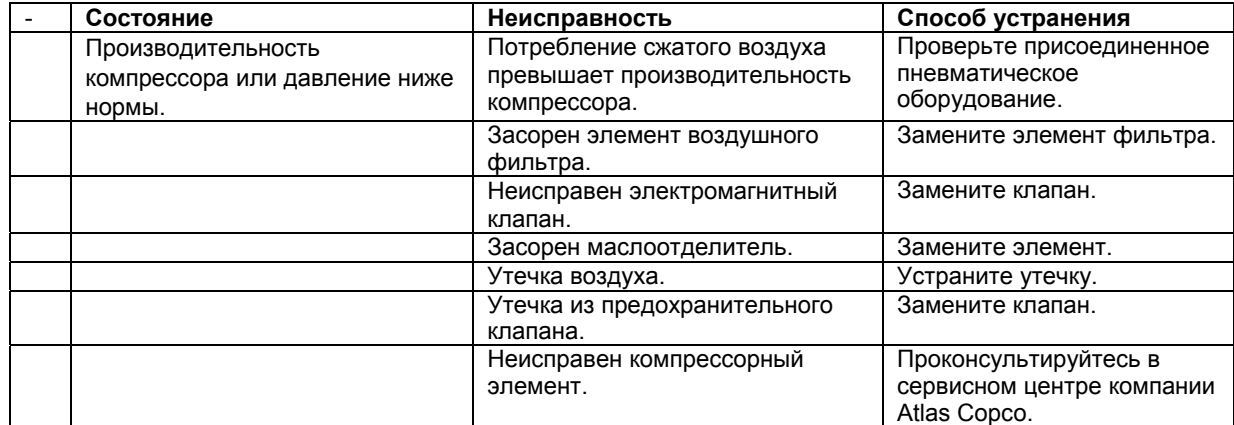

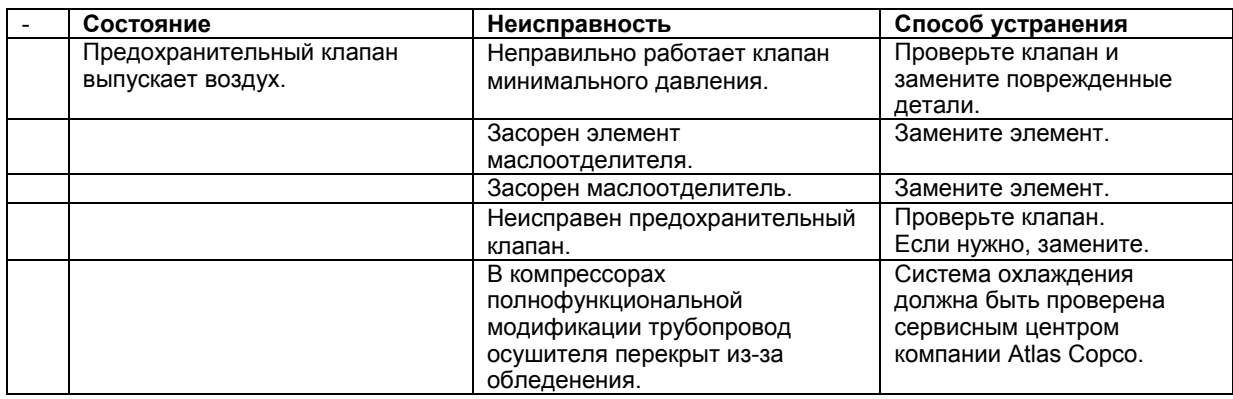

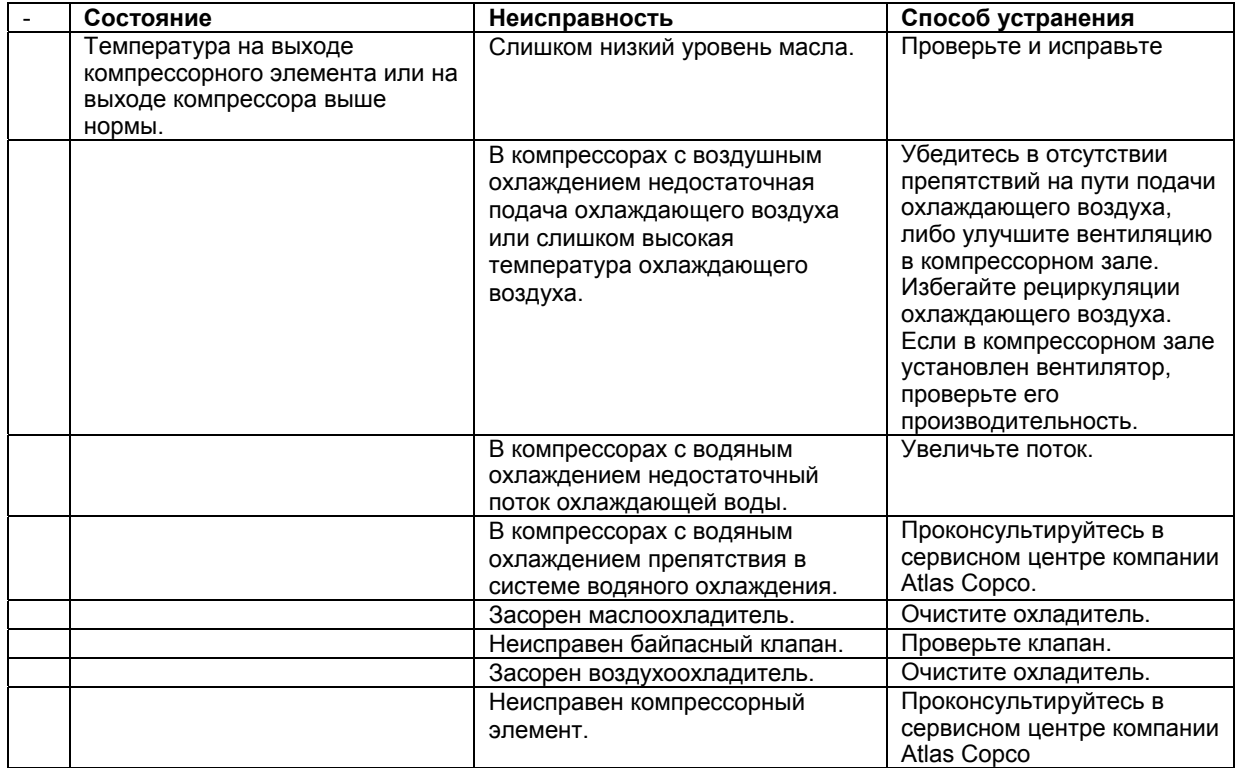

## **10 Основные технические данные**

## **10.1 Показания дисплея**

**Дисплей регулятора Elektronikon** 

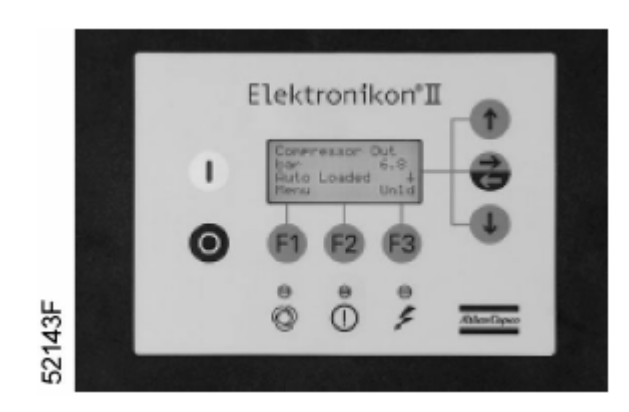

*Регулятор Elektronikon II* 

### **Важное указание**

Приведенные ниже показания дисплея действительны при работе компрессора при расчетных условиях эксплуатации (см. пункт «Расчетные условия и ограничения»).

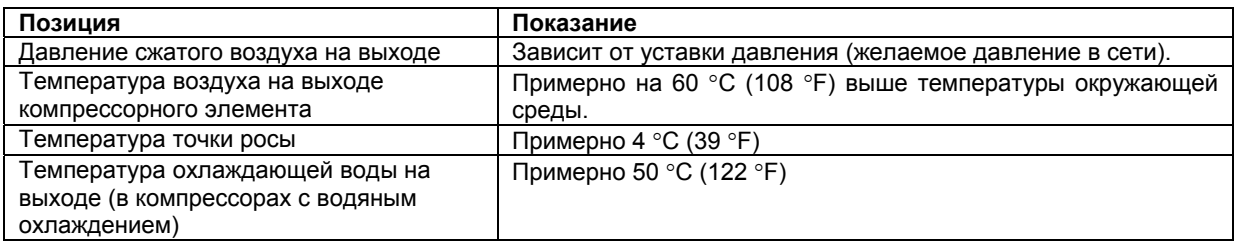

# **10.2 Типоразмеры электрических кабелей**

### **Общие сведения**

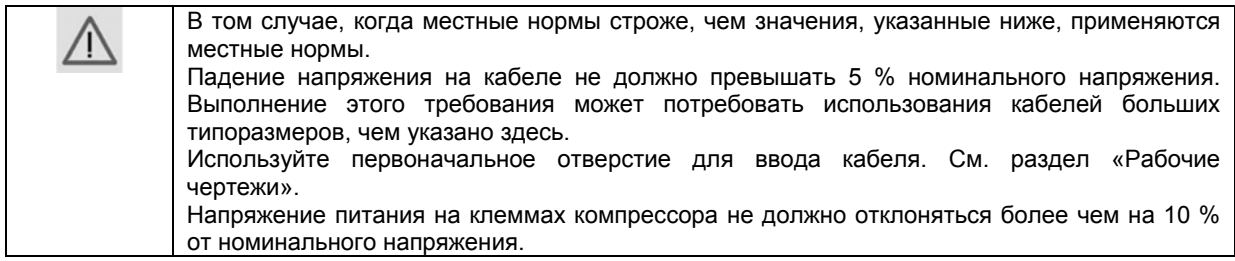

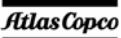

### **Сечения кабелей**

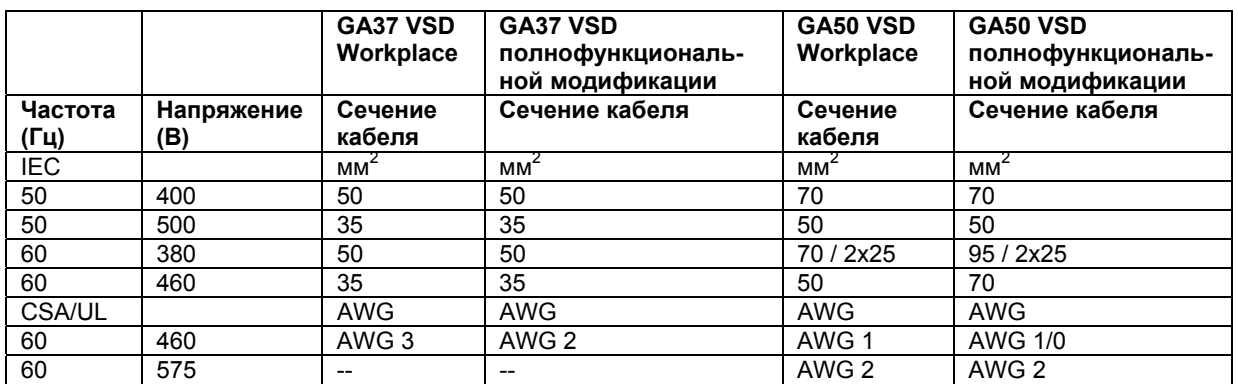

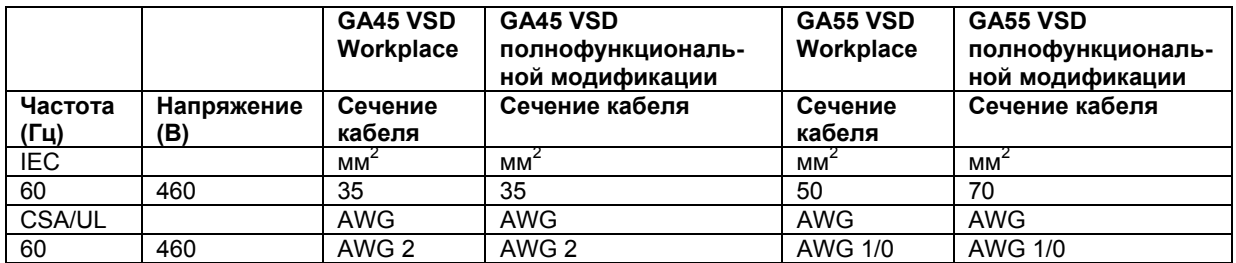

# **10.3 Уставки автоматического выключателя двигателя вентилятора**

### **Автоматический выключатель**

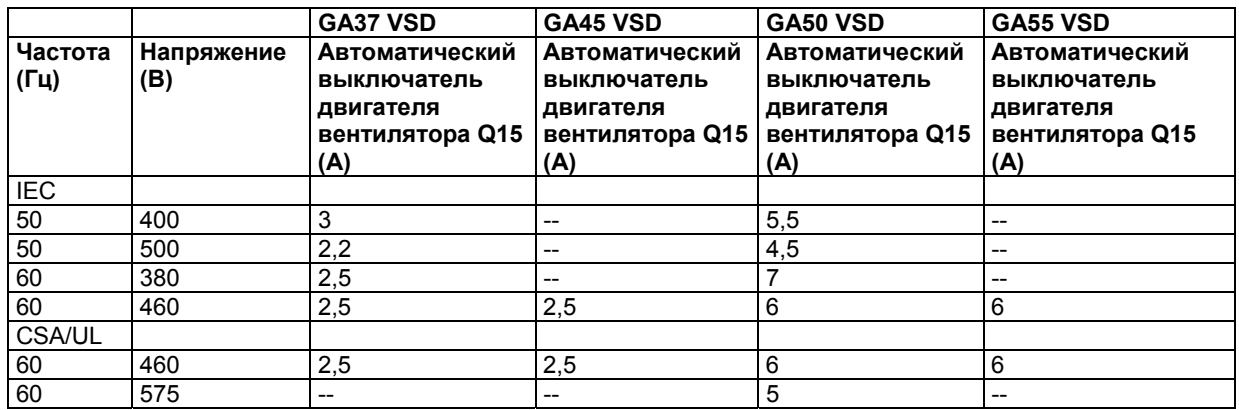

# **10.4 Уставки предохранителей**

### **Предохранители**

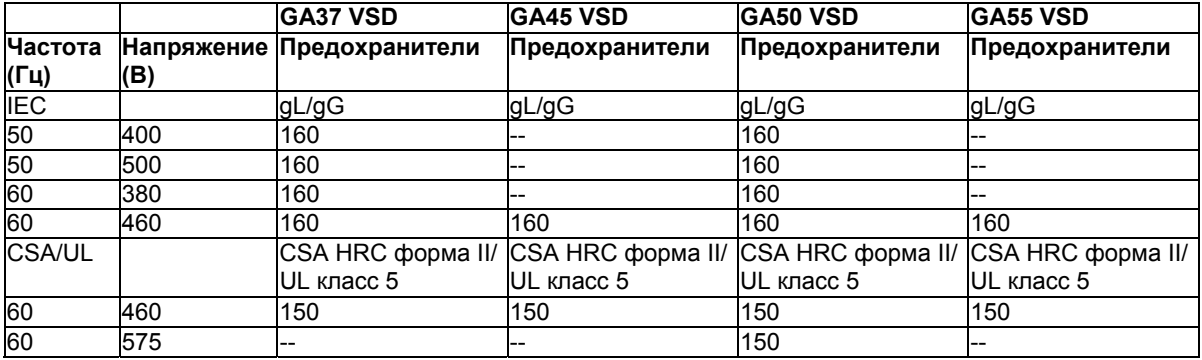

# **10.5 Расчетные условия эксплуатации и ограничения**

### **Расчетные условия эксплуатации**

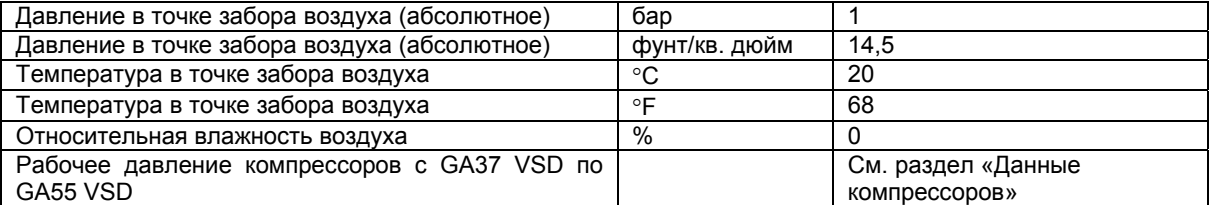

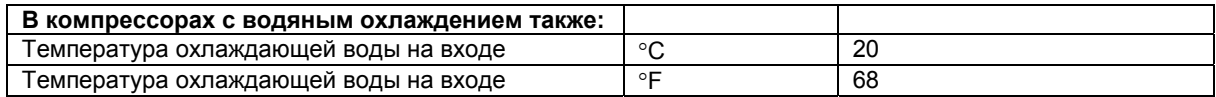

### **Ограничения**

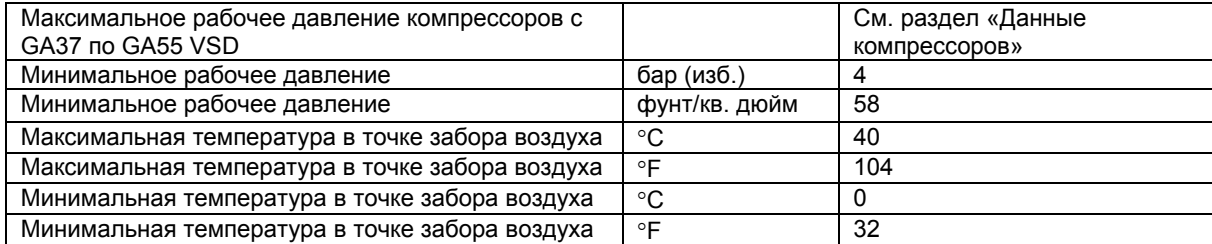

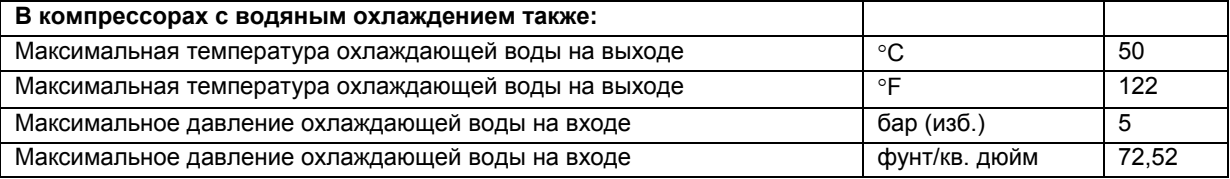

# **10.6 Данные компрессоров**

**Примечание**

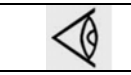

Все приведенные ниже данные действительны при расчетных условиях эксплуатации; см. пункт «Расчетные условия и ограничения».

### **Компрессор GA37 VSD**

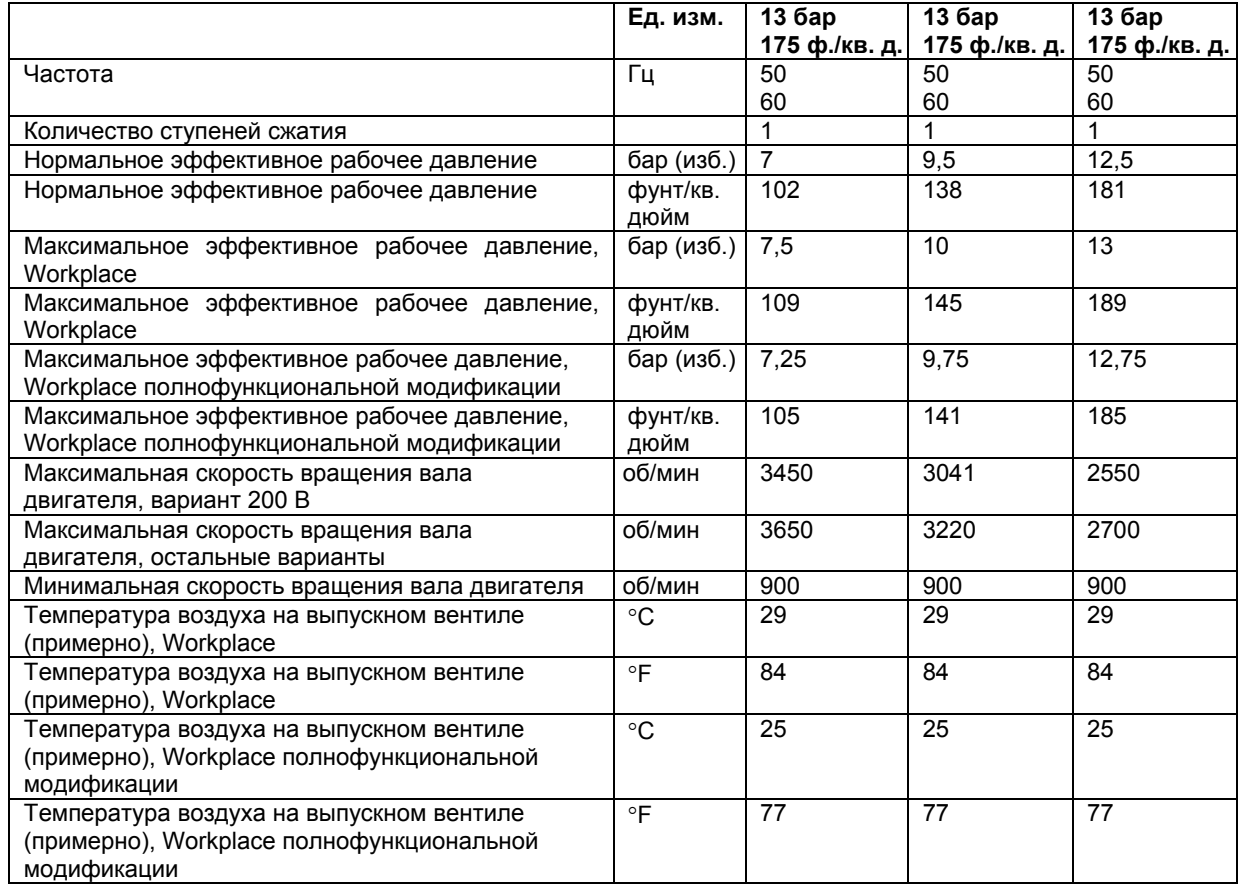

### Инструкция по эксплуатации

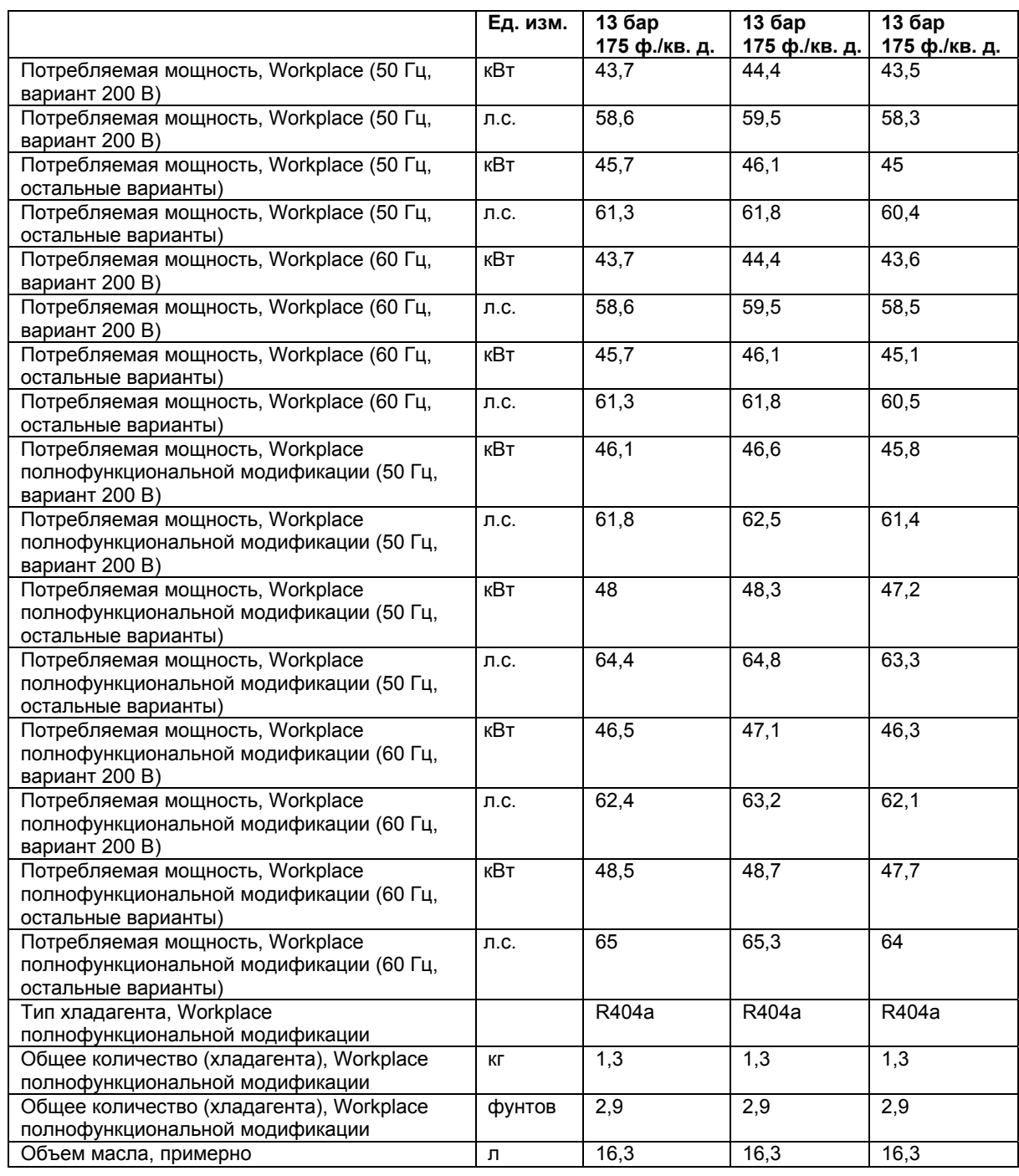

Atlas Copco

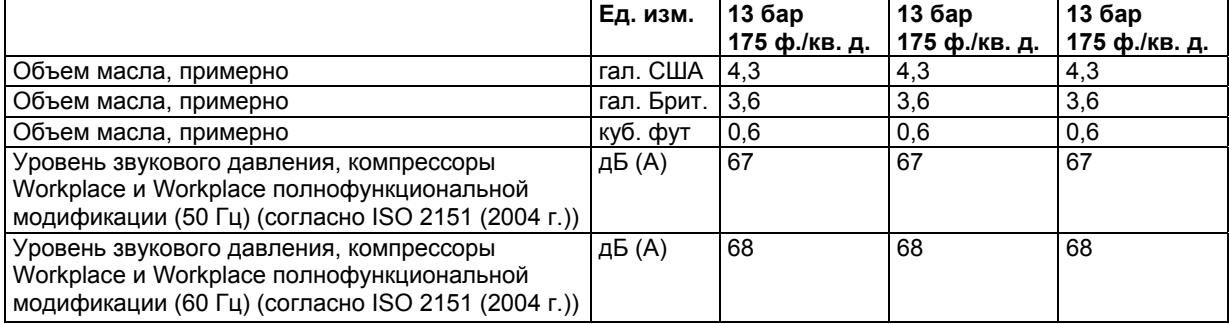

### **Компрессор GA45 VSD**

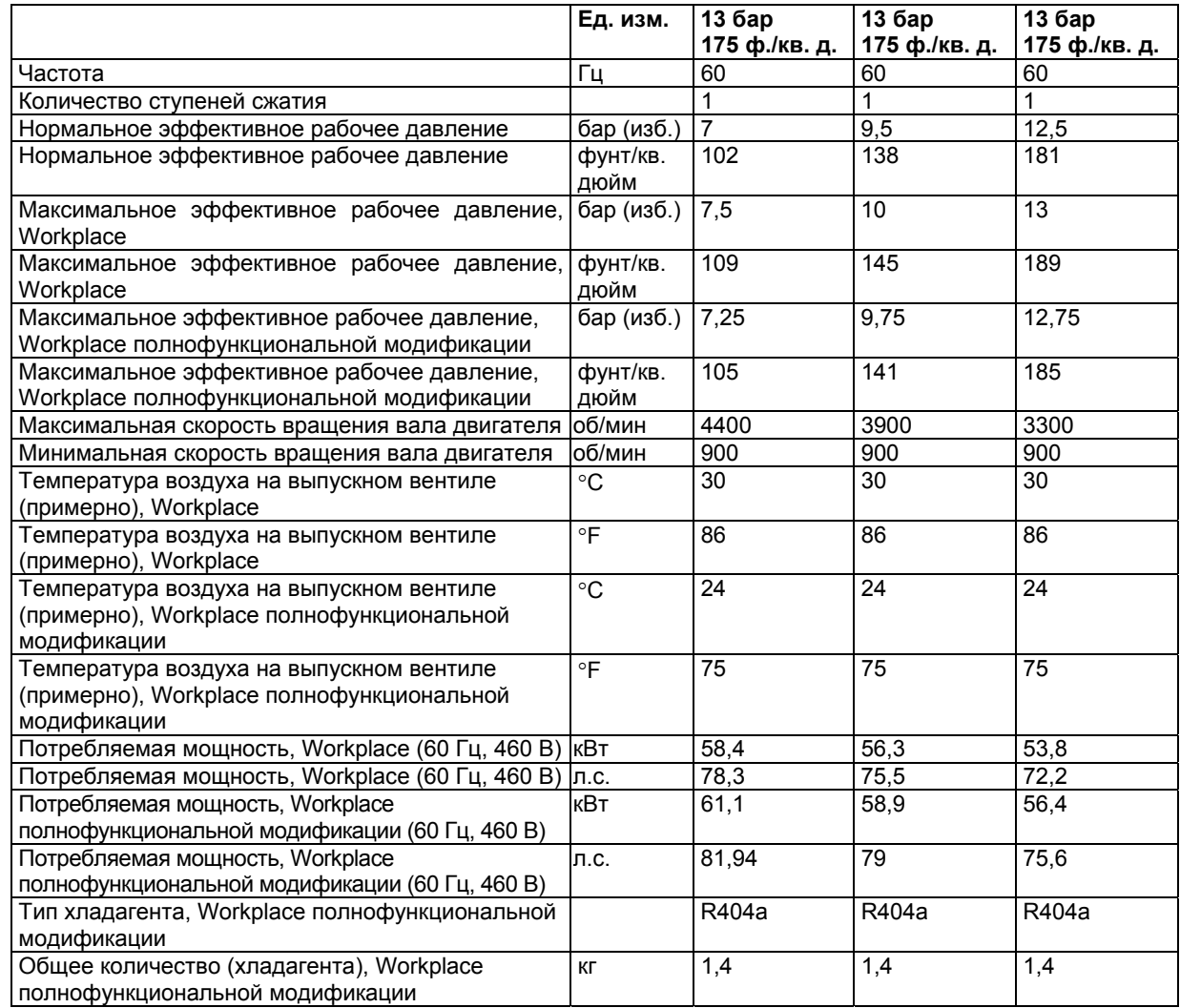

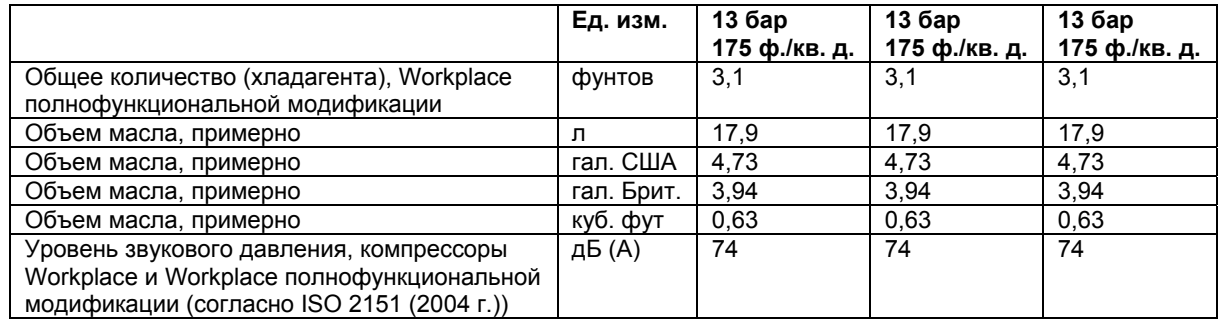

### **Компрессор GA50 VSD**

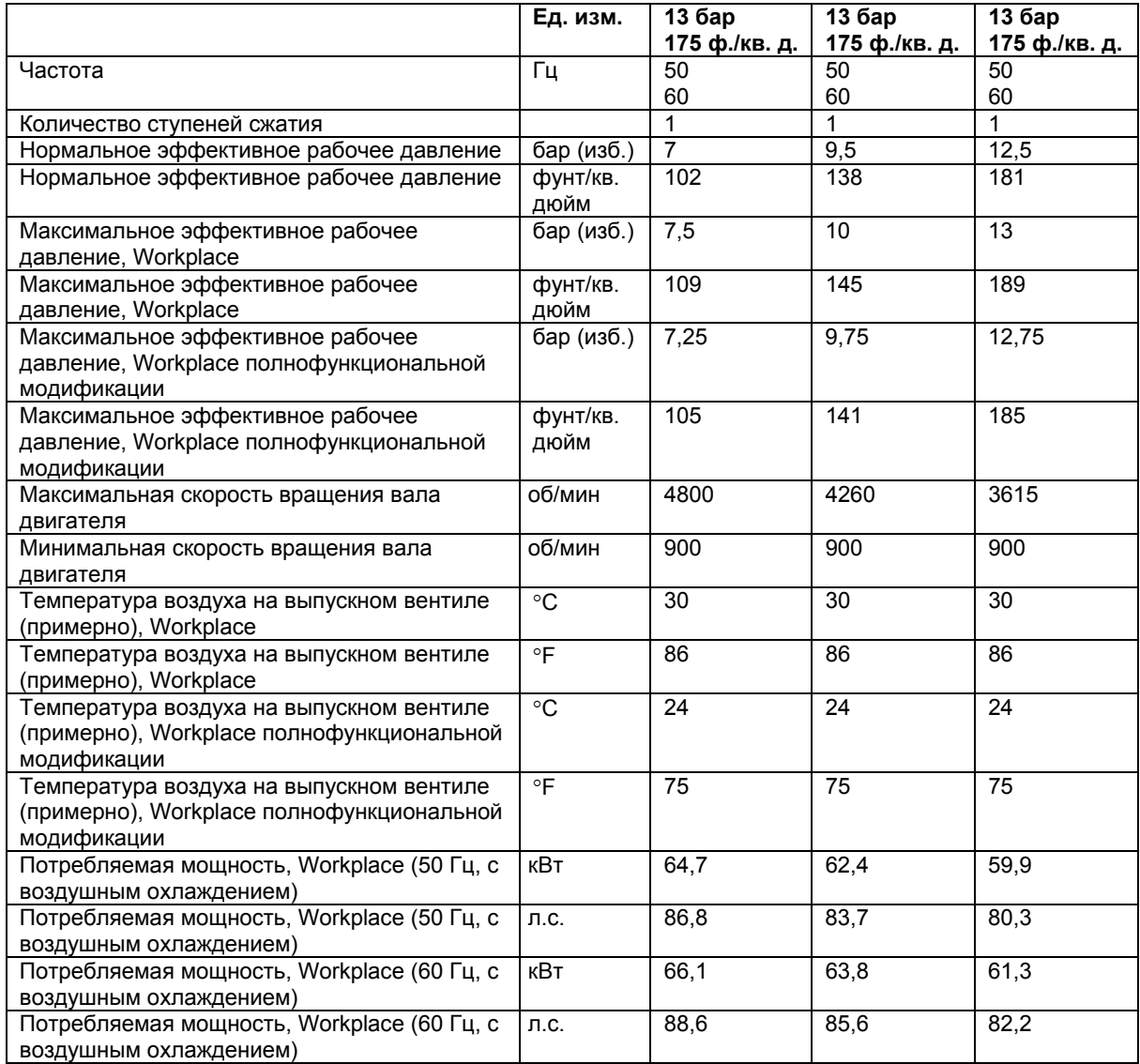

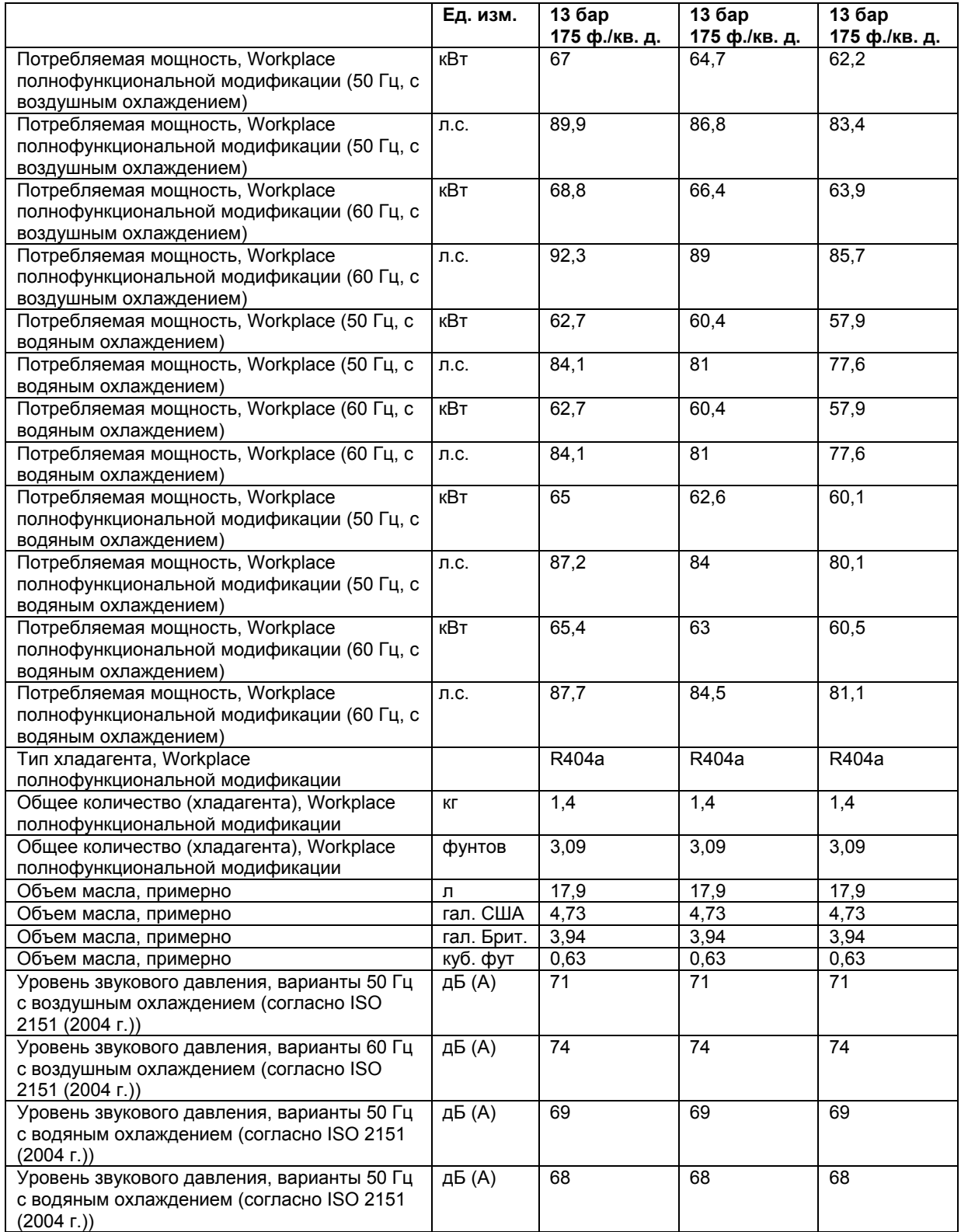

### **Компрессор GA55 VSD**

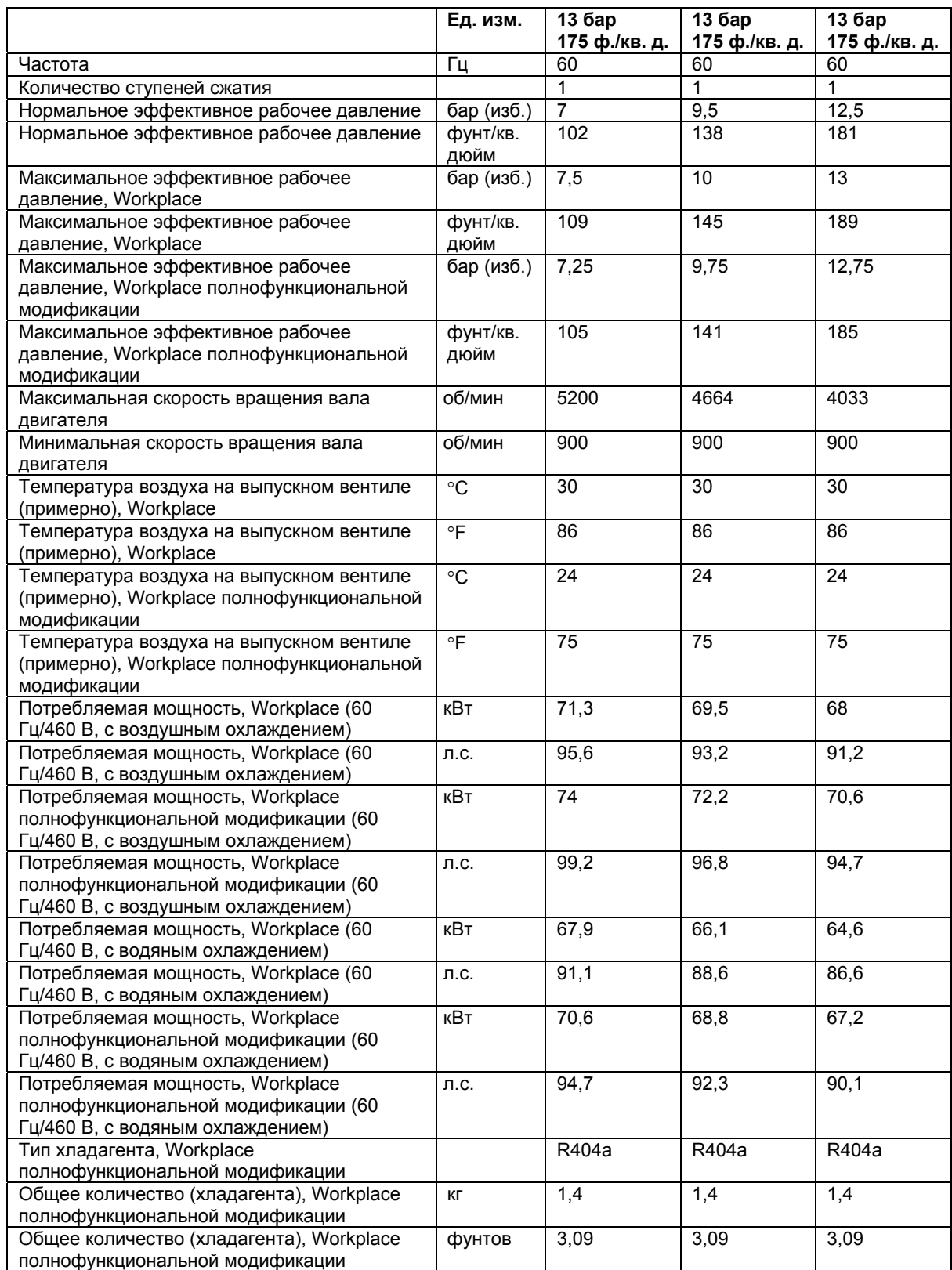

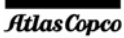

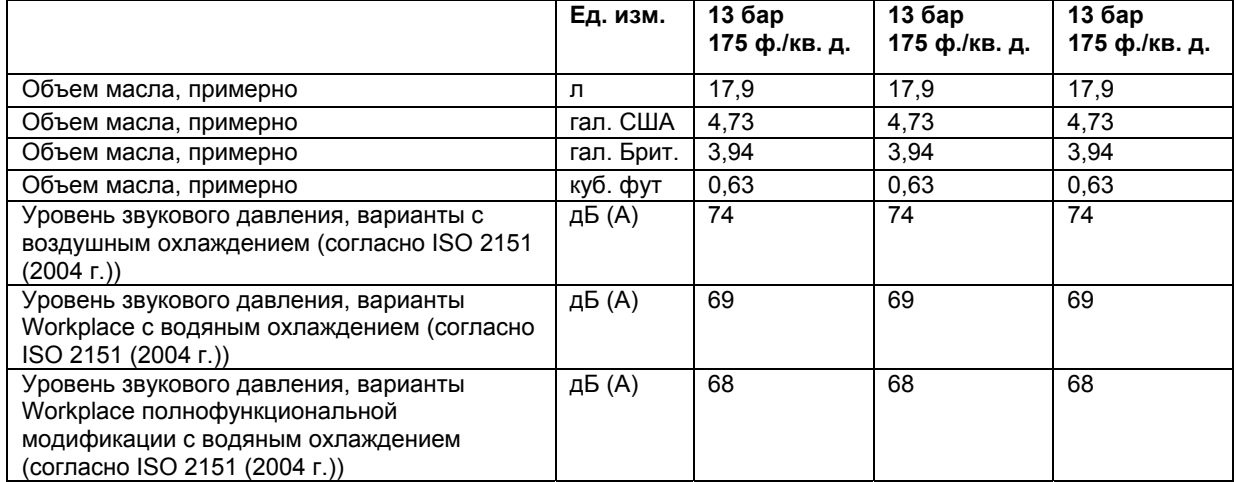

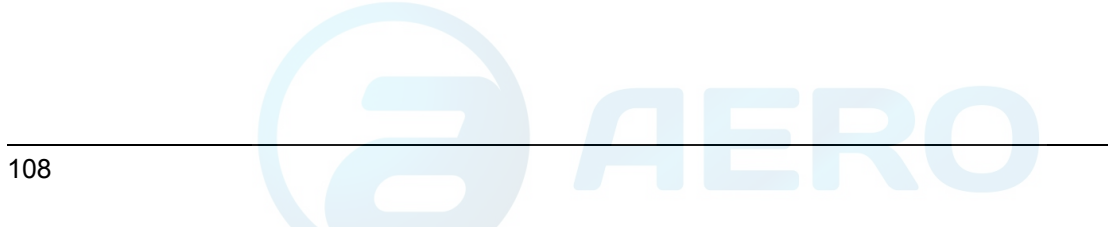
# **11 Указания по использованию воздушно-масляного резервуара**

## **11.1 Указания по использованию воздушно-масляного резервуара**

**Для компрессоров с GA18 VSD по GA90 VSD** 

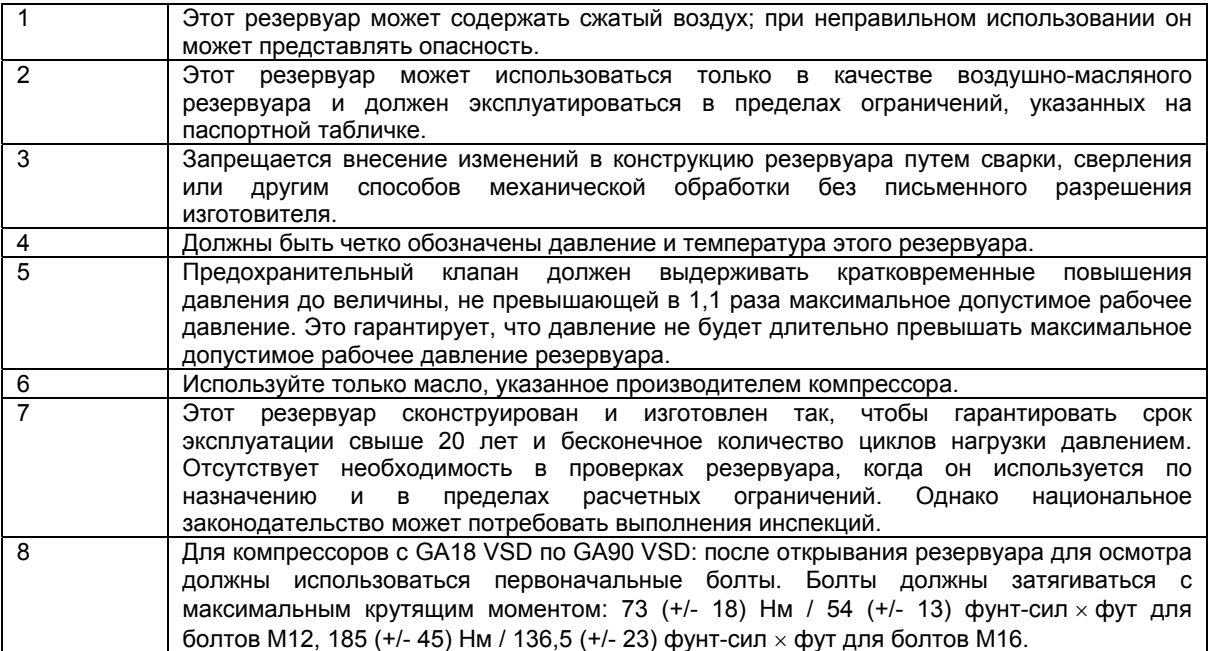

# **12 Директивы по оборудованию высокого давления (PED)**

### **12.1 Директивы по оборудованию высокого давления**

#### **Составные части, выполненные в соответствии с Директивой по оборудованию высокого давления 97/23/ЕС**

Перечисленные ниже составные части, выполненные в соответствии с Директивой по оборудованию высокого давления 97/23/ЕС, являются деталями категории выше, или равной категории II.

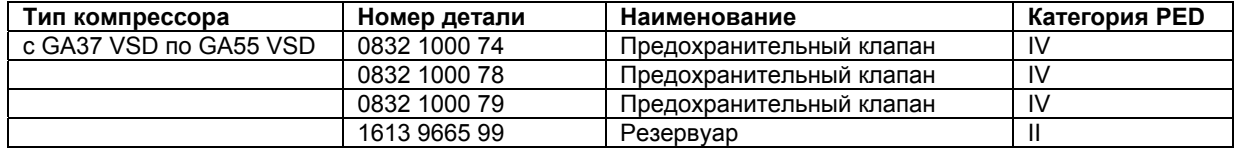

#### **Общая категория**

Для компрессоров с GA18 VSD по GA90 VSD: компрессоры соответствуют категории II Директивы по оборудованию высокого давления (PED).

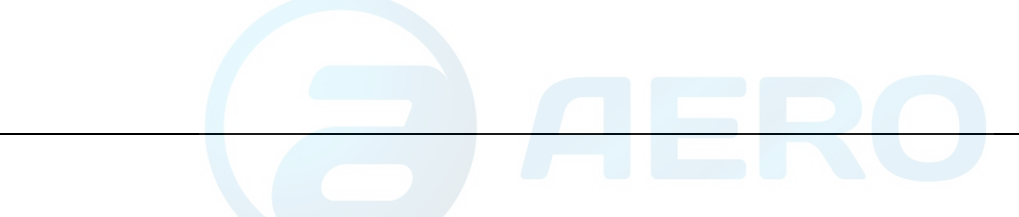

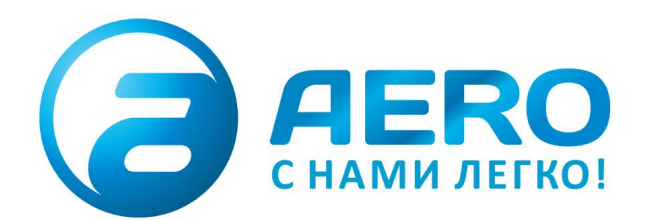

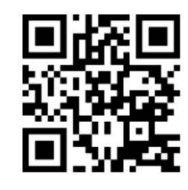

### **• ПОСТАВКИ**

- компрессоров,
- генераторов,
- строительного оборудования,
- систем подготовки сжатого воздуха,
- генераторов азота, водорода, кислорода, - пневматического инструмента,
- оборудования для
- пескоструйной очистки, - окрасочного оборудования
	- и прочего.
- СПЕЦПРОЕКТЫ, МОДУЛЬНЫЕ КОМПРЕССОРНЫЕ СТАНЦИИ.
- **АРЕНДА ВИНТОВЫХ КОМПРЕССОРОВ.**
- ПУСКОНАЛАДКА, СЕРВИСНОЕ ОБСЛУЖИВАНИЕ, МОНТАЖ ТРУБОПРОВОДОВ.

info@aerocompressors.ru

### $+7(495)665-73-53$ aerocompressors.ru

### AEROCOMPRESSORS.RU **RENTAERO.RU**

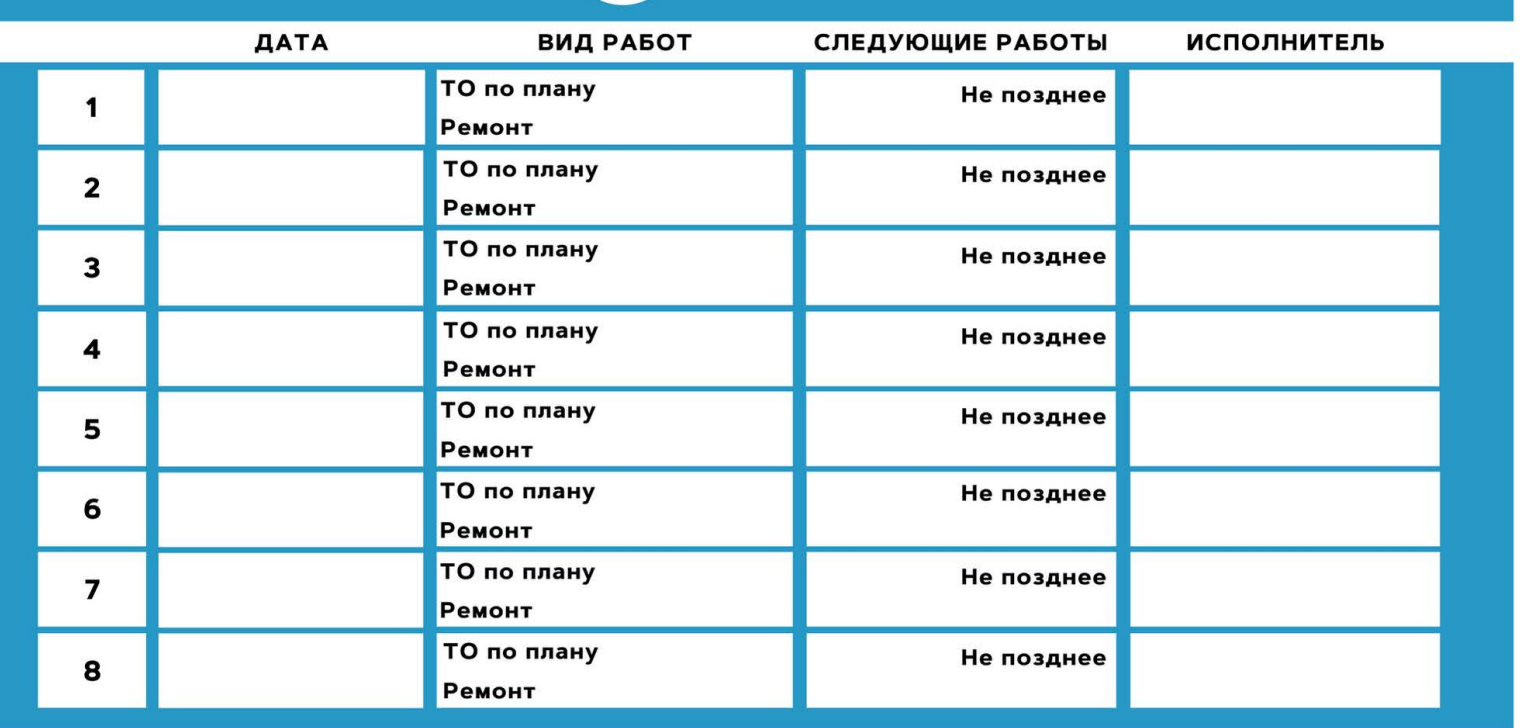

**AERO** 

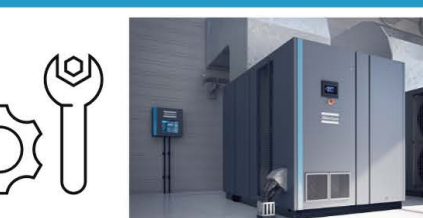

**АРЕНДА КОМПРЕССОРОВ** ОТ 1 ДО 65 М<sup>3</sup> МИН  $+7(495)665 - 73 - 53$ 

ПОДМЕННЫЙ КОМПРЕССОР **HA BPEMЯ PEMOHTA** 

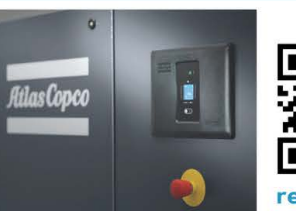

 $+7(495)665 - 73 - 53$ 

INFO@AEROCOMPRESSORS.RU

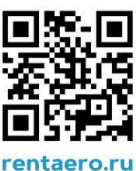